Versão 10 Release 1 13 de outubro de 2017

*IBM Contact Optimization Guia do usuário*

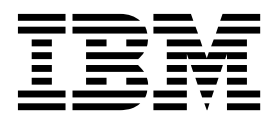

#### **Observação**

Antes de usar estas informações e o produto suportado por elas, leia as informações em ["Avisos" na página 157.](#page-160-0)

Esta edição se aplica à versão 10, liberação 1, modificação 0 do IBM Contact Optimization e a todas as liberações e modificações subsequentes até que seja indicado de outra forma em novas edições.

# **Índice**

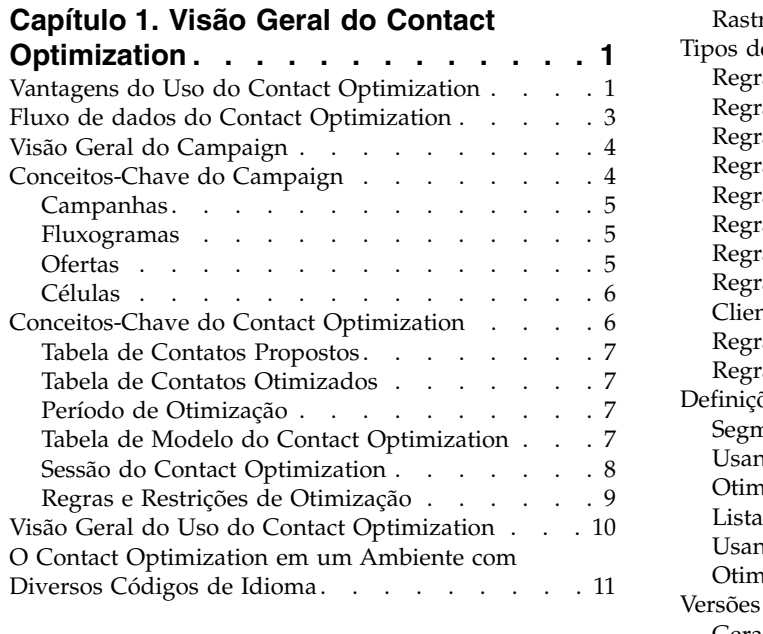

## **Capítulo [2. Introdução ao Contact](#page-16-0)**

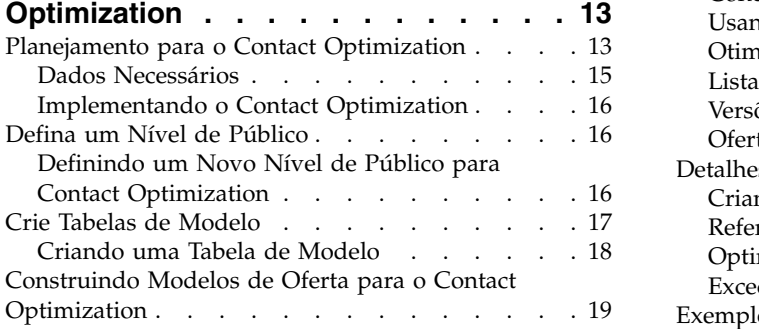

## **Capítulo [3. Sessões do Contact](#page-24-0)**

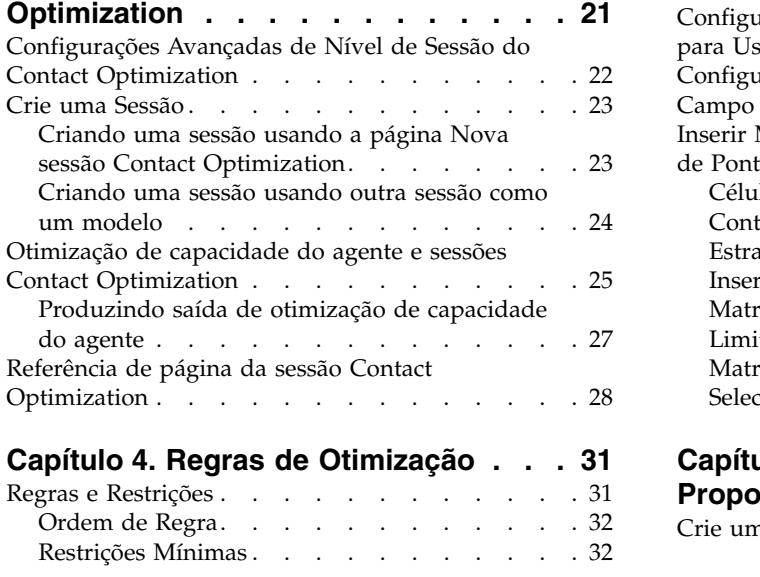

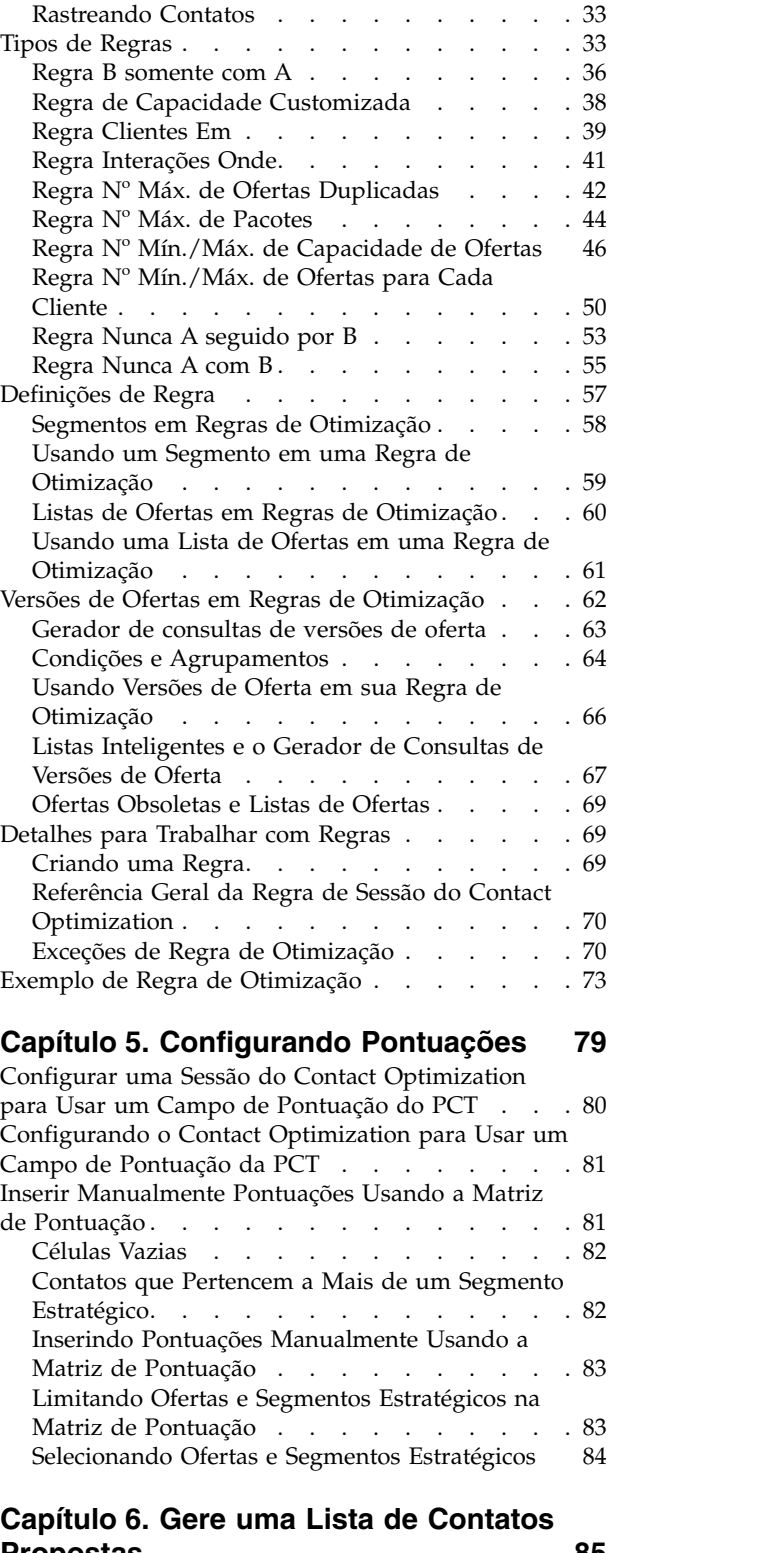

#### **Propostas [............](#page-88-0) . [85](#page-88-0)** [Crie um Fluxograma com um Processo do Optimize](#page-88-0) [85](#page-88-0)

[Criando um Fluxograma com um Processo](#page-89-0)

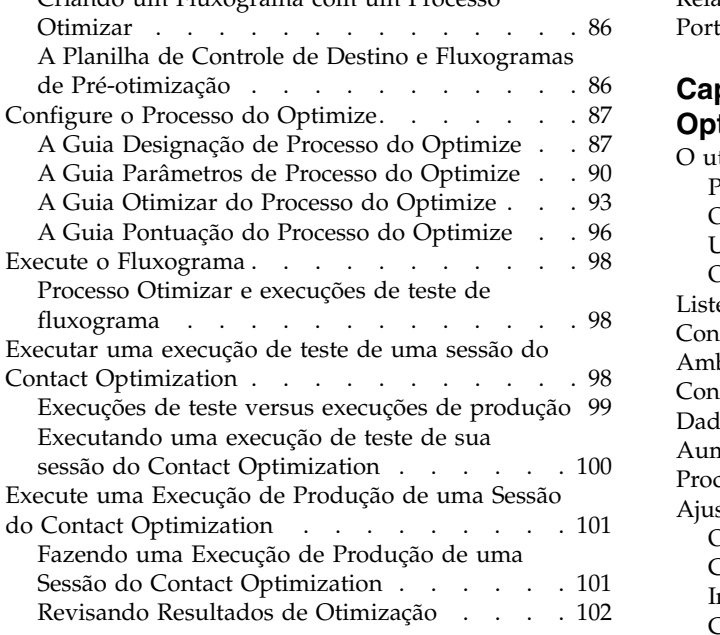

#### **Capítulo [7. Use contatos otimizados](#page-106-0)**

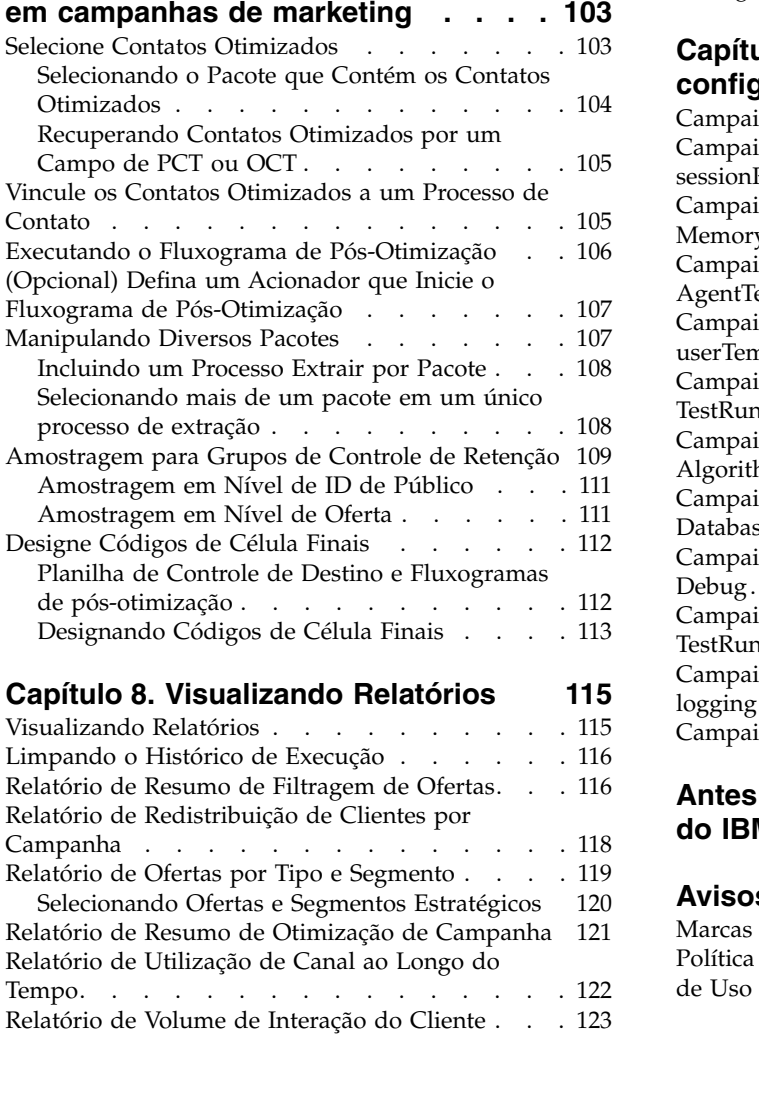

[Relatório de Sensibilidade da Regra de Capacidade](#page-127-0) [124](#page-127-0) [Portlets de Lista do Contact Optimization](#page-127-0) ... . [124](#page-127-0)

#### **Capítulo [9. Administrando o Contact](#page-130-0)**

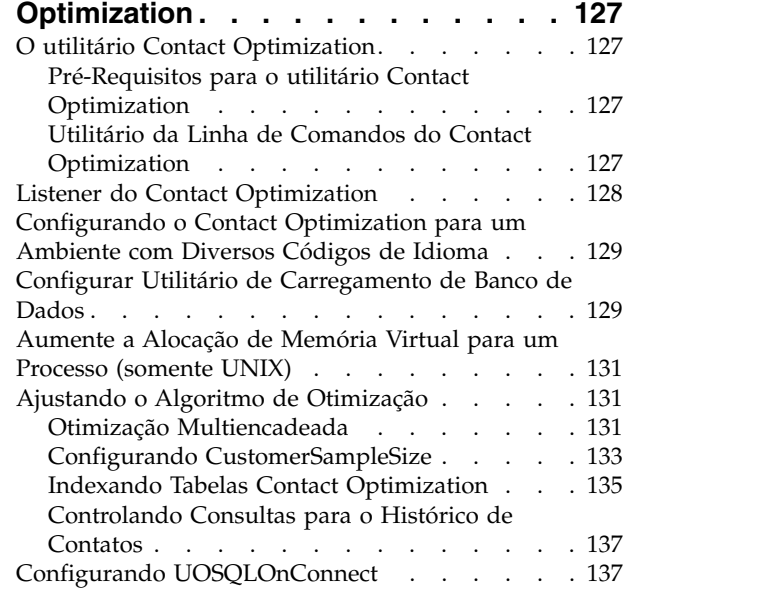

#### **Capítulo [10. Propriedades de](#page-142-0) [configuração do Contact Optimization](#page-142-0) [139](#page-142-0)**

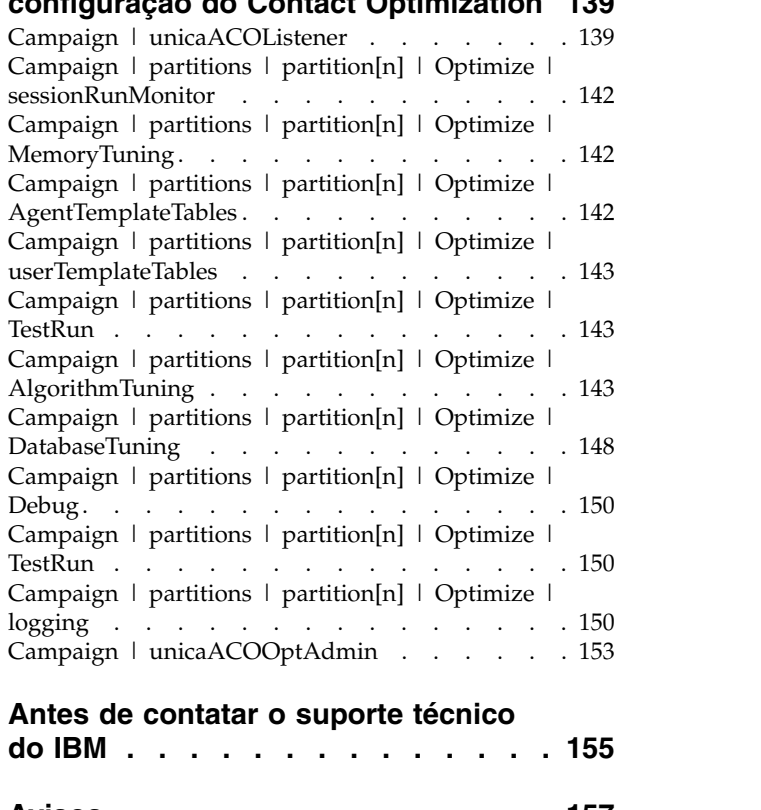

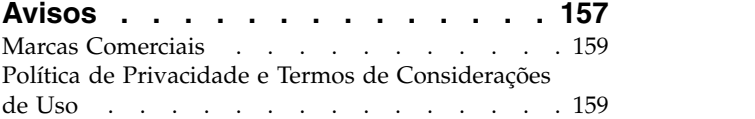

## <span id="page-4-0"></span>**Capítulo 1. Visão Geral do Contact Optimization**

O IBM® Contact Optimization é uma extensão baseada na web do IBM Campaign que permite determinar a estratégia de contato ideal para cada cliente. É possível otimizar com o tempo, olhando para as ofertas e canais propostos nas diversas campanhas de marketing.

Usar o Contact Optimization ajuda você a:

- v Limitar a fadiga de contato
- v Evitar ofertas conflitantes
- v Atender às limitações de capacidade de canal ou inventário
- v Maximizar o retorno sobre investimento (ROI) ou lucratividade de marketing

Com o Contact Optimization, é possível focar efetivamente os clientes com ofertas relevantes e em tempo hábil. Essas ofertas otimizadas aumentam a probabilidade de resposta, geram ROI positivo, e desenvolvem relacionamentos com o cliente lucrativos e duradouros, enquanto correspondem aos objetivos corporativos.

"Vantagens do Uso do Contact Optimization"

["Fluxo de dados do Contact Optimization" na página 3](#page-6-0)

["Visão Geral do Campaign" na página 4](#page-7-0)

["Visão Geral do Uso do Contact Optimization" na página 10](#page-13-0)

["O Contact Optimization em um Ambiente com Diversos Códigos de Idioma"](#page-14-0) [na página 11](#page-14-0)

### **Vantagens do Uso do Contact Optimization**

Use o Contact Optimization para obter um grande conjunto de destinos e compare-os a um conjunto completo de regras para localizar os melhores candidatos para uma oferta particular.

O Contact Optimization considera não apenas os dados locais disponíveis dentro de uma única campanha, mas dados em diversas campanhas, considerando-se restrições de negócios em um nível muito mais alto (por exemplo, capacidade de central de atendimento de saída). Em outras palavras, o Contact Optimization o ajuda a maximizar o seu marketing por todo o seu negócio, não apenas para uma única campanha ou oferta. Como o Contact Optimization funciona nas campanhas, é possível evitar que os clientes sejam contatados excessivamente. Evitar a fadiga de contato diminui a probabilidade de os clientes de valor rejeitarem comunicações adicionais ou descartarem suas comunicações sem lê-las. Começar com uma seleção inicial maior amplia as suas oportunidades de atingir segmentos que previamente tinham recursos insuficientes da sua base de clientes. Ao mesmo tempo, a seleção maior maximiza a otimização geral dentro das suas restrições de negócios.

Você configura oCampaign para selecionar destinos para a sua campanha de marketing a partir dos seus dados de cliente. Esse processo de seleção pode ser simples, por exemplo:

v Todas as clientes mulheres

Ou mais complexo:

- Todas as clientes mulheres
- Entre as idades de 25 e 45
- v Ganhos acima de \$45,000 ao ano,
- v Compraram o seu produto nos últimos 90 dias
- v Não foram contatadas por pelo menos 30 dias

Porém, em qualquer organização de marketing centrada em produto ou em oferta, diversos projetistas de campanha estão competindo para os melhores destinos para seu produto ou oferta. Equipes competindo pelos mesmos destinos frequentemente geram os seguintes desafios:

- v Colisão entre campanhas. A colisão entre campanhas ocorre quando diversas campanhas têm como objetivo o mesmo cliente. Por exemplo, se você tiver duas campanhas:
	- Uma oferta de refinanciamento de hipoteca para pessoas que se mudaram recentemente para uma casa nova
	- Uma oferta financeira online grátis para pessoas que abriram uma conta recentemente

É altamente provável que muitos dos seus clientes possam ser o alvo para ambas as campanhas.

- v Fadiga do cliente. Entrar em contato repetidamente com os mesmos clientes, levando à diminuição de taxas de resposta ao longo do tempo. Muitos dos seus melhores clientes são bons candidatos para virtualmente qualquer oferta. As campanhas comumente se sobrepõem em sua seleção de destino por meio da seleção de seus clientes mais fiéis ou da camada superior.
- v Oportunidades perdidas. Alguns clientes poderão ser candidatos satisfatórios para uma oferta, mas são consistentemente ignorados pelo processo de seleção atual.

### **O Contact Optimization na Prática**

Considere o Seguinte Cenário:

Uma equipe de marketing cria uma campanha que identifica clientes de alto valor que são baseados no uso recente de cartões de fidelidade nas lojas na região da equipe. Clientes que satisfazem esses critérios recebem chamados para um convite particular-somente evento de vendas em um pequeno conjunto de lojas maiores.

Outra equipe de marketing cria uma campanha que identifica clientes de alto valor com base em gastos significativos em um canal de website. Clientes que satisfazem esses critérios recebem um cupom especial somente online da próxima vez que efetuarem login na loja online.

Outra equipe de marketing cria uma campanha que identifica clientes da camada superior com base no uso consistente e duradouro de cartões de fidelidade e hábitos de gastos altos correspondentes. Clientes que satisfazem esses critérios recebem correspondências especiais com cupons da loja.

Muitos dos clientes são alvos de pelo menos duas, se não todas, as três campanhas de marketing independentes. O contato excessivo pode afastar alguns negócios, ou canibalizar o sucesso de uma campanha de marketing ao custo de outra. Por exemplo, um cliente de valor alto recebeu tanto um cupom da web quando um cupom da loja. O cliente pode gastar independentemente a mesma quantia de dinheiro, resultando em um contato desperdiçado, e em uma taxa de resposta

<span id="page-6-0"></span>inferior para uma das campanhas. Pior ainda, enviar um cupom de 15% de desconto e um cupom de 20% de desconto para o mesmo cliente para o mesmo período de tempo resulta em uma taxa de resposta menor que a esperada da oferta de 15% de desconto. Para combater o problema da fadiga, você pode ter diferentes regras de negócios, como:

- v Somente quatro contatos de email são permitidos em qualquer período de tempo de um mês.
- v Pelo menos 14 dias devem decorrer entre correspondências diretas.

Porém, como campanhas individuais não interagem umas com as outras, essa estratégia não suporta outras diretrizes, como "clientes que recebem oferta de evento de vendas somente com convite não podem receber os cupons na loja".

Empresas com o marketing centrado no cliente (por exemplo, baseado em segmento) evitam bastante esses tipos de conflitos de oferta, pois um único indivíduo controla o fluxo de comunicações inteiro para o segmento de cliente. Essa abordagem baseada em segmento tem seus benefícios, mas é um processo difícil e que consome tempo uma empresa mudar de uma organização de marketing centrada em produto para uma centrada em cliente.

Com o Contact Optimization, você cria um conjunto de restrições de regras que endereçam todas as três situações para determinar os melhores candidatos para cada uma delas no seu conjunto de clientes inteiro. Ao usar a regra Nº Máx. de Pacotes, é possível limitar o número de ofertas que um cliente recebe. Ai usar a Regra Nunca A com B, é possível garantir que ninguém que esteja recebendo a oferta de evento de vendas com apenas convite receba algum cupom. Cada responsável pelo marketing determina uma pontuação para cada oferta. O Contact Optimization otimiza os contatos, fornecendo a lista de contatos sobrevivente que satisfaça as regras e restrições especificadas. Os responsáveis pelo marketing então extraem os contatos de sua oferta e completam suas campanhas, cada uma delas atingindo o conjunto globalmente otimizado de melhores clientes.

### **Fluxo de dados do Contact Optimization**

O Contact Optimization funciona obtendo uma lista de contatos propostos de um ou mais fluxogramas do Campaign, e aplicando regras à lista proposta, e gerando uma lista de contatos otimizados.

O diagrama a seguir mostra como os dados fluem entre o Campaign e o Contact Optimization.

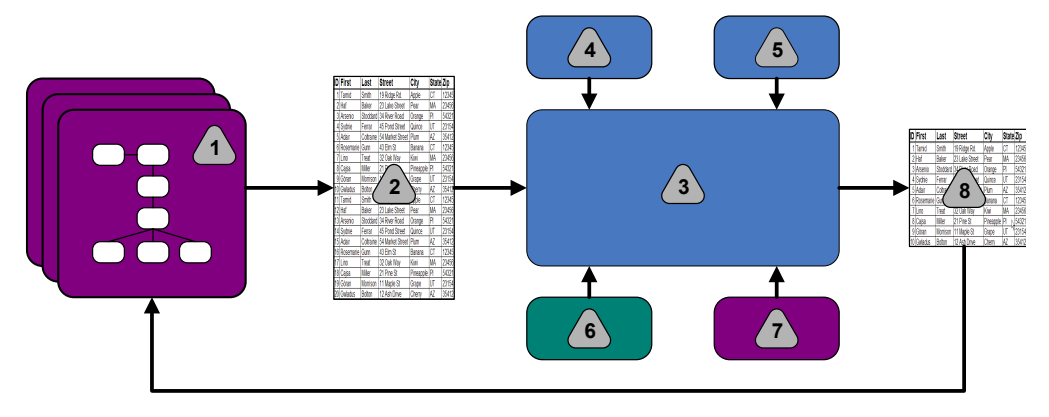

1. Fluxogramas do Campaign

- <span id="page-7-0"></span>2. Contatos propostos
- 3. Algoritmo de otimização do Contact Optimization
- 4. Regras de restrição da sessão doContact Optimization
- 5. Regras de negócios da sessão do Contact Optimization
- 6. Histórico de contatos
- 7. Listas de segmentos e ofertas do Campaign
- 8. Contatos otimizados

No Campaign, é possível criar fluxogramas para selecionar os seus contatos propostos. Em seguida, você cria uma sessão Contact Optimization. A sessão do Contact Optimization é onde você define as suas restrições e regras de negócios. Você executa a sessão do Contact Optimization para aplicar os seguintes itens em seus contatos propostos usando um algoritmo de otimização:

- v Suas regras e restrições
- Histórico de contatos
- v Quaisquer outros dados necessários dos seus dados de cliente

A sessão do Contact Optimization retorna uma lista de contatos otimizados para oCampaign. Então, é possível usar essa lista otimizada em um fluxograma que usa processos de um contato. Processos de contato controlam a execução real de campanhas concluídas, o que inclui:

- v O gerenciamento e a criação de listas de contato
- O tratamento de públicos-alvo
- v A criação de log de dados

## **Visão Geral do Campaign**

O Campaign é uma solução baseada no IBM Marketing Software usada para projetar, executar e analisar campanhas de marketing direto.

O Campaign fornece uma interface gráfica com o usuário que suporta os processos de marketing direto de seleção, supressão, segmentação e amostragem de listas de IDs de cliente.

Após selecionar os seus destinos, é possível usar oCampaign para definir e executar a sua campanha de marketing atribuindo ofertas, enviando emails, e outras ações. Também é possível usar o Campaign para controlar a resposta à campanha, criando listas e logs de contatos para o histórico de contatos. Então, é possível usar essas informações na sua próxima campanha.

### **Conceitos-Chave do Campaign**

Antes de usar oContact Optimization, se familiarize com os seguintes conceitos do Campaign.

- v ["Campanhas" na página 5](#page-8-0)
- ["Fluxogramas" na página 5](#page-8-0)
- ["Ofertas" na página 5](#page-8-0)
- ["Células" na página 6](#page-9-0)

Para obter informações adicionais, consulte o Guia do Usuário do *IBM Campaign*.

## <span id="page-8-0"></span>**Campanhas**

Em marketing, uma campanha é uma seleção de atividades e processos relativos que são executados para atingir uma comunicação de marketing ou objetivo de vendas

IBM Campaign também contém objetos que são chamados campanhas, que são representações de campanhas de marketing que facilitam o design, o teste, a automação e a análise.

Campanhas incluem um ou mais fluxogramas que você projeta para executar uma sequência de ações em seus dados para executar suas campanhas.

#### **Fluxogramas**

No Campaign, os fluxogramas representam uma sequência de ações que você executa em seus dados, conforme definido por blocos de construção chamados processos.

Os fluxogramas podem ser executados manualmente, por um planejador, ou em resposta a algum acionador definido.

Você usa fluxogramas para alcançar objetivos de marketing particulares, como:

- v Determinar destinatários qualificados para uma campanha de mala direta
- v Gerar uma lista de distribuição para esse grupo de destinatários
- v Associar cada destinatário com um ou mais ofertas

Também é possível controlar e processar respondentes para a sua campanha, e calcular o seu retorno sobre investimento para a campanha.

Dentro de cada uma de suas campanhas, você projeta um ou mais fluxogramas para implementar a campanha. Ao definir o fluxograma, você configura os processos que compõem os fluxogramas para executar a manipulação de dados ou ações necessárias.

Cada fluxograma possui os seguintes elementos:

- Nome
- Descrição
- v Uma ou mais tabelas mapeadas de uma ou mais origens de dados
- v Processos interconectados que implementam a lógica de marketing

#### **Ofertas**

Uma oferta representa uma única mensagem de marketing, que pode ser entregue de várias maneiras.

No Campaign, você cria ofertas que podem ser usadas em uma ou mais campanhas.

Ofertas são reutilizáveis:

- em diferentes campanhas;
- v em diferentes pontos no tempo;
- v para diferentes grupos de pessoas (células);
- v como diferentes "versões" variando os campos parametrizados da oferta.

Você designa ofertas para células de destino em fluxogramas usando um dos processos de contato. Você controla os resultados da sua campanha capturando dados sobre clientes que receberam a oferta, e os clientes que responderam.

#### <span id="page-9-0"></span>**Células**

Uma célula é uma lista de identificadores (como IDs de cliente ou de prospecto) do seu banco de dados.

No Campaign, você cria células configurando e executando processos de manipulação de dados em fluxogramas. Essas células também podem ser usadas como entrada para outros processos no mesmo fluxograma (recebimento de dados do processo que os criou). Não há limite para o número de células que você pode criar.

Células para as quais você designa uma ou mais ofertas no Campaign são chamadas de células de destino. Uma célula de destino é um grupo distinto de membros de público homogêneo. Por exemplo, células podem ser criadas para qualquer um dos seguintes grupos:

- Clientes de alto valor
- Clientes que preferem comprar na web
- v Contas com pagamentos em dia
- v Clientes que optaram por receber comunicações de e-mail
- Compradores fidelizados

Cada célula ou segmento que você cria pode ser tratada diferentemente, com diferentes ofertas ou canais de contato, ou pode ser controlada diferentemente, para comparação em relatório de cumprimento.

Células que contêm IDs qualificados para receber uma oferta, mas que são excluídas do recebimento da oferta para propósitos de análise são chamadas células de controle. No Campaign, os controles são sempre controles de retenção.

O termo "célula" é, às vezes, usado intercambiavelmente com "segmento." Segmentos estratégicos são células que são criadas em uma sessão e não em um fluxograma de campanha. Um segmento estratégico não é diferente de outras células, exceto que ele está disponível globalmente, para uso em qualquer campanha. Um segmento estratégico é uma lista estática de IDs até que o fluxograma que o criou originalmente seja executado novamente.

### **Conceitos-Chave do Contact Optimization**

Essa seção descreve alguns dos conceitos-chave que você precisa entender antes de trabalhar com o Contact Optimization.

- v ["Tabela de Contatos Propostos" na página 7](#page-10-0)
- v ["Tabela de Contatos Otimizados" na página 7](#page-10-0)
- v ["Período de Otimização" na página 7](#page-10-0)
- v ["Tabela de Modelo do Contact Optimization" na página 7](#page-10-0)
- v ["Sessão do Contact Optimization" na página 8](#page-11-0)
- v ["Regras e Restrições de Otimização" na página 9](#page-12-0)

### <span id="page-10-0"></span>**Tabela de Contatos Propostos**

A tabela de contatos propostos (PCT) é a lista de contatos, ofertas associadas, canais, dados de contato e pontuações aos quais oContact Optimization aplica regras e restrições de otimização. Após o Contact Optimization classificar por meio da PCT usando as regras e restrições que você cria, ele produz a lista de contatos otimizados.

O PCT é criado durante a criação de uma sessão Contact Optimization. O Campaign preenche o PCT com contatos propostos e ofertas associadas. Especificamente, você vincula o Campaign ao Contact Optimization incluindo um processo de otimização em um fluxograma do Campaign. Ao configurar o processo de otimização, você seleciona uma sessão Contact Optimization para associar a esse fluxograma. Ao executar o fluxograma, o Campaign grava no PCT associado com a sessão do Contact Optimization selecionada.

Um PCT pode conter contatos propostos de mais de um fluxograma ou campanha.

As colunas do PCT são compostas dos seguintes elementos:

- v O nível de público selecionado em uma sessão Contact Optimization. Níveis de público são definidos no Campaign.
- Os campos que são definidos na tabela UACO PCTBASE
- v Se você selecionar uma tabela de modelo do Contact Optimization em sua sessão Contact Optimization, as colunas definidas na tabela de modelo do Contact Optimization.

### **Tabela de Contatos Otimizados**

A tabela de contatos otimizada (OCT) é a lista de contatos otimizados e ofertas associadas que o Contact Optimization produz após aplicar regras e restrições à PCT.

O OCT é criado quando você cria uma sessão Contact Optimization. Ao executar uma sessão Contact Optimization, o Contact Optimization analisa o PCT (preenchido pelo Campaign) usando as regras de otimização e restrições que você configurou. O Contact Optimization preenche o OCT com contatos otimizados e suas ofertas associadas durante esse processo. O Campaign então recupera os resultados do OCT para uso em uma campanha de marketing. A OCT é composta por um subconjunto dos campos de PCT e de um campo para a pontuação usada para otimização (ou seja, a pontuação sendo maximizada).

### **Período de Otimização**

O período de otimização é o tempo decorrido entre o contato proposto mais anteriormente e o contato proposto mais recente.

Por exemplo, se um PCT contiver datas de contato propostas entre 1º e 30 de abril, o período de otimização será de 30 dias.

O período de otimização é determinado pelas datas que são especificadas no campo **Data do Contato** na PCT. O campo **Data do Contato** é preenchido pelos valores na guia Designações do processo Otimizar.

## **Tabela de Modelo do Contact Optimization**

Uma tabela de banco de dados que você cria para incluir colunas definidas pelo usuário na PCT para referência por uma ou mais regras de otimização.

<span id="page-11-0"></span>Ao criar uma sessão no Contact Optimization, é possível selecionar uma das tabelas de modelo do Contact Optimization que você criou. Você dever criar a tabela de modelo do Contact Optimization no mesmo banco de dados no qual as tabelas do sistema estão localizadas.

Durante o processo de otimização, as colunas que você criou nessa tabela são automaticamente anexadas nos campos do PCT base contidos na tabelaUACO\_PCTBASE. Os tipos e tamanhos de dados definidos dessas colunas também são incluídos. Esses campos podem ser então preenchidos pelos fluxogramas do Campaign e posteriormente usados em regras pelo Contact Optimization.

Esses campos não são anexados à OCT. Porém, a OCT referencia a PCT; portanto, também é possível extrair quaisquer dados dos campos adicionais em seu fluxograma pós-otimização.

Exemplos das informações (colunas) que você pode incluir na tabela de modelo incluem nome do fornecedor, idade ou tipo de conta. Essas informações são provavelmente específicas da natureza dos seus negócios. Com base nesse exemplo, é possível depois gravar uma regra de Inclusão que especifique que somente AccountTypes = "Bom Crédito" sejam elegíveis para receber "ofertas de crédito".

#### **Conceitos relacionados**:

["Configurar uma Sessão do Contact Optimization para Usar um Campo de](#page-83-0) [Pontuação do PCT" na página 80](#page-83-0)

#### **Tarefas relacionadas**:

["Selecionando mais de um pacote em um único processo de extração" na página](#page-111-0) [108](#page-111-0)

["Recuperando Contatos Otimizados por um Campo de PCT ou OCT" na página](#page-108-0) [105](#page-108-0)

["Criando uma Tabela de Modelo" na página 18](#page-21-0)

### **Sessão do Contact Optimization**

Em uma sessão Contact Optimization, você define as regras usadas pelo Contact Optimization para incluir ou eliminar contatos e suas ofertas associadas a partir do PCT.

Ao criar uma sessão Contact Optimization, você seleciona um nível de público para ser incluído no PCT e OCT. Também é possível incluir uma tabela modelo de otimização cujos campos sejam anexados ao PCT e OCT.

Associe uma campanha de marketing a uma sessão Contact Optimization da seguinte maneira:

- 1. Crie um fluxograma no Campaign.
- 2. Inclua um processo Otimizar nesse fluxograma.
- 3. Selecione a sessão do Contact Optimization ao configurar o processo Otimizar.

A mesma sessão do Contact Optimization pode receber contatos propostos de diversos fluxogramas e campanhas.

## <span id="page-12-0"></span>**Regras e Restrições de Otimização**

Os critérios pelos quais o conjunto de contatos finais (o OCT) é determinado. É possível definir várias regras e restrições dentro de uma única otimização, o que se aplica a todas as campanhas que participam da sessão do Contact Optimization.

Os termos "regras" e "restrições" frequentemente são usados de maneira intercambiável, pois as diferenças entre eles é sutil. Restrições possuem muitas possíveis soluções alternativas e a "melhor alternativa" é escolhida por meio da maximização de uma função de objeto, por exemplo, maximizando um valor de pontuação. Regras eliminam possíveis alternativas.

Para entender restrições, considere esse exemplo: uma restrição especifica que cada cliente pode receber somente três ofertas em qualquer espaço de tempo de 30 dias determinado. Se um cliente for elegível para receber ofertas A, B, C e D, as combinações possíveis de alternativas viáveis que satisfazem essa restrição incluirão A, B, C, AB, AC, AD, BC, BD, ..., ABC, ABD, BCD.

Para entender regras, considere esse exemplo: Uma oferta de cartão de crédito Gold não tem permissão para ser enviado dentro de 90 dias de uma oferta de cartão de crédito Platinum.

Quando trabalha com regras e restrições, você precisa conhecer os seguintes termos:

- v **Cliente**. Um cliente representa qualquer entidade comerciável. Em sua implementação, um cliente pode ser uma pessoa individual, uma família, uma conta ou qualquer outro nível de público definido no Campaign.
- v **Interação**. Uma comunicação de uma oferta para um cliente, também chamado contato.
- v **Oferta**. Uma mensagem, frequentemente promocional, enviada a um cliente através de um canal de contato em uma data específica. Por exemplo, uma taxa de juros de cartão de crédito baixa ou um cupom para um determinado desconto percentual em uma loja varejista.
- v **Canal**. Um meio de entrar em contato, ser contactado ou interagir com um cliente ou possível cliente como parte de uma campanha. Exemplos incluem correio direto, telemarketing, fax, serviço ou suporte ao cliente, ponto de venda, email, e websites.
- v **Pacote**. Todas as ofertas enviadas para o mesmo cliente por meio do mesmo processo de contato (em Campaign) entregues no mesmo canal ao mesmo tempo. Um pacote representa uma única "interrupção" para o destinatário, mas pode conter diversas comunicações ou ofertas. Por exemplo, um pacote pode ser diversos cupons em uma revista de cupons ou diversas ofertas dentro do mesmo email. Restrições de fadiga de contato têm mais chance de se basearem em pacotes do que em ofertas. Por exemplo, uma empresa de marketing deseja limitar o número de peças de correspondência direta que um prospecto pode receber, que se baseia em pacotes. Também é possível limitar o número total de ofertas que qualquer indivíduo recebe, independentemente de como essas ofertas são agrupadas em pacotes.
- v **Escopo**. Os contatos que são afetados por uma regra conforme especificado pelo uso de um segmento estratégico, oferta, lista de oferta ou canal. Regras definem ambos, a ação e os contatos aos quais essa ação se aplica. Por exemplo, uma regra pode declarar que "clientes de valor alto" devem receber entre uma e três "ofertas de desconto" a cada período de 60 dias. "Clientes de alto valor" pode ser um segmento estratégico definido no Campaign, e "ofertas de desconto" pode ser uma lista de ofertas inteligentes definida no Campaign. O escopo dessa regra

é restritivo para esse segmento e lista de ofertas. A ação é especificar um número mínimo e máximo de contatos durante um período de tempo de 60 dias.

### <span id="page-13-0"></span>**Visão Geral do Uso do Contact Optimization**

As etapas a seguir destacam como usar oContact Optimization para determinar a estratégia de comunicação ideal geral nas campanhas.

1. (Opcional) Se quiser otimizar os valores em categorias que você definir, crie uma tabela de modelo do Contact Optimization no banco de dados de tabelas do sistema do Campaign.

Por exemplo, se você tiver pontos de lealdade para seus clientes, poderá desejar incluir uma coluna de ponto de lealdade em sua tabela de modelo do Contact Optimization.

2. Crie uma sessão Contact Optimization contendo as regras e restrições a serem aplicadas.

É possível criar uma única sessão do Contact Optimization para manipular todas as campanhas que desejar otimizar. Ou é possível criar sessões do Contact Optimization separadas para manipular diferentes tipos de campanha, como campanhas para diferentes canais de comunicação ou campanhas para diferentes linhas de negócios. Quanto mais amplo o escopo de uma única sessão do Contact Optimization, mais oportunidade você terá de otimizar verdadeiramente os seus negócios. Ao especificar regras de negócios e restrições, e usar pontuações como probabilidade de resposta, é possível determinar a estratégia de comunicação ideal para maximizar o valor de cada contato do cliente.

3. Configure pelo menos uma campanha que tenha um fluxograma com um ou mais processos do Optimize.

Ao configurar o processo de otimização, você seleciona uma sessão Contact Optimization para associar ao processo. Os contatos elegíveis são gravados com suas ofertas associadas no PCT da sessão do Contact Optimization selecionada.

- 4. Configure outro fluxograma na campanha que é mencionada na etapa anterior. Esse fluxograma recupera os contatos otimizados da sessão do Contact Optimization e podem enviar comunicações de marketing para a lista de contatos. Esse fluxograma é chamado de fluxograma de pós-otimização.
- 5. Execute o fluxograma que contém os processos do Optimize.

Ao executar o fluxograma, o Campaign grava no PCT. O Contact Optimization acessa essa lista de contatos propostos e ofertas. Se você tiver diversas campanhas, cada gerenciador de campanha deve executar as sessões do Campaign para criar uma lista de contatos propostos completa para otimização.

6. Execute uma execução de teste e uma execução de produção da sessão do Contact Optimization para gerar a lista de contatos otimizada.

Revisar as regras e os resultados de otimização é um processo iterativo, especialmente no início. Durante o processo de revisão, é possível mudar as regras ou o critérios de seleção iniciais para endereçar os objetivos de cada gerenciador de campanha. Se ajustes forem necessários, você poderá editar as definições, as regras e a pontuação para a sessão (se estiver usando a tabela de pontuação interna dentro do Contact Optimization). Os gerenciadores do Campaign também podem modificar os fluxogramas que enviam contatos ou pontuações para o Contact Optimization e depois executam os fluxogramas novamente.

7. Acione ou execute manualmente o fluxograma de pós-otimização para recuperar a lista de contatos otimizados da sessão do Contact Optimization e enviar as comunicações de marketing.

## <span id="page-14-0"></span>**O Contact Optimization em um Ambiente com Diversos Códigos de Idioma**

É possível usar o Contact Optimization em um ambiente com diversos códigos de idioma, mas há alguns ressalvas.

O suporte para a visualização doContact Optimization em diversos idiomas se baseia no conceito de um código de idioma. Código de idioma é a combinação do idioma usado na interface com o usuário e de como a interface exibe horário, números e datas.

Cada aplicativo do IBM Marketing Software suporta um conjunto específico de códigos de idioma, incluindo um código de idioma padrão. O código de idioma que é usado para visualizar Campaign e Contact Optimization é determinado pela interação das seguintes configurações:

- v Suporte para um código de idioma
- v O código de idioma padrão para o aplicativo
- v A preferência de código de idioma do usuário

O seu administrador do IBM Marketing Software pode definir um código de idioma preferencial para os usuários.

Ambos, o Contact Optimization e o Campaign suportam acesso simultâneo por diversos usuários com preferência de código de idioma diferentes. Consulte o seu administrador do IBM Marketing Software para determinar os códigos de idioma disponíveis para você.

Não existem preferências ou restrições de código do idioma nos nomes que você designa a objetos no Contact Optimization ou no Campaign. É possível usar qualquer idioma para nomear uma sessão ou regra Contact Optimization. Porém, os nomes que você usa não são traduzidos. Por exemplo, se você tiver um usuário de código de idioma francês com permissão para ver as sessões do Contact Optimization de um usuário com código de idioma espanhol, o usuário com código de idioma francês vê os nomes de regra e sessão do Contact Optimization em espanhol.

## <span id="page-16-0"></span>**Capítulo 2. Introdução ao Contact Optimization**

O Contact Optimization pode otimizar a sua campanha de marketing e melhorar a resposta dos clientes, mas somente se você souber o que deseja otimizar. Você precisa de um plano, dos dados para suportar o plano, e de um método de implementação.

Otimização não é um conceito estático. À medida que os seus planos de negócios crescem e mudam, as suas otimizações também devem fazer isso. Ao controlar os resultados das suas campanhas, é possível analisar a efetividade das suas otimizações, e modificá-las à medida que suas necessidades mudarem. Com o tempo, é possível reavaliar como você implementa o Contact Optimization e "otimiza suas otimizações".

"Planejamento para o Contact Optimization"

["Defina um Nível de Público" na página 16](#page-19-0)

["Crie Tabelas de Modelo" na página 17](#page-20-0)

["Construindo Modelos de Oferta para o Contact Optimization" na página 19](#page-22-0)

### **Planejamento para o Contact Optimization**

Você deve responder diversas perguntas antes de começar a implementar o Contact Optimization.

#### **Escolha um Nível de Público**

O nível de público é a entidade contatável, como cliente, prospecto, conta ouhousehold. Uma sessão do Contact Optimization trabalha em um único nível de público. Dependendo do nível de público que você escolher para otimizar, você pode precisar de mais de uma sessão do Contact Optimization.

#### **Escolha uma Métrica de Otimização**

Após decidir sobre o nível de público, a próxima pergunta é "Por qual métrica ou objetivo eu desejo otimizar?" Por exemplo, se você estiver maximizando lucro, receita ou ROI. A resposta a essa pergunta determina qual "pontuação" você usa para otimização. Algumas pontuações de exemplo a otimizar incluem:

- v Dólares de lucro
- v Renda em dólares
- v Probabilidade de resposta
- v Lucratividade esperada em dólares
- Lucratividade em dólares sobre custo por oferta

O Contact Optimization maximiza a soma dessa pontuação nas transações otimizadas (sobreviventes). Todas as campanhas de marketing e fluxogramas que participam da mesma sessão de otimização devem usar o mesmo significado de pontuação para otimização.

### **Determine Regras e Restrições**

Após você conhecer a sua métrica de otimização, pergunte "Quais regras ou restrições os meus negócios possuem que direcionam o processo de otimização?" As seguintes opções descrevem diferentes tipos de problemas de negócios que você pode endereçar por meio da otimização.

- v Otimização da capacidade do canal. Com capacidade de canal fixa, quais canais devo usar para me comunicar com quais clientes e quando?
- v Otimização do cliente. Com oportunidades limitadas para me comunicar com meus clientes, quais ofertas devo fornecer a quais clientes enquanto gerencio a fadiga do contato?
- v Otimização de oferta. Quais clientes obtêm a oferta X, quando você tem apenas um número limitado para distribuir?
- v Otimização de item. Quais ofertas entram em conflito umas com as outras? Quais ofertas eu ofereço somente se outra oferta tiver sido apresentada? Quais ofertas têm mais valor para apresentar a um cliente particular primeiro?
- v Otimização de orçamento. Como posso alocar meu dinheiro entre diferentes campanhas, ofertas ou clientes?

É possível criar otimizações que endereçam muitos desses problemas. Também é possível considerar essas regras e restrições para usar na sua organização, incluindo:

- v Supressões globais. Assegure-se de que clientes escolhidos para não receber email não sejam contatados por email
- v Regras para gerenciar fadiga do contato. Limite o número de contatos por segmento, por canal, períodos de tempo ou ofertas específicas.

#### **Escolha um Período de Tempo**

Após determinar as regras e restrições que são apropriadas para a sua organização, pergunte "Durante qual período de tempo eu otimizo?" O seu espaço de tempo é a quantidade de tempo que você olha para o futuro nos contatos propostos que ainda não foram entregues. Quanto maior o espaço de tempo, mais oportunidades haverá para otimizar. Porém, grande parte de um espaço de tempo pode ser proibitiva por diversas diferentes razões. Por exemplo, tentar usar um espaço de tempo de seis meses exigiria que todas as suas campanhas fossem planejadas e implementadas com pelo menos seis meses de antecedência.

#### **Escolha um Método de Pontuação**

O Contact Optimization usa pontuações como uma medida para escolher uma transação proposta sobre outra ao resolver o problema de otimização. Portanto, você precisa de um método para gerar pontuações. Alguns métodos comuns incluem:

- v Uma combinação constante de por-oferta ou por-célula
- v Um cálculo por indivíduo, oferta ou combinação de oferta-célula
- v Um modelo previsível (baseado em indivíduo, oferta, canal ou tempo)

#### **Determine o Seu Escopo de Otimização**

Ao responder a essas perguntas, você pode desejar começar pequeno, com apenas alguns poucas campanhas, uma linha de produto ou uma divisão de negócios. Comece com problemas de otimização simples. Embora você possa querer

<span id="page-18-0"></span>maximizar os lucros enquanto trabalha com uma oferta, orçamento e otimização de cliente, a melhor prática é aplicar menos regras e restrições no início. Em seguida, analise seus resultados antes de incluir mais. Lembre-se, sempre que você incluir mais restrições, você reduz a otimização dos seus resultados. Portanto, foque nas restrições que são mais importantes para você primeiro e pese cuidadosamente o benefício das restrições adicionais dos negócios. Após estudar os resultados das suas sessões de otimização iniciais, é possível incluir mais regras e restrições para acrescer complexidade. Descobrir o conjunto correto de regras e limitações para usar em seus negócios requer algum teste. Você precisa refinar suas regras com o tempo.

"Dados Necessários"

["Implementando o Contact Optimization" na página 16](#page-19-0)

### **Dados Necessários**

Após você definir o que deseja otimizar, deve confirmar que tem todos os dados de que precisa para implementar o seu plano.

O Contact Optimization funciona com o Campaign e requer os seguintes dados:

- v **Rastreamento e análise de resposta, incluindo histórico de contatos e respostas**. Para gerenciar fadiga de contato certificando-se de que você não enviou ofertas em excesso para a mesma pessoa, você deve controlar o que você enviou. Para monitorar o quão efetivas são as suas campanhas e otimizações, você deve controlar a resposta do cliente. É possível comparar os resultados de contatar um grupo de destino versus não contatar membros de um grupo de controle estatisticamente similar. Para avaliar a efetividade do uso do Contact Optimization, você pode desejar reter um grupo de contatos propostos que não passam por otimização e compará-lo com os resultados de contatos otimizados. A medição do benefício da otimização pode assumir diversas formas, por exemplo, taxa de resposta ou ROI aumentados, menos descartes de opção, ou maior satisfação do cliente.
- v **Ofertas definidas**. Você precisa de uma lista de todas as ofertas que estão incluídas em suas otimizações conforme projeta suas regras e restrições. Você pode aplicar as suas regras e restrições para grupos de ofertas específicos. Grupos de ofertas são definidos como listas de ofertas, tipicamente baseados nos atributos de oferta ou tipos de ofertas. Se você planeja inserir pontuações manualmente na matriz de pontuação centralizada, você precisa de uma lista das ofertas para as quais planeja inserir valores de pontuação.
- v **Segmentos definidos**. Você deve entender todos os segmentos que deseja otimizar conforme projeta suas regras e restrições, já que é possível restringir a aplicabilidade ou o escopo das regras e restrições a segmentos específicos. Se você planeja inserir pontuações manualmente na matriz de pontuação centralizada, você precisa de uma lista dos segmentos para os quais planeja inserir valores de pontuação.
- v **Pontuações definidas**. Quando planejou sua implementação, escolheu um método de pontuação. Você deve ter um processo para gerar essas pontuações. Por exemplo, se estiver preenchendo a matriz de pontuação com restrições, você deve escolher para quais ofertas e segmentos você define as pontuações e determinar os valores de pontuação reais. Se estiver usando cálculos, você deve definir as equações. Por exemplo, usar um campo derivado para calcular a lucratividade de uma oferta de aumento de limite de crédito proposto que seja baseada no saldo transportado médio de um indivíduo. Se estiver usando modelos previsíveis, você precisa coletar, agregar, pré-processar e modelar os seus dados em seus aplicativos de modelagem.

## <span id="page-19-0"></span>**Implementando o Contact Optimization**

Os detalhes da configuração do Contact Optimization são numerosos; no entanto, o processo geral é simples.

Siga essas etapas para iniciar a sua implementação:

1. No Campaign, defina os seus níveis de público, ofertas, listas de ofertas e segmentos.

Consulte o ["Construindo Modelos de Oferta para o Contact Optimization" na](#page-22-0) [página 19](#page-22-0) para requisitos de modelo de oferta.

- 2. Crie as suas sessões do Contact Optimization (ao definir as suas regras e restrições) e depois vincule as sessões do Contact Optimization às campanhas.
- 3. Após a criação dos seus blocos de construção (ofertas/listas de ofertas e segmentos) no Campaign, construa as suas campanhas e fluxogramas.

### **Defina um Nível de Público**

O nível de público selecionado para uma sessão se torna um campo na tabela de contatos propostos (PCT) e na tabela de contatos otimizada (OCT). Esse campo define o tipo de contato que finalmente recebe a comunicação da sua organização.

Ao criar uma sessão no Contact Optimization, você deve selecionar um nível de público para essa sessão. Uma sessão do Contact Optimization trabalha em um único nível de público. Se a sua empresa usar o Campaign para se comunicar com contatos em diferentes níveis de público, você deve criar uma sessão doContact Optimization separada para cada nível de público que desejar otimizar.

"Definindo um Novo Nível de Público para Contact Optimization"

## **Definindo um Novo Nível de Público para Contact Optimization**

Você deve trabalhar com o administrador do seu Campaign para criar níveis de público necessários.

#### **Antes de Iniciar**

Você pode precisar definir um novo nível de público para a sua sessão do Contact Optimization. Os administradores do Campaign podem criar novos níveis de público. Ao criar um nível de público, o Campaign cria uma tabela de históricos de contatos virtuais nas tabelas do sistema do Campaign. O administrador deve mapear a tabela de histórico de contato do Campaign para uma tabela de histórico de contato do banco de dados (uma tabela de histórico de contato "física"). Essa etapa assegura que você tem um registro dos contatos do cliente. Certas regras de otimização se baseiam em se comunicações anteriores foram feitas para um contato proposto. Essas informações são armazenadas na tabela de histórico de contato do banco de dados; portanto, o mapeamento das tabelas de histórico de contato é uma etapa importante.

Depois que um administrador criar e mapear um nível de público para uma tabela de histórico de contato, o nível de público ficará disponível para uso em uma sessão Contact Optimization.

Para obter mais informações sobre como definir um novo nível de público, consulte o *Guia do administrador do IBM Campaign*.

#### <span id="page-20-0"></span>**Crie Tabelas de Modelo**

A tabela de modelo é uma tabela que você cria no seu banco de dados para anexar campos customizados no PCT e no OCT. É possível usar esses campos nas suas otimizações.

Ao criar uma sessão noContact Optimization, é possível selecionar uma tabela de modelo. Se você selecionar uma tabela de modelo para a sua sessão, a PCT e a OCT conterão os seguintes campos:

- Todos os campos na tabela de modelo
- v Os campos predefinidos que são especificados na tabela UACO\_OCTBASE
- v Campos associados ao nível de público que você escolheu ao criar uma sessão

#### **Campos Proibidos**

Não inclua campos que também estão incluídos nas seguintes tabelas na sua tabela de modelo de otimização:

- v O nível de público que você escolheu para sua sessão do Contact Optimization. Se você escolher Cliente como nível de público, e esse nível de público contiver um campo chamado CustomerID, não inclua um campo com o mesmo nome na tabela de modelo.
- A tabela UACO PCTBase. Por exemplo, não inclua um campo de tabela de modelo do Contact Optimization chamado ScorePerOffer ou CostPerOffer, pois esses campos são campos na tabela UACO\_PCTBase.

A repetição do nome do campo pode causar confusão quando o Contact Optimization recuperar informações da tabela ContactHistory.

#### **Use Visualizações do Banco de Dados**

Crie uma única tabela de banco de dados físico que contenha todos os campos customizados possíveis que você possa querer usar em uma sessão Contact Optimization. Essa prática é preferível para criar tabelas físicas separadas, cada uma delas com seu par de campos particular, para cada sessão. Por exemplo, em vez de criar duas tabelas de modelo de otimização, uma com os campos A, C, e E, e outra com campos B e D, é melhor criar uma tabela de banco de dados com os campos A, B, C, D, e E.

Então, é possível criar visualizações de banco de dados padrão que incluam as permutações que desejar, baseadas na mesma tabela física. Cada visualização criada representa uma tabela modelo de otimização separada que pode ser usada em uma sessão de otimização.

#### **Crie um campo para representar o processo Otimizar**

Você pode precisar incluir um processo de Segmento no seu fluxograma de pós-otimização para dividir os IDs de cliente de volta em seus pacotes individuais. Os pacotes se originam de um processo Otimizar. Para selecionar o processo Otimizar, ou pacote, como o campo pelo qual você deseja segmentar, você deve incluir um campo na tabela de modelo de otimização para representar o processo Otimizar. Por exemplo, você pode incluir um campo chamado OptimizeProcess em sua tabela modelo de otimização, que depois você seleciona como o campo pelo qual segmentar.

#### <span id="page-21-0"></span>**Crie um Campo de Pontuação**

Por padrão, o modelo de PCT contém o campo ScorePerOffer que pode ser usado durante a designação de pontuações em uma sessão de otimização. Porém, oContact Optimization pode usar qualquer campo numérico na tabela de modelo para pontuações em uma sessão de otimização. O campo ScorePerOffer tem um tipo de dados de flutuação. Se você deve usar outro tipo de dados para as suas pontuações, você precisa criar uma coluna na sua tabela de modelo ou editar a coluna de pontuação existente. Você também tem diversos tipos de pontuações que você está comparando para determinar qual é o mais ideal para uma sessão do Contact Optimization particular. Com a criação de vários campos de pontuação possíveis em sua tabela de modelo, é possível alternar os tipos de pontuação quando você configura suas sessões de otimização sem executar novamente cada um dos fluxogramas e campanhas participantes.

"Criando uma Tabela de Modelo"

#### **Conceitos relacionados**:

["Configurar uma Sessão do Contact Optimization para Usar um Campo de](#page-83-0) [Pontuação do PCT" na página 80](#page-83-0)

#### **Tarefas relacionadas**:

["Selecionando mais de um pacote em um único processo de extração" na página](#page-111-0) [108](#page-111-0)

["Recuperando Contatos Otimizados por um Campo de PCT ou OCT" na página](#page-108-0) [105](#page-108-0)

"Criando uma Tabela de Modelo"

## **Criando uma Tabela de Modelo**

#### **Procedimento**

- 1. Crie uma tabela de banco de dados que contenha todos os possíveis campos customizados que você pode desejar usar em suas sessões do Contact Optimization.
- 2. Crie visualizações do banco de dados para cada combinação de campos que você deseja usar em uma sessão do Contact Optimization.

**Nota:** A tabela de banco de dados e as visualizações de banco de dados devem existir no mesmo banco de dados no qual as tabelas de sistema estão localizadas.

3. Inclua as novas visualizações de tabela e de banco de dados no parâmetro de configuração Campaign | partitions | partitionn | Optimize | userTemplateTables | tablenames com uma lista delimitada por vírgulas. Por exemplo, Database1.UACO\_UserTable,Database1.view1.

**Nota:** Os nomes das visualizações de tabela e de banco de dados devem ser completamente qualificados. Por exemplo, database schema.table name ou database schema.view name.

#### **Conceitos relacionados**:

["Crie Tabelas de Modelo" na página 17](#page-20-0)

["Tabela de Modelo do Contact Optimization" na página 7](#page-10-0)

## <span id="page-22-0"></span>**Construindo Modelos de Oferta para o Contact Optimization**

Todas as ofertas com as quais você trabalhar no Contact Optimization devem conter os atributos da oferta **Custo Por Oferta** e **Canal**.

#### **Antes de Iniciar**

Você deve confirmar que os seus modelos de oferta incluem esses atributos de oferta. Sem eles, os atributos Canal e Custo por Oferta nas suas regras de otimização assumem como padrão valores que podem fazer com que a sua regra seja menos efetiva.

Para obter informações adicionais sobre como criar modelos de oferta, consulte o Guia do Administrador do *IBM Campaign*.

## <span id="page-24-0"></span>**Capítulo 3. Sessões do Contact Optimization**

Uma sessão do Contact Optimization é uma combinação de regras e pontuações que se aplicam a um conjunto de contatos propostos.

Para começar a usar o IBM Contact Optimization, você deve criar uma sessão do Contact Optimization.

Uma sessão do Contact Optimization trabalha em um único nível de público, por exemplo, cliente, família e níveis de público de conta. Se a sua empresa usar o IBM Campaign para se comunicar com contatos em diferentes níveis de público, você deve criar uma sessão do Contact Optimization para cada nível de público que desejar otimizar.

Você pode escolher criar sessões do Contact Optimization menores para tipos particulares de campanhas, para uma filial ou divisão particular da sua empresa, por exemplo. Você pode usar o Contact Optimization para otimizar dentro de uma única empresa:

- v Gerenciando exclusões
- Usando histórico de contatos para evitar a fadiga de contato
- v Garantindo comunicações consistentes ao longo do tempo

Uma sessão do Contact Optimization contém as regras e restrições a serem aplicadas. Ela também pode conter pontuações para uso para cada transação proposta. As pontuações representam o valor de uma transação proposta. As pontuações podem ser:

- v Passadas por cada fluxograma com suas transações propostas em um campo de pontuação na proposed contacts table (PCT).
- v Designadas na matriz de Segmento/Pontuações de oferta em uma sessão Contact Optimization.

Pontuações individuais (por exemplo, geradas por um modelo previsível) para cada transação proposta têm mais probabilidade de render melhores resultados de otimização. Porém, se pontuações granulares não estiverem disponíveis, a matriz Pontuação permitirá que você insira pontuações que sejam baseadas nos seguintes valores:

- v O segmento estratégico no qual um destinatário se encaixa
- v A oferta que está sendo proposta

Essa matriz fornece o meio para classificar ofertas para um segmento particular, mas não há distinção entre destinatários individuais dentro do mesmo segmento estratégico. Ou seja, todos no mesmo segmento que obtêm a oferta X têm a mesma pontuação Y.

Cada fluxograma do Campaign que participa de uma sessão do Contact Optimization envia seus contatos propostos para otimização usando o processo Otimizar. O processo Otimizar especifica para qual sessão de otimização ele gravará seus contatos propostos. Uma sessão do Contact Optimization pode receber contatos propostos de diversas campanhas. Os fluxogramas do Campaign determinam os critérios de elegibilidade para receber ofertas e designar aquelas ofertas como possíveis comunicações para os destinatários. Contact Optimization

<span id="page-25-0"></span>considera todos os contatos possíveis com um destinatário, incluindo os contatos que são feitos a partir de outras campanhas e o histórico de contato do destinatário. O Contact Optimization então aplica as regras e restrições na sessão do Contact Optimization para identificar o melhor conjunto de ofertas para enviar para aquele indivíduo.

Quando os administradores de campanha executam os fluxogramas do Campaign, eles preenchem a proposed contacts table (PCT) para a sessão Contact Optimization. Em seguida, é possível executar sua sessão do Contact Optimization. A sessão do Contact Optimization então aplica as regras que você criou para otimizar os contatos propostos recebidos do Campaign. As regras excluem um subconjunto dos contatos propostos para formar a lista de contatos otimizados que você pode usar em campanhas de marketing do Campaign.

"Configurações Avançadas de Nível de Sessão do Contact Optimization"

["Crie uma Sessão" na página 23](#page-26-0)

["Otimização de capacidade do agente e sessões Contact Optimization" na](#page-28-0) [página 25](#page-28-0)

["Referência de página da sessão Contact Optimization" na página 28](#page-31-0)

### **Configurações Avançadas de Nível de Sessão do Contact Optimization**

É possível usar configurações avançadas em cada sessão do Contact Optimization para definir valores para as propriedades de configuração no nível de sessão. Essas configurações funcionam da mesma forma que as propriedades de configuração, exceto que elas são aplicadas para a sessão do Contact Optimization particular.

As sessões do Contact Optimization requerem processamento intensivo. Há várias propriedades de configuração que podem ser usadas para ajustar esse processamento. Porém, essas definições de configuração são para a sua instalação do Contact Optimization inteira. Com base nas campanhas incluídas em uma sessão do Contact Optimization e em suas regras de otimização, as configurações ideais para uma sessão do Contact Optimization poderão não ser tão ideais para outra sessão do Contact Optimization.

Por exemplo, é possível configurar CustomerSampleSize para 1000 para uma sessão do Contact Optimization e 1500 para outra sessão doContact Optimization.

Para aplicar configurações avançadas, selecione **Usar configurações de sessão customizadas** nas propriedades da sessão do Contact Optimization. Após selecionar a caixa de seleção **Usar configurações de sessão customizadas**, é possível definir valores para a sessão do Contact Optimization. Se estiver definindo as suas configurações de Ajuste de Algoritmo, Depuração e Criação de Log na sua sessão do Contact Optimization, todas as propriedades da sessão sobrepõem as configurações de nível de instalação nas suas propriedades de configuração.

Para editar as configurações avançadas, expanda a seção **Configurações avançadas** da sessão Contact Optimization e clique em **Editar configurações avançadas**. Também é possível clicar em **Editar propriedades de sessão** na página Resumo da sessão Contact Optimization.

A primeira vez que você usa as configurações avançadas para uma sessão Contact Optimization, os valores das configurações avançadas são preenchidos usando as configurações globais das propriedades de configuração. Se você desativar e, em seguida, ativar novamente as configurações avançadas para uma sessão Contact

<span id="page-26-0"></span>Optimization, os valores serão preenchidos usando as últimas configurações avançadas salvas para essa sessão. As configurações avançadas não revertem para as configurações globais.

#### **Referências relacionadas**:

["Campaign | partitions | partition\[n\] | Optimize | AlgorithmTuning" na página](#page-146-0) [143](#page-146-0)

["Campaign | partitions | partition\[n\] | Optimize | logging" na página 150](#page-153-0) ["Campaign | partitions | partition\[n\] | Optimize | Debug" na página 150](#page-153-0)

### **Crie uma Sessão**

Antes de poder construir suas regras e restrições de otimização, você deve criar uma sessão do Contact Optimization.

Você pode criar uma sessão do Contact Optimization de duas maneiras:

- v Usando a página Nova Sessão de Otimização de Contato para criar uma sessão Contact Optimization utilizável.
- v Usando uma sessão doContact Optimization pré-existente como um modelo para criar uma cópia.

Ao usar outra sessão doContact Optimization como um modelo, a cópia que é criada copia as regras e pontuações da sessão do modelo. Depois, você pode modificar a sua nova sessão do Contact Optimization. A sessão do modelo original é inalterada. Você pode querer criar uma sessão do Contact Optimization contendo todas as suas regras de otimização padrão. Depois é possível usar essa sessão como um modelo para todas as outras novas sessões para minimizar a reentrada de dados. Usar sessões como modelos economiza tempo e garante a aplicação consistente das suas regras de negócios e objetivos em todas as sessões do Contact Optimization.

Essa seção descreve ambos os métodos para criar uma nova sessão do Contact Optimization, e como editar uma sessão do Contact Optimization existente.

"Criando uma sessão usando a página Nova sessão Contact Optimization"

["Criando uma sessão usando outra sessão como um modelo" na página 24](#page-27-0)

#### **Tarefas relacionadas**:

"Criando uma sessão usando a página Nova sessão Contact Optimization"

["Criando uma sessão usando outra sessão como um modelo" na página 24](#page-27-0) **Referências relacionadas**:

["Referência de página da sessão Contact Optimization" na página 28](#page-31-0)

### **Criando uma sessão usando a página Nova sessão Contact Optimization**

Crie uma sessão do Contact Optimization para definir regras e limitações para otimizar seus contatos.

#### <span id="page-27-0"></span>**Procedimento**

- 1. Selecione **Campanhas** > **Organizações de Contato**. A página **Todas as sessões Contact Optimization** é exibida.
- 2. Clique em **Nova sessão Contact Optimization**.
	- A página **Nova sessão Contact Optimization** é exibida.
- 3. Conclua os campos na página **Nova sessão Contact Optimization**.
- 4. Clique em **Salvar**.

#### **Resultados**

A guia **Resumo** da sessão é exibida. Agora é possível incluir regras e pontuações à sessão.

Para editar o nome da sessão, o objetivo ou a descrição de uma sessão Contact Optimization, clique no link **Editar propriedades da sessão** na guia **Resumo** da otimização. Não é possível mudar o nível de público ou a tabela de modelo após a criação da sessão Contact Optimization.

Para excluir uma sessão Contact Optimization, clique em **Excluir**.

#### **Conceitos relacionados**:

["Crie uma Sessão" na página 23](#page-26-0)

#### **Referências relacionadas**:

["Referência de página da sessão Contact Optimization" na página 28](#page-31-0)

## **Criando uma sessão usando outra sessão como um modelo**

É possível copiar uma sessão do Contact Optimization existente como uma nova sessão.

#### **Sobre Esta Tarefa**

**Nota:** Não é possível editar o nível de público e a tabela de modelo para a nova sessão. Eles são os mesmos da sessão do Contact Optimization original.

#### **Procedimento**

- 1. Acesse a guia **Resumo** da sessão Contact Optimization que você deseja copiar.
- 2. Clique no ícone **Copiar**  $\Box$ .

Você será solicitado a confirmar se deseja copiar a sessão.

- 3. Clique em **OK**.
	- A página **Editar propriedades da sessão** da nova sessão é exibida.
- 4. Preencha os campos na página **Editar propriedades da sessão**.
- 5. Clique em **Salvar**.

#### **Resultados**

A guia Resumo para a sessão é exibida. A nova sessão contém as regras e pontuações da sessão do modelo. Agora é possível editar a nova sessão.

#### **Conceitos relacionados**:

["Crie uma Sessão" na página 23](#page-26-0)

#### **Referências relacionadas**:

["Referência de página da sessão Contact Optimization" na página 28](#page-31-0)

#### <span id="page-28-0"></span>**Otimização de capacidade do agente e sessões Contact Optimization**

Usa-se a otimização de capacidade do agente para rotear ofertas de valor alto por meio de agentes para clientes de valor alto. Ao rotear determinadas ofertas para selecionar clientes através de seus agentes, você assegura contatos pessoais com clientes de alto valor e aumenta o retorno de seu investimento em marketing.

Um agente está associado com muitos clientes, mas esses clientes não são compartilhados com outros agentes. Um cliente pode estar associado somente a um agente. Você fornece essa associação usando a tabela de relacionamentos do cliente do agente.

Capacidade é o número de contatos que um agente pode manipular no período de otimização ou de execução. Para usar a otimização de capacidade do agente, deve-se criar uma tabela de relacionamentos do cliente do agente e uma tabela de informações do agente no banco de dados de tabela do sistema Campaign para que essas informações sejam usadas durante a otimização para a otimização de capacidade do agente. Essas tabelas são conhecidas como tabelas do agente.

Para usar a otimização de capacidade do agente enquanto você cria uma sessão Contact Optimization, deve-se declarar um canal de campanha que seja considerado um canal do agente. Todas as ofertas propostas por meio desse canal são roteadas pelos agentes. Especifique uma tabela de informações do agente e uma tabela de relacionamentos do cliente do agente para sua sessão. Em seguida, defina uma ou mais regras de capacidade do nº mín/máx de ofertas no canal do agente.

A tabela de relacionamentos do cliente do agente contém os valores de identificação exclusivos (IDs) de agentes e o ID de público de clientes associados. Essa tabela deve estar presente no banco de dados do sistema Campaign. O nível de público do ID de público deve ser o mesmo que o nível de público de sua sessão do Contact Optimization. A posição ordinal dos campos da tabela de relacionamentos do cliente do agente é fixa e deve ter as informações a seguir.

- v A primeira coluna deve ser a do ID de agente, contendo o tipo de dados como número inteiro, varchar ou texto.
- v A segunda coluna deve ser a do ID de público, contendo o tipo de dados, os mesmos que o tipo de dados do nível de público. Se o nível de público consistir de um ou mais campos, a tabela deverá ter o mesmo número de campos que o ID de público. A sequência desses campos de público deverá ser a mesma que é definida no Campaign.

A tabela de informações do agente contém os valores de identificação exclusivos (IDs) de agentes e sua capacidade. Essa tabela deve estar presente no banco de dados do sistema Campaign. A posição ordinal dos campos da tabela de informações do agente também é fixa e deve ter as informações a seguir.

- v A primeira coluna deve ser a do ID de agente, contendo o tipo de dados como número inteiro, varchar ou texto.
- v A segunda coluna deve ter a capacidade do agente, tendo o tipo de dados como número inteiro.

A regra Capacidade do nº mín/máx de ofertas no canal do agente que você define identifica os clientes alvo para receber ofertas por meio do canal do agente. A tabela de informações do agente e as tabelas de relacionamentos do cliente do agente são referenciadas para filtrar a lista e quaisquer outras regras e restrições que você fornecer também serão aplicadas. O resultado é uma lista específica do agente de clientes de alto valor para a oferta.

#### **Exemplo de cenário**

O cenário a seguir é um exemplo de quando usar a otimização de capacidade do agente.

Você deseja promover uma arrecadação de fundos oferecendo um incentivo aos clientes que participarem. Sua empresa deseja oferecer esses descontos em uma região específica por meio de um relacionamento funcionário/cliente. Há três locais nessa área. Há um funcionário (ou "agente") alocado para cada área. Pelo fato dessa empresa ter um número limitado de funcionários e os custos de contato direto serem tipicamente altos se comparados com outros canais, como email ou online, eles desejam encaminhar essas ofertas por meio de funcionários apenas no caso de clientes de alto nível (por exemplo, clientes de tenham uma renda superior a 25.000 mil dólares por mês). Para os demais clientes, o canal via email será selecionado.

#### **Ativando a otimização de capacidade do agente**

Antes de produzir qualquer saída, deve-se configurar adequadamente o banco de dados para suportar o uso da otimização de capacidade do agente.

O relacionamento entre o agente e o cliente, bem como toda capacidade do agente em contactar clientes no período de otimização, são fornecidos pelas informações que você inserir nas tabelas de banco de dados. A capacidade de cada agente não pode ser especificada a partir da interface com o usuário. Isso deve ser fornecido para o Contact Optimization usando a tabela de informações do agente.

- 1. Crie as tabelas do agente no banco de dados de tabelas do sistema Campaign. Para obter mais informações sobre as tabelas de sistema do Contact Optimization, consulte as *Tabelas de sistema do IBM Contact Optimization*. É necessário preencher essas tabelas, seja usando seus scripts de cliente seja usando ferramentas ETL de terceiros, antes de executar a sessão do Contact Optimization.
- 2. Insira os nomes das tabelas de agente em **Affinium | Campaign | partition | partition[n] | Optimize | AgentTemplateTables**. Ao criar uma sessão do Contact Optimization, você seleciona a partir das tabelas de agente. Essas tabelas devem ser preenchidas antes da execução da sessão Contact Optimization para processamento da otimização de capacidade do agente. Para inserir diversas tabelas, use a lista separada por vírgula.
- 3. Inclua um canal no Campaign que é usado como o canal do agente para otimização de capacidade do agente.
- 4. Crie ofertas que serão roteadas através do canal do Agente. Para obter informações adicionais sobre ofertas, consulte o Guia do Administrador do *IBM Campaign*.
- 5. Planeje uma campanha e inclua um fluxograma. ["Produzindo saída de otimização de capacidade do agente" na página 27](#page-30-0)

## <span id="page-30-0"></span>**Produzindo saída de otimização de capacidade do agente**

Depois de ativar a otimização de capacidade do agente, crie uma sessão Contact Optimization, selecione as tabelas do agente e defina a regra Capacidade do nº mín/máx de ofertas para criar sua saída.

#### **Antes de Iniciar**

Antes de executar uma sessão Contact Optimization com as regras de capacidade do agente, verifique o conteúdo das tabelas. Ela será validada se a tabela de relacionamentos do cliente do agente, bem como a tabela de informações do agente, contiverem os dados mais atualizados. Isso poderá ser feito somente fora do Contact Optimization, por exemplo, usando um editor de consultas.

#### **Procedimento**

- 1. Crie uma sessão Contact Optimization e selecione o canal do agente, a tabela de relacionamentos do cliente do agente e a tabela de informações do agente para essa sessão. Após selecionar as tabelas para a sua sessão, você verá os detalhes do modelo. Assegure-se de que as tabelas do agente contenham o nível de público correto para a sessão que seja semelhante à configuração das tabelas modelo. Após salvar, a sessão estará pronta para ser usada.
- 2. Clique na guia **Regras** na sessão do Contact Optimization que você criar. Em seguida, selecione a regra Capacidade do nº mín/máx de ofertas entre clientes no canal selecionado como o canal do agente, criada durante a sessão Contact Optimization. Essa é a única regra suportada para otimização do agente.
	- v Uma capacidade mínima de zero é assumida quando o canal do agente é selecionado. Não é possível mudá-la porque a capacidade vem da tabela subjacente de informações do agente.
	- v O período de tempo para otimização do agente é sempre **Este período de otimização**.
	- v Assim como com qualquer outra regra, a pontuação é considerada para o canal do agente.
	- Depois de incluir a regra Capacidade do  $n^{\circ}$  mín/máx de ofertas no canal do agente, você inclui uma ou mais outras regras de acordo com suas metas de negócios.
- 3. Clique em **Execução de produção**. Depois que a sessão do Contact Optimization for executada, é possível exportar os dados da tabela de contato otimizada (OCT) e roteá-la para os agentes em sua organização. Esse é um procedimento externo do Contact Optimization e é específico para implementação. Por exemplo, as rotinas ETL (extrair, transformar e carregar) podem ser usadas a partir do resultado da tabela de contatos otimizada (OCT). Em seguida esses dados podem ser exportados para os agentes.
- 4. Sua saída encontra-se sob a guia **Análise**. Sua saída mostra uma contagem de ofertas, bem como os totais de quantos contatos foram removidos e permanecem por causa da regra Capacidade do nº mín/máx de ofertas no canal do agente.
- 5. Opcional: Se você obtiver resultados que subutilizaram as capacidades do agente, ative **EnableMaxCapacityConsumption** para reduzir a perda da capacidade do agente. Em seguida, execute novamente a sessão do Contact Optimization.

## **O que Fazer Depois**

Tenha em mente que o Contact Optimization não fornece soluções quando o agente tiver excessivos contatos ou quando um agente pode trabalhar em mais do que as discussões ou contatos designados. É necessário levar isso em consideração ao criar e preencher suas tabelas.

## <span id="page-31-0"></span>**Referência de página da sessão Contact Optimization**

As sessões do Contact Optimization requerem as seguintes informações.

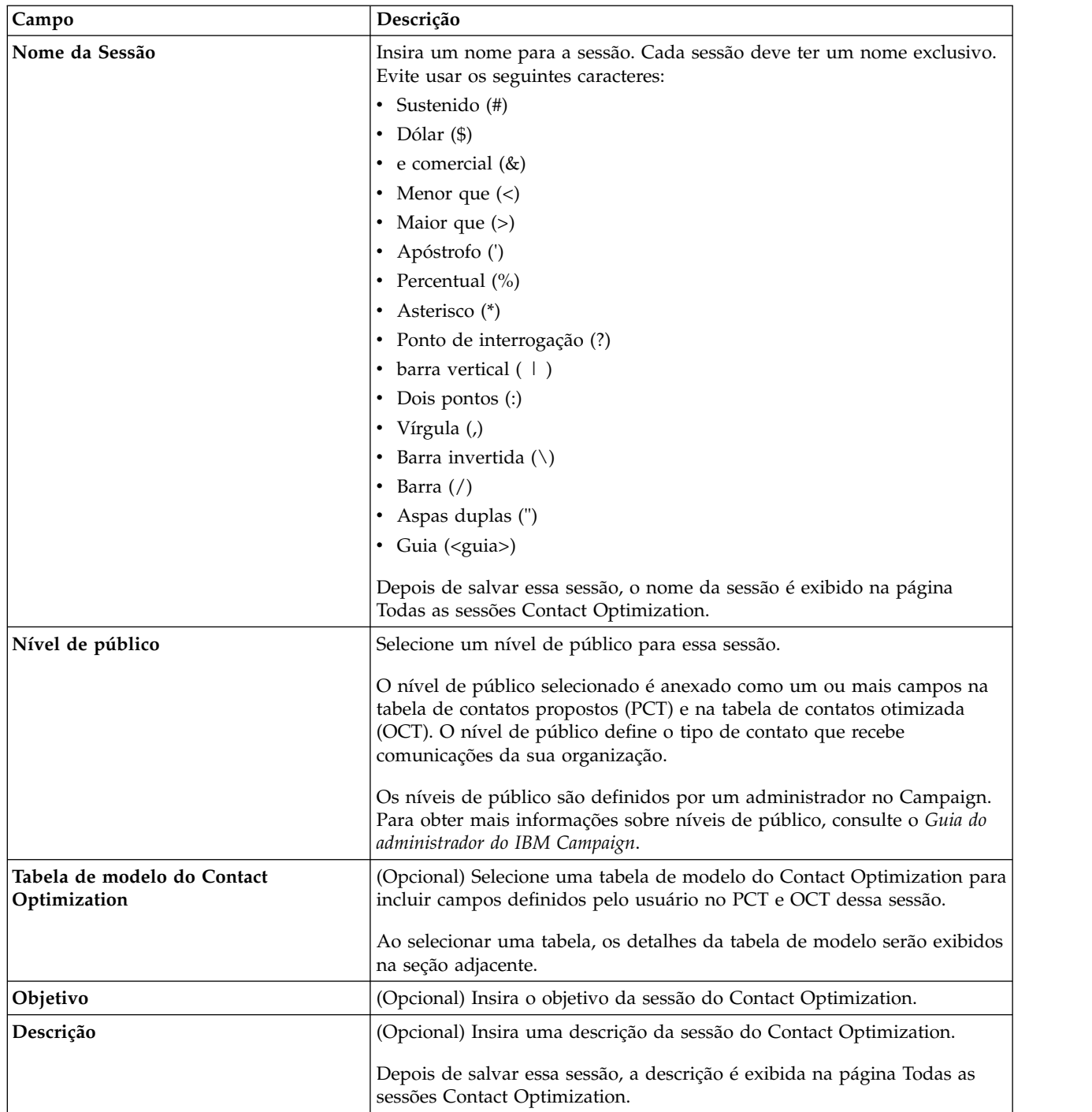

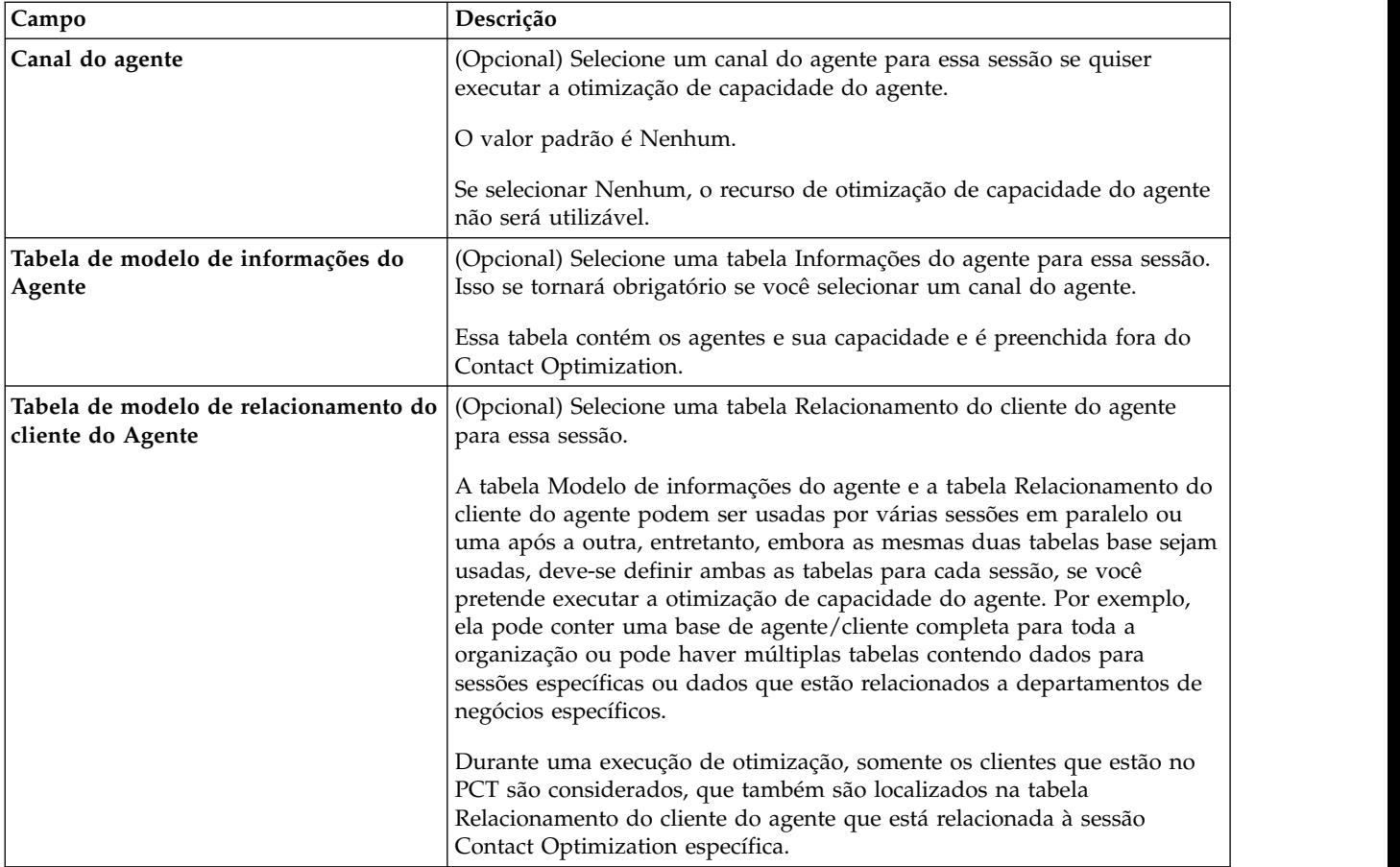

#### **Conceitos relacionados**:

["Crie uma Sessão" na página 23](#page-26-0)

#### **Tarefas relacionadas**:

["Criando uma sessão usando a página Nova sessão Contact Optimization" na](#page-26-0) [página 23](#page-26-0)

["Criando uma sessão usando outra sessão como um modelo" na página 24](#page-27-0)

## <span id="page-34-0"></span>**Capítulo 4. Regras de Otimização**

O IBM Contact Optimization usa as regras e pontuações que você define na sua sessão doContact Optimization para matematicamente determinar a melhor combinação de contatos finais que você usa em suas campanhas de marketing.

É possível criar um número ilimitado de regras no Contact Optimization, para implementar estratégias de otimização altamente complexas. Essas regras podem envolver segmentos estratégicos, ofertas, listas de ofertas, atributos de ofertas, canais, períodos de tempo ou orçamentos.

"Regras e Restrições"

- ["Tipos de Regras" na página 33](#page-36-0)
- ["Definições de Regra" na página 57](#page-60-0)
- ["Versões de Ofertas em Regras de Otimização" na página 62](#page-65-0)
- ["Detalhes para Trabalhar com Regras" na página 69](#page-72-0)
- ["Exemplo de Regra de Otimização" na página 73](#page-76-0)

#### **Regras e Restrições**

No Contact Optimization, você define como a otimização se comporta definindo diferentes combinações de regras e restrições em uma sessão Contact Optimization.

Na maioria do tempo, esse guia usa regras e restrições de maneira intercambiável e geralmente chama todas as regras e restrições dentro do Contact Optimization de "regras".

De um ponto de vista estritamente de definição, regras são requisitos que possuem uma única solução. Exclusões globais que usam a regra Interações Onde, ou uma regra Nunca A com B, são regras. Para um conjunto particular de ofertas para um indivíduo, a combinação é permitida ou não. A regra é verdadeira ou não. Por exemplo, uma regra A Não Após B declara que a oferta A não pode ser apresentada dentro de 30 dias da oferta B. O cliente, Sr. Jones, a quem a oferta A foi proposta tem:

- v Permissão para receber a oferta porque não recebeu a oferta B dentro dos últimos 30 dias.
- v Não tem permissão para receber a oferta porque recebeu a oferta B dentro dos últimos 30 dias.

Se o Sr. Jones não recebeu nem a oferta A nem a B no passado, mas recebeu a oferta A e a B, ele pode receber somente uma das ofertas em qualquer período de 30 dias. Quaisquer combinações de oferta propostas devem satisfazer essa condição.

Um restrição tipicamente especifica um limite mínimo ou máximo que não pode ser excedido. Existem muitas possíveis soluções que satisfazem a restrição na qual o objetivo é selecionar a solução que maximiza uma função objetiva particular, por exemplo, maximizando a some de pontuações. Restrições podem limitar contatos por:

v O número máximo de chamadas que a equipe de vendas pode fazer em uma semana

- <span id="page-35-0"></span>v A quantidade de atividades de marketing baseada no orçamento
- v As parte de material paralelo disponíveis no inventário

É possível criar regras com uma única resposta, como "Se o cliente A receber uma oferta de cartão de crédito Platinum, o cliente A não poderá receber uma oferta Gold dentro do mesmo mês." Também é possível criar regras com muitas respostas possíveis. Essas regras podem limitar os contatos por número máximo de chamadas que a equipe de vendas pode fazer ou a quantidade de atividades com base no orçamento ou outras partes do material paralelo disponível no inventário. Além disso, é possível definir preferências do cliente como frequência de contato e capacidade de canal em regras.

"Ordem de Regra"

"Restrições Mínimas"

["Rastreando Contatos" na página 33](#page-36-0)

### **Ordem de Regra**

O Contact Optimization executa todas as regras de otimização em uma sessão usando operações AND lógicas.

AND lógico de regras depende das transações propostas de um cliente e do escopo de regras.

Se as operações de um cliente vêm sob mais de uma regra, todos as regras seriam processadas como uma operação AND para esse cliente.

Como resultado, o ordem na qual o Contact Optimization aplica as regras não afeta os resultados de otimização, exceto para análise no relatório de Resumo de Filtragem de Transação. O relatório Resumo de Filtragem de Transação apresenta uma análise do número de transações que são eliminadas por cada regra na ordem em que as regras são inseridas. Quando um único contato pode ser rejeitado por diversas regras, o relatório de Resumo de Filtragem de Transação credita somente a primeira regra aplicável na lista.

## **Restrições Mínimas**

O Contact Optimization manipula restrições mínimas diferentemente dependendo do tipo de regra a qual as restrições são usadas.

Em regras de capacidade, por exemplo, Nº Mín./Máx. de Ofertas, oContact Optimization fornece tantas ofertas quanto possíveis. O cenário a seguir é um exemplo disso. Você tem uma célula de entrada 1 contendo 100.000 IDs de contato, os quais são 100.000 IDs de público distintos. A oferta 1 é designada à célula de entrada 1. Você também tem a célula de entrada 2 que contém um ID de contato, e o ID de público não está na célula de entrada 1. A oferta 2 é designada à célula de entrada 2. A regra de capacidade um configura o número mínimo de ofertas para 1, e o número mínimo de ID de contato é configurado para 100.000. No entanto, pode não ser possível atingir o mínimo. Por exemplo, se você tiver uma regra que diz que um mínimo de 10.000 da oferta X deve ser divulgado, pode haver menos de 10.000 da oferta proposta X na PCT. Mesmo se houver mais de 10.000 instâncias da oferta X na PCT, pode não ser possível divulgar todas elas, já que elas podem entrar em conflito com as ofertas que esses indivíduos podem receber.

Em regras Para Cada Cliente, o Contact Optimization divulga o número mínimo de uma oferta ou não divulga nenhuma oferta para esse destinatário. Por exemplo,
você tem uma regra que especifica no mínimo seis ofertas para cada cliente. O ClienteX é elegível somente para cinco. Portanto, oContact Optimization não propõe nenhuma oferta para o clienteX.

Se uma sessão de otimização não satisfizer um mínimo é possível:

- v Expanda o número de contatos propostos relevantes que são incluídos na sessão do Contact Optimization.
- v Examine as outras regras na sessão do Contact Optimization para ver se elas são muito restritivas.

# **Rastreando Contatos**

Para configurar regras de fadiga de contato você deve configurar adequadamente como rastrear contatos.

Durante o gerenciamento de regras de fadiga do contato, como regra de  $N^{\circ}$  Máx. de Pacotes, o Contact Optimization usa automaticamente o histórico de contato que é registrado nas tabelas de sistema do Campaign. No Campaign, cada "contato" registrado no histórico de contatos é registrado com um determinado "status de contato." O status de contato é especificado ao configurar o processo de contato. É possível atualizar os status de contatos usando o processo Rastrear. Por exemplo, você pode atualizar um status "Contatado" para "Não pôde ser entregue." Você customiza os status de contato para a sua implementação particular. O campo UA\_ContactStatus.CountsAsContact determina se a comunicação com um valor de status de contato particular conta como um contato da perspectiva de fadiga de contato do Contact Optimization. O Contact Optimization considera contatos somente onde UA\_ContactStatus.CountsAsContact é 1.

Para obter informações adicionais sobre como configurar status de contato, consulte o Guia do Administrador do *IBM Campaign*. Para obter informações adicionais sobre como preencher status de contato com a Lista de Correio ou processo Controlar, consulte o Guia do Usuário do *IBM Campaign*.

# **Tipos de Regras**

As regras de otimização se encaixam em uma de três categorias: Capacidade, Excluir/Incluir e For Each Customer (FEC).

As seguintes seções definem cada tipo de regra e listam as regras disponíveis desse tipo.

## **Capacidade**

Esse tipo de regra especifica o número mínimo e máximo de contatos que podem ocorrer em um canal particular em um período de tempo corrido. Por exemplo, configurar um máximo para a oferta X pode especificar que ela não pode ser oferecida mais de 1.000 vezes em um período de sete dias e que o scope escopo da restrição são todos os clientes. Essa categoria contém as seguintes regras:

- v **Capacidade customizada**. Restrições adicionais que podem ser especificadas com base em uma agregação (soma ou média) de um campo de pontuação. Por exemplo, um banco que distribui ofertas de empréstimo pode especificar que a média "pontuação de risco" deve estar abaixo de um certo limite.
- v **Nº mín/máx de ofertas**. Oferece regra de capacidade que permite especificar um número mínimo ou máximo de ofertas para enviar em um período de tempo entre o início de dois ciclos seguidos. Por exemplo, uma empresa de

telecomunicações pode limitar o número de ofertas de telefones celulares gratuitos fornecidos em qualquer período de 30 dias a 100.000.

E possível incluir Exceções de Regra para as regras de Nº Mín/Máx. de Ofertas se você precisar mudar a capacidade para um período de tempo particular.

## **Excluir/incluir**

Esse tipo de regra determina se o Contact Optimization inclui ou exclui um contato na lista de contatos otimizados. Use esse tipo de regra para aplicar exclusões globais, listas de aceitação ou rejeição de opção, ou para assegurar que clientes particulares não recebam tipos particulares de ofertas. Essa categoria contém as seguintes regras:

- v **Clientes em**. Permite especificar que os clientes em um segmento estratégico específico pode ou não receber ofertas particulares. Por exemplo, uma instituição financeira pode querer excluir ofertas de crédito para indivíduos com classificações de crédito baixas.
- v **Interações onde**. Permite incluir ou excluir transações específicas que se baseiam em qualquer atributo na proposed contacts table (PCT). Por exemplo, um varejista pode desejar excluir a entrega de transações propostas com uma pontuação menor ou igual a zero.

# **Para Cada Cliente (FEC)**

Esse tipo de regra determina a estratégia de contato em uma base por cliente. Isto é, ele determina como a sua organização se comunica com cada cliente ao longo do tempo. Por exemplo, configurar um máximo de ofertas Y, determina que cada cliente tem permissão somente à oferta Y durante um período de tempo especificado. Essa categoria contém as seguintes regras:

- v **B somente com A**. Regra de sequenciamento que especifica que a oferta B pode ser enviada somente depois da oferta A. Por exemplo, uma empresa de hipoteca pode especificar que um representante da central de atendimento pode iniciar uma chamada de acompanhamento somente depois que a oferta de hipoteca inicial tiver sido enviada por e-mail direto.
- v **Nº máximo de ofertas duplicadas**. Regra que controla o número máximo de vezes que você apresenta a mesma oferta para o mesmo destinatário durante um período de tempo especificado. Por exemplo, um varejista da web online pode desejar apresentar qualquer oferta de venda cruzada no máximo sete vezes para um cliente da web durante um período de seis meses.
- v **Nº máximo de pacotes**. Controle de fadiga do contato que evita comunicação excessiva com clientes controlando o número de pacotes diferentes (ou interrupções) permitidos para qualquer destinatário durante um período de tempo especificado. Por exemplo, uma cadeia de hotéis pode desejar limitar o número de comunicações com seus clientes de valor baixo para um máximo de um por trimestre.
- v **Nº mín/máx de ofertas**. Oferece regra de capacidade que permite especificar um número mínimo ou máximo de ofertas para fornecer a um segmento particular ao longo do tempo. Por exemplo, uma empresa de colecionáveis pode desejar limitar a diluição de diversas ofertas objetivando seus melhores clientes com pelos menos 3 e no máximo 25 diferentes ofertas em qualquer período de 30 dias determinado.
- Nunca A seguido por B. Regra de sequenciamento que evita que determinadas ofertas sejam feitas logo após outras ofertas. Por exemplo, um banco pode desejar assegurar espaçamento adequado entre o envio de uma oferta de

certificado de depósito (CD) de juros altos para um cliente após enviar a ele uma notificação de diminuição de limite de crédito.

v **Nunca A com B**. Regra de resolução de conflito de oferta que evita que duas ofertas conflitantes (ou conjuntos de ofertas) sejam fornecidas juntas dentro de um período de tempo especificado. Por exemplo, um varejista pode desejar evitar que uma oferta "\$10 de desconto em uma compra de \$100 na web" e uma oferta "\$20 de desconto em uma compra de \$100 na loja" vá para o mesmo indivíduo dentro do mesmo mês.

# **Escopo de Regra**

O escopo de uma regra é o conjunto de contatos propostos que são afetados por essa regra, o que pode ser especificado usando várias dimensões, como cliente, oferta, canal, custo e tempo. A tabela a seguir mostra quais escopos estão disponíveis com cada regra.

*Tabela 1. Escopo de Regra*

|                                           | Incluir/     |             | Oferta/Atri-<br>Listas<br>de | butos<br>de | Colu<br>nas | Segme               |             | Canal       | Oferta Atri<br>Listas<br>de<br>ofertas oferta | butos<br>de | Conta<br>gem        | Conta<br>gem        |
|-------------------------------------------|--------------|-------------|------------------------------|-------------|-------------|---------------------|-------------|-------------|-----------------------------------------------|-------------|---------------------|---------------------|
|                                           | Excluir      |             | Canais ofertas oferta        |             | <b>PCT</b>  | ntos                | Hora        | B           | B                                             | B           | mín.                | máx.                |
| <b>B</b> Somente Com<br>$\mathbf{A}$      |              | X           | $\chi$                       | X           |             | X                   |             | $\mathsf X$ | X                                             | $\mathsf X$ |                     |                     |
| Capacidade<br>customizada                 |              | $\mathsf X$ | $\boldsymbol{\chi}$          | $\mathsf X$ | $\mathsf X$ |                     |             |             |                                               |             |                     |                     |
| Clientes em                               | $\mathsf X$  | $\mathsf X$ | $\boldsymbol{\chi}$          | $\chi$      |             | $\mathsf X$         |             |             |                                               |             |                     |                     |
| Interações onde                           | $\mathsf{X}$ |             |                              |             | $\chi$      |                     |             |             |                                               |             |                     |                     |
| Máximo de<br>ofertas<br>duplicadas        |              | $\chi$      | $\boldsymbol{\chi}$          | $\chi$      |             | $\chi$              | $\chi$      |             |                                               |             |                     | $\chi$              |
| Máximo de<br>pacotes                      |              | X           |                              |             |             | X                   | $\mathsf X$ |             |                                               |             |                     | $\boldsymbol{\chi}$ |
| Capacidade do<br>nº mín/máx de<br>ofertas |              | $\chi$      | $\chi$                       | $\mathsf X$ |             |                     | $\mathsf X$ |             |                                               |             | $\boldsymbol{\chi}$ | $\chi$              |
| Nº mín/máx de<br>ofertas FEC              |              | $\mathsf X$ | $\boldsymbol{\chi}$          | $\chi$      |             | $\mathsf X$         | $\mathsf X$ |             |                                               |             | $\chi$              | $\chi$              |
| Nunca A<br>seguido por B                  |              | $\chi$      | $\boldsymbol{\chi}$          | $\chi$      |             | $\boldsymbol{\chi}$ | $\mathsf X$ | $\mathsf X$ | $\chi$                                        | $\mathsf X$ |                     |                     |
| Nunca A com B                             |              | $\chi$      | $\boldsymbol{\chi}$          | $\chi$      |             | $\chi$              | $\mathsf X$ | $\mathsf X$ | $\mathsf X$                                   | $\mathsf X$ |                     |                     |

["Regra B somente com A" na página 36](#page-39-0)

["Regra de Capacidade Customizada" na página 38](#page-41-0)

["Regra Clientes Em" na página 39](#page-42-0)

["Regra Interações Onde" na página 41](#page-44-0)

["Regra Nº Máx. de Ofertas Duplicadas" na página 42](#page-45-0)

["Regra Nº Máx. de Pacotes" na página 44](#page-47-0)

["Regra Nº Mín./Máx. de Capacidade de Ofertas" na página 46](#page-49-0)

["Regra Nº Mín./Máx. de Ofertas para Cada Cliente" na página 50](#page-53-0)

["Regra Nunca A seguido por B" na página 53](#page-56-0)

["Regra Nunca A com B" na página 55](#page-58-0)

## <span id="page-39-0"></span>**Regra B somente com A**

Use a regra B Somente Com A para assegurar que você não envie uma oferta de acompanhamento a menos que envie a oferta original.

Contact Optimization não pode enviar a Oferta B, a menos que também envie a Oferta A. Quando o Contact Optimization usa um conjunto de ofertas para a Oferta B, a regra se aplica a qualquer oferta correspondente ao conjunto. Ao usar um conjunto de ofertas para a oferta A, qualquer oferta dentro desse conjunto satisfaz o requisito para todas as ofertas Bs propostas. Em outras palavras, uma única oferta original permite qualquer número de ofertas de acompanhamento. Essa regra permite controlar o sequenciamento de ofertas relacionadas. Por exemplo, para especificar que você envie a oferta B para um destinatário somente se a oferta A também for enviada ao destinatário. Essa regra permite gerenciar as ondas de acompanhamento de comunicação dentro da sua estratégia de otimização.

Estudos de marketing mostram que a melhora alcançada com duas comunicações vinculadas pode ser mais bem-sucedida do que qualquer comunicação individual. Por exemplo, um peça de correio direto seguida por uma chamada do representante de serviço. A regra B Somente com A permite propor ofertas vinculadas e garantir que a oferta B seja dada a um destinatário somente se ele também receber a oferta A. Portanto, combinações permitidas incluiriam a divulgação apenas da oferta A ou as ofertas A e B juntas, mas não a oferta B. Por exemplo, para primeiro fazer uma oferta usando correio direito e depois fazer o acompanhamento usando uma chamada de telemarketing, crie a chamada de telemarketing como Oferta B e o correio direito como a Oferta A. Se oContact Optimization determinar que o cliente não pode receber o correio direto, então essa regra automaticamente eliminará a chamada de telemarketing que estava emparelhada com ele.

Se você tiver duas ofertas, Oferta1 e Oferta2, que devem ser enviadas juntas ou que não devem ser enviadas de forma alguma, é possível criar duas regras B somente com A. Crie uma regra como Oferta1 somente com Oferta2 e a outra regra como Oferta2 somente com Oferta1. O Contact Optimization entrega ambas as ofertas ou nenhuma delas. Nesse cenário, o Contact Optimization garante que oportunidades de contato suficientes existam nos canais necessários para enviar ambas, a Oferta1 e a Oferta2. O Contact Optimization também assegura que a combinação de ofertas juntas (em oposição às outras ofertas alternativas que possam ser dadas naqueles canais no lugar da combinação de ofertas) são ideais.

Use essa regra quando uma oferta deve sempre preceder outra.

O escopo da regra B somente com A é sempre o período de otimização atual. Isto é, o Contact Optimization considera somente os contatos propostos dentro da sessão do Contact Optimization. O Contact Optimization não divulga a oferta B se a oferta A foi divulgada no passado. Essa regra assegura que a Oferta B seja selecionada somente se a Oferta A também for selecionada dentro das transações propostas consideradas durante a atual sessão do Contact Optimization. Essa regra não consulta o histórico de contatos para ver se a oferta A foi recebida no passado.

["Definições para a Regra B Somente com A" na página 37](#page-40-0)

# **Definições para a Regra B Somente com A**

Descrição detalhada dos valores a inserir ao configurar a regra B Somente com A, incluindo exemplos.

<span id="page-40-0"></span>*Tabela 2. Definições de Campo da Regra B Somente Com A*

| Campo                                            | <b>Valores</b>                                                                                                    |  |  |  |  |
|--------------------------------------------------|----------------------------------------------------------------------------------------------------|--|--|--|--|
| Cada cliente no segmento                         | Qualquer cliente aplica a regra a todos os clientes.<br>· Nome do Segmento limita a regra aos clientes no segmento que você<br>seleciona.                                                                                                    |  |  |  |  |
| pode receber uma oferta do canal                 | • Qualquer canal aplica-se a ofertas independentemente do canal de<br>entrega.<br>• Nome do canal limita a regra àquelas apenas no canal que você<br>especificou.                                                                                                    |  |  |  |  |
| relativo à oferta/lista de ofertas               | Qualquer Oferta especifica que o Contact Optimization considere todas<br>as ofertas e listas de ofertas para esse campo.<br>• Oferta/Lista de ofertas limita esse campo para a oferta ou lista de ofertas                                                                                                    |  |  |  |  |
|                                                  | que você selecionar.<br>• Versões de Oferta limita a regra a ofertas contendo os valores de atributo<br>de oferta que você especifica no gerador de consultas, incluindo atributos<br>de oferta parametrizados.                                                                                                    |  |  |  |  |
|                                                  | Nota: Essa oferta é a oferta de pré-requisito para a oferta de<br>acompanhamento. Ao selecionar uma lista de ofertas nesse campo, qualquer<br>oferta dentro dessa lista satisfaz o requisito para qualquer oferta de<br>acompanhamento proposta.                                                                                                    |  |  |  |  |
| somente se eles receberem uma oferta<br>do canal | Qualquer canal aplica-se a ofertas independentemente do canal de<br>entrega.                                                                                                    |  |  |  |  |
|                                                  | • Nome do canal limita a regra àquelas apenas no canal que você<br>especificou.                                                                                                    |  |  |  |  |
| relativo à oferta/lista de ofertas               | Qualquer Oferta especifica que o Contact Optimization considere todas<br>as ofertas e listas de ofertas para esse campo.                                                                                                    |  |  |  |  |
|                                                  | · Oferta/Lista de ofertas limita esse campo para a oferta ou lista de ofertas<br>que você selecionar. Essa oferta é a oferta de pré-requisito para a oferta<br>no segundo campo de oferta. Quando uma lista de ofertas está<br>selecionada nesse campo, qualquer oferta dentro dessa lista satisfaz o<br>requisito para qualquer oferta proposta no segundo campo de oferta. |  |  |  |  |
|                                                  | • Versões de Oferta limita a regra para ofertas que contenham os valores<br>de atributo de oferta que você especificas no gerador de consultas,<br>incluindo atributos de oferta parametrizados.                                                                                                    |  |  |  |  |
|                                                  | Nota: Essa oferta é a oferta de acompanhamento. Quando você usa uma<br>lista de ofertas para a oferta de acompanhamento, a regra se aplica a cada<br>oferta nessa lista que é fornecida para o cliente.                                                                                                    |  |  |  |  |

## **Exemplos da Regra B Somente com A**

"Cada cliente no segmento *Novos Clientes*, pode receber uma oferta do canal *E-mail* com relação à oferta/lista de ofertas *Acompanhamento* apenas se eles receberem uma oferta do canal *E-mail* com relação à oferta/lista de ofertas *Inicial*." Essa regra garante que os clientes no segmento Novos Clientes não recebam uma oferta de Acompanhamento a menos que tenham recebido uma oferta Inicial.

"Cada cliente no segmento *Qualquer Segmento*, pode receber uma oferta do canal *Telemarketing* com relação à oferta/lista de ofertas *NoiteGratuitaNaDisney* somente se <span id="page-41-0"></span>eles receberem uma oferta do canal *CorreioDireto* com relação à versão de oferta *Destino = Orlando, Flórida*." Essa regra assume que ofertas de viagem aérea possuem um atributo parametrizado chamado destino. Essa regra garante que somente clientes que receberam uma oferta com um destino de Orlando, Flórida, recebam a oferta de noite gratuita no resort da Walt Disney World.

### **Conceitos relacionados**:

["Segmentos em Regras de Otimização" na página 58](#page-61-0)

- ["Listas de Ofertas em Regras de Otimização" na página 60](#page-63-0)
- ["Versões de Ofertas em Regras de Otimização" na página 62](#page-65-0)

### **Tarefas relacionadas**:

- ["Usando um Segmento em uma Regra de Otimização" na página 59](#page-62-0)
- ["Usando uma Lista de Ofertas em uma Regra de Otimização" na página 61](#page-64-0)
- ["Usando Versões de Oferta em sua Regra de Otimização" na página 66](#page-69-0)

# **Regra de Capacidade Customizada**

A regra de Capacidade Customizada permite construir suas próprias restrições com base na soma ou na média de uma coluna em sua PCT.

Essa regra é flexível e pode ser usada em muitas situações. Por exemplo, é possível usar essa regra para manter uma sessão Contact Optimization dentro de um orçamento. Crie uma regra de Capacidade Customizada na qual a soma de uma coluna CostPerOffer no PCT seja menor ou igual a 10.000. Essa regra define que todas as ofertas divulgadas devam custar menos de \$10.000.

Também é possível usar essa regra para limitar o intervalo de ofertas divulgadas. Por exemplo, crie uma regra de Capacidade Customizada na qual a média do APR da oferta é maior ou igual a 7. Essa regra garante que você não divulgue ofertas em excesso com um APR baixo.

"Definições para a Regra de Capacidade Customizada"

## **Definições para a Regra de Capacidade Customizada**

Descrição detalhada dos valores a inserir ao configurar a regra de Capacidade Customizada, incluindo exemplos.

| Campo         | cat.                                                                                                    |
|---------------|----------------------------------------------------------------------------------------------------|
| Soma ou média | <b>Soma</b> especifica que o Contact Optimization inclui os valores da coluna<br>PCT antes de compará-la ao valor.    |
|               | Média especifica que o Contact Optimization toma a média do valores na<br>coluna PCT antes de compará-la ao valor.    |
|               | <b>Nota:</b> Enquanto você utiliza os valores do PCT, a soma ou média se baseia<br>nos valores no OCT final.          |
| da coluna PCT | O nome de uma coluna numérica no PCT pela qual você deseja restringir a<br>sua sessão do Contact Optimization.        |
| deve ser      | Selecione um operador para comparar a coluna PCT ao valor: menor que<br>ou igual a ou maior que ou igual a.           |
| o valor       | Um número positivo ao qual comparar a soma ou média da Coluna PCT. O<br>número pode ser um número inteiro ou decimal. |

*Tabela 3. Definições de Campo da Regra de Capacidade Customizada*

| Campo                              | cat.                                                                                                    |  |  |  |  |
|------------------------------------|----------------------------------------------------------------------------------------------------|--|--|--|--|
| relativo à oferta/lista de ofertas | Qualquer oferta se aplica a todas as ofertas.                                                                                                    |  |  |  |  |
|                                    | Oferta/lista de ofertas limita a regra para a oferta ou lista de ofertas que<br>você seleciona.                                                                                                    |  |  |  |  |
|                                    | Versões de Oferta limita a regra às versões de oferta com os atributos de<br>oferta que você especifica no gerador de consultas. Use versão de oferta<br>para colocar a regra em escopo para aplicação somente em versões de<br>oferta específicas definidas usando atributos de oferta parametrizados. |  |  |  |  |
| do canal                           | <b>Qualquer canal</b> aplica-se a ofertas independentemente do canal de<br>entrega.                                                                                                    |  |  |  |  |
|                                    | Nome do canal limita a regra àquelas apenas no canal que você<br>especificou.                                                                                                    |  |  |  |  |

<span id="page-42-0"></span>*Tabela 3. Definições de Campo da Regra de Capacidade Customizada (continuação)*

## **Exemplos da Regra de Capacidade Customizada**

"A *Soma* do *CostPerOffer* deve ser *<=* ao valor *100000* considerando a oferta/lista de ofertas *Qualquer Oferta* do canal *Qualquer Canal*." Essa regra limita o orçamento da campanha inteira (qualquer oferta em qualquer canal) a \$100,000.

"A *Soma* do *RiskScore* deve ser *<=* ao valor *100* considerando a oferta/lista de ofertas *Qualquer Oferta* do canal *Qualquer Canal*." Essa regra limita a quantia de risco ao qual os seus negócios estão expostos por sua campanha.

"A *Média* de *APR* deve ser *>=* ao valor *8* considerando a oferta/lista de ofertas *CreditOffers* do canal *Qualquer Canal*." Essa regra evita divulgar apenas ofertas com taxas de juros baixas para garantir a rentabilidade.

"A *Soma* do *CostPerOffer* deve ser *<=* ao valor *20000* considerando a oferta/lista de ofertas *Versão da Oferta: Todos os CampaignName = SpringSale* do canal *Qualquer Canal*." Essa regra limita o orçamento para qualquer oferta na qual o atributo de oferta parametrizado CampaignName é igual a SpringSale para \$20,000. Essa regra requer que você configure a oferta para usar um campo derivado ou um campo gerado do Campaign para passar o nome do Campaign para a oferta. Ao usar versões de oferta, é possível criar sessões do Contact Optimization que se estendem por campanhas e restringem o orçamento para cada campanha individualmente.

#### **Conceitos relacionados**:

["Listas de Ofertas em Regras de Otimização" na página 60](#page-63-0)

["Versões de Ofertas em Regras de Otimização" na página 62](#page-65-0)

## **Tarefas relacionadas**:

["Usando uma Lista de Ofertas em uma Regra de Otimização" na página 61](#page-64-0) ["Usando Versões de Oferta em sua Regra de Otimização" na página 66](#page-69-0)

# **Regra Clientes Em**

Esta regra permite incluir ou excluir contatos baseados em segmentos estratégicos definidos no Campaign.

<span id="page-43-0"></span>É possível refinar o escopo dessa regra para afetar apenas um determinado canal ou uma determinada oferta ou lista de ofertas definidos no Campaign.

Use essa regra para impor supressão global em todas as campanhas participantes. Por exemplo:

- v Para criar listas 'não entrar em contato' ou para suportar grupos de controle globais (podem ser específicos de canais).
- v Para evitar os clientes que rejeitaram a opção de um canal de receber mensagens nesse canal.
- v Para evitar que os clientes com uma característica particular recebam uma oferta. Por exemplo, evitar que clientes que estejam em atraso recebam ofertas com valor mais alto.

Você pode ter um segmento chamado "DoNotCall" representando os clientes de valor mais alto que pedem para não ser contatados por telefone. Use essa regra para assegurar que todos os indivíduos no segmento "DoNotCall" não recebam nenhuma oferta de telemarketing.

"Definições para a Regra Clientes Em"

## **Definições para a Regra Clientes Em**

Descrição detalhada dos valores a inserir ao configurar a regra Clientes Em, incluindo exemplos.

*Tabela 4. Definições de Campo da Regra Clientes Em*

| Campo                                       | cat.                                                                                                    |  |
|---------------------------------------------|----------------------------------------------------------------------------------------------------|--|
| Essa sessão do Contact Optimization<br>deve | Excluir remove os contatos que satisfazem os critérios a seguir.<br>$\bullet$<br>Incluir mantém todos os contatos propostos pertencentes ao segmento<br>$\bullet$                                                                                                    |  |
|                                             | selecionado. Também mantém os contatos restantes que não pertencem<br>aos segmentos selecionados e que não correspondem aos critérios de<br>oferta, canal e versão da oferta. Não exclui os contatos que não atendem<br>aos critérios. Se você selecionar Qualquer Cliente, todos os contatos<br>propostos serão mantidos, independentemente dos critérios de oferta,<br>canal e versão da oferta. |  |
| clientes no segmento                        | Qualquer cliente aplica a regra a todos os clientes.<br>$\bullet$                                                                                                    |  |
|                                             | Nome do Segmento limita a regra aos clientes no segmento que você<br>seleciona.                                                                                                    |  |
| para ofertas do canal                       | Qualquer canal aplica-se a ofertas independentemente do canal de<br>entrega.                                                                                                    |  |
|                                             | Nome do canal limita a regra àquelas apenas no canal que você<br>especificou.                                                                                                    |  |
| relativo à oferta/lista de ofertas          | Qualquer oferta se aplica a todas as ofertas.<br>$\bullet$                                                                                                    |  |
|                                             | Oferta/lista de ofertas limita a regra para a oferta ou lista de ofertas que<br>você seleciona.                                                                                                    |  |
|                                             | Versões de Oferta limita a regra às versões de oferta com os atributos de<br>oferta que você especifica no gerador de consultas. Use versão de oferta<br>para colocar a regra em escopo para aplicação somente em versões de<br>oferta específicas definidas usando atributos de oferta parametrizados.                                                                                            |  |

## <span id="page-44-0"></span>**Exemplos da Regra Clientes Em**

"Essa sessão do Contact Optimization deve *Excluir* clientes no segmento *OptOutTable* para ofertas do canal *Qualquer Canal* relativas à oferta/lista de ofertas *Qualquer Oferta*." Essa regra remove todos os contatos propostos para quaisquer clientes no OptOutTable.

"Essa sessão do Contact Optimization deve *Incluir* clientes no segmento *GoodCreditRating* para ofertas do canal *Qualquer Canal* relativas à oferta/lista de ofertas *Ofertas de Crédito*" Essa regra assegura que apenas os clientes no segmento GoodCreditRating recebem Ofertas de Crédito, independente do canal.

"Essa sessão do Contact Optimization deve *Excluir* clientes no segmento *DoNotCall* para ofertas do canal *Central de Atendimento* relativas à oferta/lista de ofertas *Qualquer Oferta*." Se você criar um segmento chamado DoNotCall contendo todos os clientes que preencheram um formulário que informava que não queriam nenhuma chamada de solicitação, você poderá excluí-los de receber quaisquer ofertas entregues pelo canal Central de Atendimento.

"Essa sessão do Contact Optimization deve *Incluir* clientes no segmento *E-mail* para ofertas do canal *E-mail* relativas à oferta/lista de ofertas *Qualquer Oferta*." Essa regra assegura que a lista de contatos otimizados contém somente ofertas de email para aqueles clientes no segmento de Email.

"Essa sessão do Contact Optimization deve *Incluir* clientes no segmento *HighCreditScores* para ofertas do canal *Qualquer Canal* relativas à oferta/lista de ofertas *Cartões Platinum*." Essa regra assegura que a lista de contatos otimizados oferece somente ofertas de cartão platinum somente para clientes no segmento de HighCreditScores.

"Essa sessão do Contact Optimization deve *Incluir* clientes no segmento *Qualquer Cliente* para ofertas do canal *Qualquer Canal* relativas à oferta/lista de ofertas *E-mail do Cartão Platinum com Data de Expiração > 30/01/07*." Essa regra assegura que a lista de contatos otimizados contém somente ofertas de email de cartão platinum que expiram após 30/1/07.

#### **Conceitos relacionados**:

["Segmentos em Regras de Otimização" na página 58](#page-61-0)

["Listas de Ofertas em Regras de Otimização" na página 60](#page-63-0)

["Versões de Ofertas em Regras de Otimização" na página 62](#page-65-0)

#### **Tarefas relacionadas**:

["Usando um Segmento em uma Regra de Otimização" na página 59](#page-62-0)

["Usando uma Lista de Ofertas em uma Regra de Otimização" na página 61](#page-64-0)

["Usando Versões de Oferta em sua Regra de Otimização" na página 66](#page-69-0)

# **Regra Interações Onde**

A regra Interações Onde permite incluir ou excluir contatos que são baseados em qualquer critério disponível nos dados da PCT.

Use essa regra para usar critérios específicos de cliente, oferta de campanha, canal, custo ou tempo para suprimir ofertas propostas específicas. Esses critérios vêm das mesmas tabelas que você usa no Campaign. Essa regra é especialmente útil quando <span id="page-45-0"></span>você não tem um segmento explícito para suprimir. Ela também fornece uma flexibilidade muito maior e é poderosa na implementação de supressões complexas.

Essa regra fornece acesso direto a campos opcionais incluídos na tabela de modelo e na tabela de contatos propostos (PCT) do Contact Optimization. Por exemplo, é possível usar uma regra Interações Onde para impedir que clientes cuja porcentagem de produtos retornados exceda 10% recebam ofertas de descontos. Essa regra requer que a tabela de modelo do Contact Optimization usada para a sessão do Contact Optimization contenha uma variável que represente o percentual de produtos retornados. Essa variável deve ser preenchida por cada uma das campanhas participantes para cada ID de público enviado.

"Definições para a Regra Interações Onde"

# **Definições para a Regra Interações Onde**

Descrição detalhada dos valores a inserir ao configurar o regra Interações Onde, incluindo exemplos.

| Campo                                       | cat.                                                                                                    |
|---------------------------------------------|----------------------------------------------------------------------------------------------------|
| Essa sessão do Contact Optimization<br>deve | Excluir remove as ofertas que satisfazem os critérios a seguir.<br>• Incluir mantém as ofertas que satisfazem os critérios a seguir. |
| Interações onde                             | Limita a inclusão ou exclusão para os critérios de oferta que você<br>especificar no gerador de consultas.                           |

*Tabela 5. Definições de Campo da Regra de Interações Onde*

## **Exemplos da Regra Interações Onde**

"Essa sessão do Contact Optimization deve *Excluir* interações em que *CustomerValue < 100 e OfferValue > 10 e Channel = Phone*." Essa regra assegura que ofertas de valor alto não sejam fornecidas a clientes de valor baixo usando um canal de comunicação de despesa (telefone).

"Essa sessão do Contact Optimization deve *Incluir* interações em que *Score >= 10*." Essa regra assegura que a lista de contatos otimizados contém somente ofertas propostas com um valor maior ou igual a dez no campo Pontuação.

# **Regra Nº Máx. de Ofertas Duplicadas**

Use a regra  $N^{\circ}$  Máx. de Ofertas Duplicadas para limitar o número de vezes que um cliente recebe a mesma oferta em um período de tempo de um canal.

 $\hat{E}$  possível criar uma única regra  $N^{\circ}$  Máx. de Ofertas Duplicadas para todas as ofertas em um conjunto de ofertas. Por exemplo, crie uma regra Nº Máx. de Ofertas Duplicadas para um conjunto de ofertas. Defina um máximo de 0, e depois cada cliente pode obter somente uma de qualquer oferta. Há zero duplicatas, mas um indivíduo pode obter muitas diferentes ofertas.

Use essa regra para limitar o número de ofertas duplicadas que possam ser dadas ao mesmo indivíduo, potencialmente em diferentes canais. É possível evitar duplicatas de qualquer oferta criando uma lista de ofertas inteligentes no Campaign que represente todas as ofertas. Por exemplo, é possível usar essa regra para assegurar que se você enviar a um cliente uma oferta por e-mail, você não enviará ao cliente a mesma oferta por correio regular dentro de um período de um mês.

"Definições para a Regra Nº Máx. de Ofertas Duplicadas"

# <span id="page-46-0"></span>**Definições para a Regra Nº Máx. de Ofertas Duplicadas**

Descrição detalhada dos valores a inserir ao configurar a regra Nº Máx. de Ofertas Duplicadas, incluindo exemplos.

| Campo                                            | cat.                                                                                                    |  |
|--------------------------------------------------|----------------------------------------------------------------------------------------------------|--|
| Para cada cliente no segmento                    | Qualquer cliente aplica a regra a todos os clientes.<br>· Nome do Segmento limita a regra aos clientes no segmento<br>que você seleciona.                                                                                                    |  |
| o número total de ofertas<br>duplicadas do canal | • Qualquer canal aplica-se a ofertas independentemente<br>do canal de entrega.<br>· Nome do canal limita a regra àquelas apenas no canal que<br>você especificou.                                                                                                    |  |
| ao longo do período de<br>tempo                  | • Um período de tempo que você especifica aplica a regra a<br>todos os períodos de tempo com a duração especificada.<br>A duração é um número de dias. Em outras palavras, a<br>regra deve ser verdadeira para qualquer período de<br>tempo especificado. Por exemplo, você cria uma regra<br>que afirma que no máximo 3 ofertas podem ser enviadas<br>para qualquer cliente em um período de 30 dias. O<br>Contact Optimization não permite que nenhuma oferta<br>otimizada (também considerando ofertas dados em<br>históricos de contatos) exceda 3 em qualquer janela de 30<br>dias. Essa interpretação de "janela deslizante" do período<br>de tempo permite controlar verdadeiramente a sua<br>estratégia de apresentação de oferta.<br>0 representa "esse período de otimização." Essa opção<br>define o número mínimo e máximo de ofertas feitas<br>durante o intervalo de tempo inteiro para contatos<br>propostos em todas as campanhas participantes nessa<br>sessão doContact Optimization. Isto é, entre as datas<br>propostas mais antigas e mais recentes no PCT. Quando<br>um valor de zero é usado, nenhuma janela deslizante é<br>usada. O período de otimização inteiro é considerado<br>como um único espaço de tempo. Além disso, o histórico<br>de contatos não é considerado. |  |
| relativo à oferta/lista de<br>ofertas            | • Qualquer oferta se aplica a todas as ofertas.<br>· Oferta/lista de ofertas limita a regra para a oferta ou lista<br>de ofertas que você seleciona.<br>· Versões de Oferta limita a regra às versões de oferta com<br>os atributos de oferta que você especifica no gerador de<br>consultas. Use versão de oferta para colocar a regra em<br>escopo para aplicação somente em versões de oferta<br>específicas definidas usando atributos de oferta<br>parametrizados.                                                                                                    |  |
| não deve exceder                                 | Limita o número máximo de ofertas duplicadas que podem<br>ser enviadas a cada cliente para o valor que você inserir. Se<br>você definir esse valor para um, o cliente recebe no<br>máximo dois, essa é uma duplicata, da mesma oferta. Use<br>zero para eliminar a possibilidade de ofertas duplicadas.                                                                                                    |  |

*Tabela 6. Definições do Campo da Regra Nº Máx. de Ofertas Duplicadas*

## <span id="page-47-0"></span>**Exemplos da Regra Nº Máx. de Ofertas Duplicadas**

"Para cada cliente no segmento *Clientes de Alto Valor*, o número de ofertas duplicadas do canal *Qualquer Canal* ao longo do período de tempo de *30* dias com relação à oferta/lista de ofertas *Qualquer Oferta* não deve exceder *4*." Essa regra permite que somente quatro da mesma oferta estejam na lista de contatos otimizados para qualquer cliente de valor alto durante qualquer período de 30 dias.

"Para cada cliente no segmento *Qualquer Cliente*, o número de ofertas duplicadas do canal *Correio Direto* ao longo do período de tempo de *30* dias com relação à oferta/lista de ofertas *Qualquer Oferta* não deve exceder *2*." Essa regra permite que somente duas da mesma oferta estejam na lista de contatos otimizados para cada cliente durante qualquer período de 30 dias.

"Para cada cliente no segmento *Qualquer Cliente*, o número de ofertas duplicadas do canal *Qualquer Canal* ao longo do período de tempo de *30* dias com relação à oferta/lista de ofertas *Produto de Corretagem* não deve exceder *3*." Essa regra permite que não mais de quatro (uma original e três duplicatas) das mesmas ofertas de Produto de Intermediação estejam na lista de contatos otimizados para cada cliente em qualquer período de 30 dias.

"Para cada cliente no segmento *Qualquer Cliente*, o número de ofertas duplicadas do canal *Qualquer Canal* ao longo do período de tempo de *90* dias com relação à oferta/lista de ofertas *Produto de Corretagem = consulta grátis* não deve exceder *2*." Essa regra permite que não mais de três das ofertas de produto de Intermediação com consulta gratuita (uma original e duas duplicatas) estejam na lista de contatos otimizados para cada cliente em qualquer período de 90 dias.

#### **Conceitos relacionados**:

["Segmentos em Regras de Otimização" na página 58](#page-61-0)

["Listas de Ofertas em Regras de Otimização" na página 60](#page-63-0)

["Versões de Ofertas em Regras de Otimização" na página 62](#page-65-0)

### **Tarefas relacionadas**:

["Usando um Segmento em uma Regra de Otimização" na página 59](#page-62-0)

["Usando uma Lista de Ofertas em uma Regra de Otimização" na página 61](#page-64-0)

["Usando Versões de Oferta em sua Regra de Otimização" na página 66](#page-69-0)

# **Regra Nº Máx. de Pacotes**

Use a regra Nº Máx. de Pacotes para evitar a fadiga de contato. Defina o número máximo de pacotes ou interrupções que qualquer cliente recebe o durante um período de tempo particular.

Ao gerenciar a fadiga de contato, é possível evitar possíveis rejeições de opção ou reação negativa do cliente. Diversas instâncias dessa regra podem ser usadas para construir uma estratégia de contato que garanta o espaçamento entre as comunicações, sem inundar os clientes ou prospectos com mensagens em excesso. No Campaign, pacotes são todos os contatos feitos com a mesma entidade de público no mesmo processo de contato na mesma execução do fluxograma. Pacotes representam interrupções. Configure os processos de contato noCampaign para aderirem a essa definição se você usar regras de fadiga de contato no Contact Optimization.

<span id="page-48-0"></span>É possível definir a regra  $N^{\circ}$  Máx. de Pacote para um canal particular. Também é possível limitar o escopo da sua regra a um segmento.

essa regra para ajudar a gerenciar uma estratégia de contato para evitar a fadiga do contato controlando o número de "interrupções" pacotes que são enviados para cada cliente. Essa é uma regra importante que evita a comunicação excessiva com os seus clientes. Por exemplo, é possível definir uma regra para limitar o número máximo de pacotes que são enviados para clientes de alto valor para 3 ou mais períodos de 30 dias.

**Nota:** Pacotes são definidos no Campaign. Todas as ofertas enviadas para o mesmo cliente por meio do mesmo processo de contato são considerados um único "pacote" entregue no mesmo canal ao mesmo tempo. Por exemplo, um pacote representa diversos cupons em uma revista de cupons ou diversas ofertas dentro do mesmo email. Fluxogramas que são criados no Campaign devem aderir a esta prática. Isto é, processos de contato separados devem ser usados para comunicações em diferentes canais ou para ofertas dadas ao mesmo indivíduo em diferentes pontos no tempo. Da maneira contrária, se diversas ofertas são entregues em um único "pacote" para um destinatário, essas ofertas devem ser todas designadas dentro do mesmo processo de contato.

"Definições para a Regra Nº Máx. de Pacotes"

## **Definições para a Regra Nº Máx. de Pacotes**

Descrição detalhada dos valores a inserir ao configurar a regra Nº Máx. de Pacotes, incluindo exemplos.

| Campo                           | cat.                                                                                                    |  |  |
|---------------------------------|----------------------------------------------------------------------------------------------------|--|--|
| Para cada cliente no segmento   | $\bullet$<br>Qualquer cliente aplica a regra a todos os clientes.<br>• Nome do Segmento limita a regra aos clientes no segmento<br>que você seleciona.                                                                                                    |  |  |
| ao longo do período de<br>tempo | • Um período de tempo que você especifica aplica a regra a<br>todos os períodos de tempo com a duração especificada.<br>A duração é um número de dias. Em outras palavras, a<br>regra deve ser verdadeira para qualquer período de<br>tempo especificado. Por exemplo, você cria uma regra<br>que afirma que no máximo 3 ofertas podem ser enviadas<br>para qualquer cliente em um período de 30 dias. O<br>Contact Optimization não permite que nenhuma oferta<br>otimizada (também considerando ofertas dados em<br>históricos de contatos) exceda 3 em qualquer janela de 30<br>dias. Essa interpretação de "janela deslizante" do período<br>de tempo permite controlar verdadeiramente a sua<br>estratégia de apresentação de oferta.<br>· 0 representa "esse período de otimização." Essa opção<br>define o número mínimo e máximo de ofertas feitas<br>durante o intervalo de tempo inteiro para contatos<br>propostos em todas as campanhas participantes nessa |  |  |
|                                 | sessão doContact Optimization. Isto é, entre as datas<br>propostas mais antigas e mais recentes no PCT. Quando<br>um valor de zero é usado, nenhuma janela deslizante é<br>usada. O período de otimização inteiro é considerado<br>como um único espaço de tempo. Além disso, o histórico                                                                                                    |  |  |
|                                 | de contatos não é considerado.                                                                                                    |  |  |

*Tabela 7. Definições do Campo da Regra Nº Máx. de Pacotes*

| Campo                        | cat.                                                                                                    |
|------------------------------|----------------------------------------------------------------------------------------------------|
| o número de pacotes do canal | Qualquer canal aplica-se a ofertas independentemente<br>do canal de entrega.<br>• Nome do canal limita a regra àquelas apenas no canal que<br>você especificou. |
| não deve exceder             | Limita o número máximo de pacotes que podem ser<br>enviados a cada cliente para o valor que você inserir.                                                       |

<span id="page-49-0"></span>*Tabela 7. Definições do Campo da Regra Nº Máx. de Pacotes (continuação)*

## **Exemplos da Regra Nº Máx. de Pacotes**

"Para cada cliente no segmento *Contas Recentes*, ao longo do período de tempo de *30* dias, o número de pacotes do canal *Qualquer Canal* deve estar entre o mínimo de *0* e o máximo de *2*." Essa regra limita os contatos na lista de contatos otimizados para que o número de pacotes para cada cliente que abriu recentemente contas não seja superior a dois em qualquer período de 30 dias.

"Para cada cliente no segmento *Qualquer Cliente*, ao longo do período de tempo de *30* dias, o número de pacotes do canal *E-mail* deve estar entre o mínimo de *0* e o máximo de *5*." Essa regra assegura que o número de pacotes de email que qualquer cliente receba seja limitado a cinco para qualquer período de 30 dias.

#### **Conceitos relacionados**:

["Segmentos em Regras de Otimização" na página 58](#page-61-0)

### **Tarefas relacionadas**:

["Usando um Segmento em uma Regra de Otimização" na página 59](#page-62-0)

# **Regra Nº Mín./Máx. de Capacidade de Ofertas**

Use a regra de Capacidade Nº Mín./Máx. de Ofertas para definir restrições de capacidade. Defina o número mínimo e máximo de ofertas que são enviadas aos clientes, ou para uma oferta, canal ou período de tempo corrido particular).

E possível incluir uma exceção a esse regra se você precisar mudar a capacidade para um período de tempo particular. Por exemplo, é possível mudar a capacidade de chamada para uma central de atendimento nos feriados.

Use essa regra para controlar o uso de uma oferta ou canal durante algum período de tempo corrido. Um período de tempo corrido é um número de dias, como sete dias. Quais sete dias depende de quando a sessão do Contact Optimization executará. Por exemplo, entre 1º de janeiro e 7 de janeiro se executada em 1º de janeiro, e entre 2 de janeiro e 8 de janeiro se executada em 2 de janeiro.

Para controlar o número de ofertas fornecidas a um indivíduo, consulte o ["Regra](#page-53-0) [Nº Mín./Máx. de Ofertas para Cada Cliente" na página 50.](#page-53-0)

**Nota:** Evite usar restrições de capacidade de oferta sempre que possível, pois essas restrições reduzem a otimização dessa solução geral. Se você deve usar restrições de capacidade de oferta, tente usar um mínimo ou um máximo em vez de ambos. Se você deve usar ambos, um mínimo e um máximo, evite usar valores mínimos e máximos próximos, como configurar o mínimo igual ao máximo. Tal intervalo limitado reduz o grau de flexibilidade que Contact Optimization terá para otimizar. <span id="page-50-0"></span>Você pode desejar limitar o número de fones de celular gratuitos que você concede a clientes existentes que atualizam para um plano mensal premium. É possível criar uma regra de capacidade que limite o número máximo de ofertas de "Telefone celular grátis com assinatura premium de 2 anos" para 20.000.

Se você não tiver o número suficiente de ofertas para satisfazer uma regra de Capacidade, isso causa um erro de loop de geração. Se você configurar ContinueOnGenerationLoopError como True e receber um erro, os clientes do conjunto que causou o erro são marcados como não processáveis. É possível que o Contact Optimization tenha violado algumas regras e gerado esse resultado sem respeitar todas as regras e dados. Para obter informações adicionais sobre o erro de loop de geração, consulte [relatório Resumo de Filtragem de Oferta.](#page-119-0)

"Definições para a Regra de Capacidade Nº Mín./Máx. de Ofertas"

## **Tarefas relacionadas**:

"Incluindo uma Exceção de Regra em uma Regra de Capacidade de  $N^{\circ}$  Mín./Máx. [de Ofertas" na página 71](#page-74-0)

### **Referências relacionadas**:

["Definições para Exceções de Regra" na página 71](#page-74-0)

["Relatório de Resumo de Filtragem de Ofertas" na página 116](#page-119-1)

## **Definições para a Regra de Capacidade Nº Mín./Máx. de Ofertas**

Descrição detalhada dos valores a inserir ao configurar a regra de Capacidade de Nº Mín./Máx. de Ofertas, incluindo exemplos.

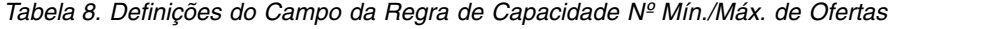

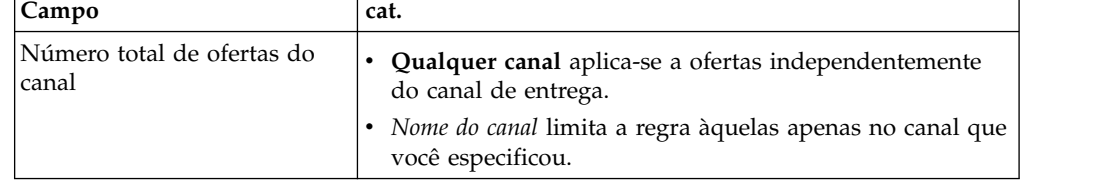

| Campo                                 | cat.                                                                                                    |  |
|---------------------------------------|----------------------------------------------------------------------------------------------------|--|
| ao longo do período de<br>tempo       | Um período de tempo que você especifica aplica a regra a<br>$\bullet$<br>todos os períodos de tempo com a duração especificada.<br>A duração é um número de dias. Em outras palavras, a<br>regra deve ser verdadeira para qualquer período de<br>tempo especificado. Por exemplo, você cria uma regra<br>que afirma que no máximo 3 ofertas podem ser enviadas<br>para qualquer cliente em um período de 30 dias. O<br>Contact Optimization não permite que nenhuma oferta<br>otimizada (também considerando ofertas dados em<br>históricos de contatos) exceda 3 em qualquer janela de 30<br>dias. Essa interpretação de "janela deslizante" do período<br>de tempo permite controlar verdadeiramente a sua<br>estratégia de apresentação de oferta. |  |
|                                       | · 0 representa "esse período de otimização." Essa opção<br>define o número mínimo e máximo de ofertas feitas<br>durante o intervalo de tempo inteiro para contatos<br>propostos em todas as campanhas participantes nessa<br>sessão doContact Optimization. Isto é, entre as datas<br>propostas mais antigas e mais recentes no PCT. Quando<br>um valor de zero é usado, nenhuma janela deslizante é<br>usada. O período de otimização inteiro é considerado<br>como um único espaço de tempo. Além disso, o histórico<br>de contatos não é considerado.                                                                                                    |  |
| relativo à oferta/lista de<br>ofertas | Qualquer oferta se aplica a todas as ofertas.<br>٠<br>· Oferta/lista de ofertas limita a regra para a oferta ou lista<br>de ofertas que você seleciona.                                                                                                    |  |
|                                       | Versões de Oferta limita a regra às versões de oferta com<br>٠<br>os atributos de oferta que você especifica no gerador de<br>consultas. Use versão de oferta para colocar a regra em<br>escopo para aplicação somente em versões de oferta<br>específicas definidas usando atributos de oferta<br>parametrizados.                                                                                                    |  |

*Tabela 8. Definições do Campo da Regra de Capacidade Nº Mín./Máx. de Ofertas (continuação)*

| Campo          | cat.                                                                                                    |  |  |
|----------------|----------------------------------------------------------------------------------------------------|--|--|
| deve ser entre | mínimo permite especificar o número mínimo de ofertas<br>٠<br>que você deseja que sejam enviadas. O Contact<br>Optimization otimiza ofertas para que pelo menos esse<br>número de ofertas seja divulgada, se possível,<br>consideradas as restrições.<br>Nota: Pode não ser possível atingir o mínimo. |  |  |
|                | Por exemplo, se você tiver uma regra que especifique<br>que um mínimo de 10.000 de oferta X deve ser<br>divulgada. Não é possível atingir esse mínimo em<br>nenhuma das seguintes situações:                                                                                                    |  |  |
|                | - O PCT contém menos de 10.000 contatos.                                                                                                    |  |  |
|                | - Não existem mais de 10.000 contatos no PCT elegível<br>para a oferta, por exemplo, os contatos são limitados<br>por regras Nunca A com B.                                                                                                    |  |  |
|                | O Contact Optimization divulga quantas ofertas forem<br>possíveis, consideradas as restrições.                                                                                                    |  |  |
|                | máximo permite especificar o número máximo de ofertas<br>٠<br>que você deseja que sejam enviadas. Esse número é o<br>número máximo desse tipo de oferta/canal específico ou<br>combinação de lista de ofertas/canal que o Contact<br>Optimization permite dentro do período de tempo<br>especificado.  |  |  |

*Tabela 8. Definições do Campo da Regra de Capacidade Nº Mín./Máx. de Ofertas (continuação)*

## **Salvando a regra de Capacidade do nº mín/máx de ofertas**

Se desejar incluir, editar ou remover uma Exceção de Regras da página da regra, você deve salvar a regra primeiro.

- v **Salvar**. Salve esse regra. Você permanece na página da regra. Use essa opção quando deseja incluir ou editar uma exceção de regra.
- v **Salvar e retornar**. Salve essa regra e retorne para a página de resumo de regras.
- v **Reverter**. Desfaça as suas mudanças e retorne para a última versão salva da regra. Essa ação não desfaz mudanças em exceções de regra.
- v **Cancelar**. Não salva as suas mudanças e retorna para a página de resumo da regra. Essa ação não desfaz mudanças em exceções de regra.

Exceções de regra são salvas em um diálogo separado. Se você clicar em **Salvar** no diálogo Incluir Exceção de Regra, essas mudanças são salvas para a regra, independentemente das suas ações de salvamento na página da regra.

## **Exemplos da regra de Capacidade do nº mín/máx de ofertas**

"O número de ofertas do canal *Telemarketing* ao longo do período de tempo de *1* dia com relação à oferta/lista de ofertas *Qualquer Oferta* deve estar entre o *mínimo 0 e o máximo 3.000*." Essa regra limita o número de chamadas de telemarketing na lista de contatos otimizados para 3.000 por dia.

"O número total de ofertas do canal *Qualquer Canal* ao longo do período de tempo de *30* dias com relação à oferta/lista de ofertas *Cartões Platinum* deve estar entre o *mínimo 0 e o máximo 50.000*." Essa regra limita o número de ofertas de cartão platinum na lista de contatos otimizados para 50.000 em cada período de 30 dias corridos.

<span id="page-53-0"></span>"O número total de ofertas do canal *Telemarketing* ao longo do período de tempo de *7* dias com relação à oferta/lista de ofertas *Cartão Platinum*s deve estar entre o *mínimo 5000 e o máximo 15000*." Essa regra faz o Contact Optimization incluir pelo menos 5000 chamadas de telemarketing de cartão platinum não mais de 15.000 na lista de contatos otimizados durante cada período de 7 dias corridos.

"O número total de ofertas do canal *Qualquer Canal* ao longo do período de tempo de *30* dias com relação à oferta/lista de ofertas *Versão de oferta: Todos os descontos = 6* deve estar entre *mínimo 0 e máximo 2000*." Essa regra limita o número de ofertas nas quais o parâmetro de oferta desconto é igual a 6. Ofertas nas quais o parâmetro de oferta desconto não é igual a 6 são ilimitadas.

"O número total de ofertas do canal *Qualquer Canal* ao longo do período de tempo de *30* dias com relação à oferta/lista de ofertas *Versão de oferta: Qualquer uma*."

- v Método de Remessa = Entrega Primeira Classe
- v Método de Remessa = Entrega Expressa

deve estar entre *mínimo 0 máximo 600*." Essa regra limita o número de ofertas nas quais o parâmetro de oferta Método de remessa é igual a Entrega de Primeira Classe ou Entrega Expressa. Outros métodos de remessa como Entrega Noturna ou Entrega Rápida são ilimitados.

### **Conceitos relacionados**:

["Listas de Ofertas em Regras de Otimização" na página 60](#page-63-0)

["Versões de Ofertas em Regras de Otimização" na página 62](#page-65-0)

#### **Tarefas relacionadas**:

["Usando uma Lista de Ofertas em uma Regra de Otimização" na página 61](#page-64-0)

["Usando Versões de Oferta em sua Regra de Otimização" na página 66](#page-69-0)

# **Regra Nº Mín./Máx. de Ofertas para Cada Cliente**

A regra Nº Mín./Máx. de Ofertas para Cada Cliente permite limitar o número de ofertas que qualquer cliente recebe.

Ela pode ser usada para ajudar a evitar a diluição de mensagens e inundação com muitas ofertas, mesmo se elas estiverem consolidadas em poucos contatos e pacotes reais. Por exemplo, enviar 50 diferentes ofertas em um único email.

**Nota:** Esse regra é diferente do número de interrupções ou "pacotes" que um cliente recebe. Para gerenciar fadiga de contato do cliente, use a regra Nº Máx. de Pacotes no lugar.

É possível definir essas restrições específicas para um determinado segmento, canal ou conjunto de ofertas.

Essa regra permite gerenciar o número de diferentes mensagens que você está enviando para um indivíduo. Em particular, use essa regra para controlar a sua estratégia de oferta de cliente em uma base por-cliente. Especificamente, essa regra controla o número mínimo e máximo de ofertas, ou uma oferta particular, a ser fornecida a um indivíduo durante um período de tempo particular. Crie essa regra numa base por canal para limitar o número de diferentes tipos de comunicações, como venda cruzada versus retenção versus upsell.

<span id="page-54-0"></span>Ao especificar um mínimo, você pode usar essa regra para garantir que variadas mensagens de marketing atinjam o cliente. Você pode definir a condição de que, no máximo, dois contatos com clientes de alto valor sejam ofertas de upsell ou de venda cruzada, deixando uma oferta para retenção.

Também é possível criar um conjunto de ofertas de alto custo, e depois limitar as vezes que cada cliente pode receber uma oferta desse conjunto.

"Definições para a Regra de Nº Mín./Máx. de Ofertas para Cada Cliente"

## **Definições para a Regra de Nº Mín./Máx. de Ofertas para Cada Cliente**

Descrição detalhada dos valores a inserir ao configurar a regra Nº Mín./Máx. de Ofertas para Cada Cliente, incluindo exemplos.

| Campo                                 | cat.                                                                                                    |  |  |  |
|---------------------------------------|----------------------------------------------------------------------------------------------------|--|--|--|
| Para cada cliente no segmento         | $\bullet$<br>Qualquer cliente aplica a regra a todos os clientes.<br>• Nome do Segmento limita a regra aos clientes no segmento<br>que você seleciona.                                                                                                    |  |  |  |
| o número total de ofertas do<br>canal | • Qualquer canal aplica-se a ofertas independentemente<br>do canal de entrega.<br>• Nome do canal limita a regra àquelas apenas no canal que<br>você especificou.                                                                                                    |  |  |  |
| ao longo do período de<br>tempo       | Um período de tempo que você especifica aplica a regra a<br>٠<br>todos os períodos de tempo com a duração especificada.<br>A duração é um número de dias. Em outras palavras, a<br>regra deve ser verdadeira para qualquer período de<br>tempo especificado. Por exemplo, você cria uma regra<br>que afirma que no máximo 3 ofertas podem ser enviadas<br>para qualquer cliente em um período de 30 dias. O<br>Contact Optimization não permite que nenhuma oferta<br>otimizada (também considerando ofertas dados em<br>históricos de contatos) exceda 3 em qualquer janela de 30<br>dias. Essa interpretação de "janela deslizante" do período<br>de tempo permite controlar verdadeiramente a sua<br>estratégia de apresentação de oferta. |  |  |  |
|                                       | · 0 representa "esse período de otimização." Essa opção<br>define o número mínimo e máximo de ofertas feitas<br>durante o intervalo de tempo inteiro para contatos<br>propostos em todas as campanhas participantes nessa<br>sessão doContact Optimization. Isto é, entre as datas<br>propostas mais antigas e mais recentes no PCT. Quando<br>um valor de zero é usado, nenhuma janela deslizante é<br>usada. O período de otimização inteiro é considerado<br>como um único espaço de tempo. Além disso, o histórico<br>de contatos não é considerado.                                                                                                    |  |  |  |

*Tabela 9. Definições do Campo da Regra Nº Mín./Máx. de Ofertas para Cada Cliente*

| Campo                      | cat.                                                                                                    |
|----------------------------|----------------------------------------------------------------------------------------------------|
| relativo à oferta/lista de | Qualquer oferta se aplica a todas as ofertas.<br>٠                                                                                                    |
| ofertas                    | Oferta/lista de ofertas limita a regra para a oferta ou lista<br>de ofertas que você seleciona.                                                                                                    |
|                            | Versões de Oferta limita a regra às versões de oferta com<br>os atributos de oferta que você especifica no gerador de<br>consultas. Use versão de oferta para colocar a regra em<br>escopo para aplicação somente em versões de oferta<br>específicas definidas usando atributos de oferta<br>parametrizados.                            |
| deve ser entre             | mínimo permite especificar o número mínimo de ofertas<br>que você deseja que sejam enviadas. O Contact<br>Optimization otimiza ofertas para que esse número seja<br>atingido.<br>Nota: Como uma regra de FEC, se o mínimo não puder<br>ser atendido para qualquer indivíduo particular,<br>nenhuma oferta será dada a esse destinatário. |
|                            | máximo permite especificar o número máximo de ofertas<br>que você deseja que sejam enviadas.<br>Nota: Tente evitar usar valores mínimos e máximos<br>muito próximos, como um mínimo de dois e um<br>máximo de três. Uma intervalo tão próximo reduz a<br>otimização da solução.                                                          |

*Tabela 9. Definições do Campo da Regra Nº Mín./Máx. de Ofertas para Cada Cliente (continuação)*

# **Exemplos da Regra de Nº Mín./Máx. de Ofertas para Cada Cliente**

"Para cada cliente no segmento *Contas Recentes*, o número de ofertas do canal *Qualquer Canal* ao longo do período de tempo de *30* dias com relação à oferta/lista de ofertas *Qualquer Oferta* deve estar entre o mínimo de *0* e o máximo de *2*." Essa regra limita os contatos na lista de contatos otimizados para que o número de ofertas para cada cliente que abriu recentemente contas não seja superior a dois em qualquer período de 30 dias.

"Para cada cliente no segmento *Qualquer Cliente*, o número de ofertas do canal *E-mail* ao longo do período de tempo de *30* dias com relação à oferta/lista de ofertas *Qualquer Oferta* deve estar entre o mínimo de *0* e o máximo de *5*." Essa regra assegura que o número de ofertas de email no contato otimizado não exceda cinco em qualquer período de 30 dias para qualquer cliente.

"Para cada cliente no segmento *Qualquer Cliente*, o número de ofertas do canal *Correio Direto* ao longo do período de tempo de *30* dias com relação à oferta/lista de ofertas *Cartões Gold* deve estar entre o mínimo de *0* e o máximo de *3*." Essa regra assegura que o número de correspondências de cartão gold na lista de contatos otimizados é limitado a três para qualquer período de 30 dias para qualquer cliente.

"Para cada cliente no segmento *Qualquer Cliente*, o número de ofertas do canal *Correio Direto* ao longo do período de tempo de *30* dias com relação à oferta/lista de ofertas *Data de Expiração da Versão da Oferta = 30/01/07* deve estar entre o mínimo de *0* e o máximo de *3*." Essa regra assegura que o número de correspondências para qualquer oferta com uma data de expiração = 30/1/07 seja limitado a três para qualquer período de 30 dias para qualquer cliente.

### <span id="page-56-0"></span>**Conceitos relacionados**:

["Segmentos em Regras de Otimização" na página 58](#page-61-0)

["Listas de Ofertas em Regras de Otimização" na página 60](#page-63-0)

["Versões de Ofertas em Regras de Otimização" na página 62](#page-65-0)

### **Tarefas relacionadas**:

["Usando um Segmento em uma Regra de Otimização" na página 59](#page-62-0)

["Usando uma Lista de Ofertas em uma Regra de Otimização" na página 61](#page-64-0)

["Usando Versões de Oferta em sua Regra de Otimização" na página 66](#page-69-0)

# **Regra Nunca A seguido por B**

Use a regra Nunca A Seguido Por B para impedir que um cliente que acabou de receber uma oferta receba outra oferta por um determinado período de tempo. Ela não impede o cliente que recebeu a segunda oferta receba a primeira oferta.

A regra Nunca A Seguido por B é unidirecional, o que significa que ela impõe a supressão de ofertas em apenas uma direção. A regra Nunca A com B é bidirecional, o que significa que as ofertas não são permitidas juntas independentemente da sequência. É possível refinar a regra Nunca A seguida por B por segmento de cliente, canal e conjunto de ofertas.

Use essa regra para garantir que a ordem de ofertas faz sentido da perspectiva do atendimento ao cliente. Por exemplo, divida as suas ofertas em camadas alta e baixa. Use essa regra para impor que os clientes que recebem uma oferta da camada alta não possam receber uma oferta da camada baixa na sequência dentro do mesmo período de 30 dias.

A seguir estão exemplos de restrições particulares que você pode aplicar com essa regra:

- v Não envie uma oferta pior depois de uma oferta melhor. Por exemplo, não envie uma oferta para 10.000 milhas aéreas acumuladas e depois envie uma oferta para 5.000 milhas.
- v Não envie uma oferta negativa após uma oferta positiva. Por exemplo, não envie uma oferta de venda cruzada poucos dias após diminuir um limite de cartão de crédito.

"Definições para a Regra Nunca A Seguido Por B"

## **Definições para a Regra Nunca A Seguido Por B**

Descrição detalhada dos valores a inserir ao configurar a regra Nunca A Seguido Por B, incluindo exemplos.

| <b>Campo</b>                               | cat.                                                                                                    |  |
|--------------------------------------------|----------------------------------------------------------------------------------------------------|--|
| Para cada cliente no segmento              | Qualquer cliente aplica a regra a todos os clientes.<br>• Nome do Segmento limita a regra aos clientes no segmento<br>que você seleciona.                     |  |
| que recebe primeiro uma<br>oferta do canal | Qualquer canal aplica-se a ofertas independentemente<br>do canal de entrega.<br>Nome do canal limita a regra àquelas apenas no canal que<br>você especificou. |  |

*Tabela 10. Definições de Campo da Regra Nunca A Seguido Por B*

| Campo                                                    | cat.                                                                                                    |
|----------------------------------------------------------|----------------------------------------------------------------------------------------------------|
| relativo à oferta/lista de<br>ofertas                    | <b>Qualquer oferta</b> se aplica a todas as ofertas.<br>$\bullet$<br>Oferta/lista de ofertas limita a regra para a oferta ou lista<br>de ofertas que você seleciona.<br><i>Versões de Oferta</i> limita a regra às versões de oferta com<br>os atributos de oferta que você especifica no gerador de<br>consultas. Use versão de oferta para colocar a regra em<br>escopo para aplicação somente em versões de oferta<br>específicas definidas usando atributos de oferta<br>parametrizados.                                                                                                    |
| não é possível receber uma<br>oferta do canal mais tarde | Qualquer canal aplica-se a ofertas independentemente<br>do canal de entrega.<br>· Nome do canal limita a regra àquelas apenas no canal que<br>você especificou.                                                                                                    |
| dentro do período de tempo                               | • Um período de tempo que você especifica aplica a regra a<br>todos os períodos de tempo com a duração especificada.<br>A duração é um número de dias. Em outras palavras, a<br>regra deve ser verdadeira para qualquer período de<br>tempo especificado. Por exemplo, você cria uma regra<br>que afirma que no máximo 3 ofertas podem ser enviadas<br>para qualquer cliente em um período de 30 dias. O<br>Contact Optimization não permite que nenhuma oferta<br>otimizada (também considerando ofertas dados em<br>históricos de contatos) exceda 3 em qualquer janela de 30<br>dias. Essa interpretação de "janela deslizante" do período<br>de tempo permite controlar verdadeiramente a sua<br>estratégia de apresentação de oferta.<br>• 0 representa "esse período de otimização." Essa opção<br>define o número mínimo e máximo de ofertas feitas<br>durante o intervalo de tempo inteiro para contatos<br>propostos em todas as campanhas participantes nessa<br>sessão doContact Optimization. Isto é, entre as datas<br>propostas mais antigas e mais recentes no PCT. Quando<br>um valor de zero é usado, nenhuma janela deslizante é<br>usada. O período de otimização inteiro é considerado<br>como um único espaço de tempo. Além disso, o histórico<br>de contatos não é considerado. |
| relativo à oferta/lista de<br>ofertas                    | Qualquer oferta se aplica a todas as ofertas.<br>Oferta/lista de ofertas limita a regra para a oferta ou lista<br>de ofertas que você seleciona.<br>· Versões de Oferta limita a regra às versões de oferta com<br>os atributos de oferta que você especifica no gerador de<br>consultas. Use versão de oferta para colocar a regra em<br>escopo para aplicação somente em versões de oferta<br>específicas definidas usando atributos de oferta<br>parametrizados.                                                                                                    |

*Tabela 10. Definições de Campo da Regra Nunca A Seguido Por B (continuação)*

## **Exemplo de Nunca A Seguido Por B**

Para cada cliente no segmento *Todos os Segmentos*, que primeiro recebe uma oferta do canal *Todos os Canais* com relação à oferta/lista de ofertas *Cartões Platinum*não pode receber posteriormente uma oferta do canal *Todos os Canais* dentro do período de tempo de *90* dias com relação à oferta/lista de ofertas *Cartões Gold*." Essa regra

<span id="page-58-0"></span>remove quaisquer ofertas de cartão gold para um cliente que recebeu primeiro uma oferta de cartão platinum nos 90 dias anteriores da lista de contatos otimizados.

"Para cada cliente no segmento *Todos os Segmentos*, que primeiro recebe uma oferta do canal *Qualquer Canal* com relação à oferta/lista de ofertas *CreditLimitReduction* não pode receber posteriormente uma oferta do canal *Qualquer Canal* dentro do período de tempo de *90* dias com relação à oferta/lista de ofertas *CrossSellCreditCardInsurance*." Essa regra remove quaisquer ofertas para seguro de cartão de crédito dos clientes que primeiro receberam um aviso de Redução de Limite de Crédito nos 90 dias anteriores.

### **Conceitos relacionados**:

["Segmentos em Regras de Otimização" na página 58](#page-61-0)

["Listas de Ofertas em Regras de Otimização" na página 60](#page-63-0)

["Versões de Ofertas em Regras de Otimização" na página 62](#page-65-0)

#### **Tarefas relacionadas**:

["Usando um Segmento em uma Regra de Otimização" na página 59](#page-62-0)

["Usando uma Lista de Ofertas em uma Regra de Otimização" na página 61](#page-64-0)

["Usando Versões de Oferta em sua Regra de Otimização" na página 66](#page-69-0)

# **Regra Nunca A com B**

Use a regra Nunca A com B para impedir que um cliente receba um par de ofertas juntas dentro de um determinado período de tempo.

É possível refinar esta regra por segmento de cliente, canal e conjunto de ofertas.

Use essa regra para evitar que ofertas incompatíveis sejam apresentadas ao mesmo contato. Ao especificar conjuntos de ofertas, é possível especificar que nenhuma das ofertas do primeiro conjunto seja apresentada ao mesmo destinatário com nenhuma das ofertas do segundo conjunto.

Essa regra ajuda a garantir a consistência das suas mensagens para um cliente, impedindo que ofertas conflitantes sejam enviadas para o mesmo indivíduo. Se o cliente consistentemente obtém um tipo de oferta específico, essa regra assegura que o cliente continue o obter esse tipo de oferta. Por exemplo, você não deseja enviar nova renovação de telefone versus atualização de ofertas de plano telefônico conflitante para o mesmo indivíduo dentro de um período de 60 dias. Grave uma regra que diz "Para cada cliente em Todos os Segmentos, eles não podem receber interação A de Todos os Canais com relação a Novas Renovações de Telefone e interação B de Todos os Canais com relação a Atualização de Planos de Telefone juntos dentro de 60 dias."

"Definições para a Regra Nunca A com B"

## **Definições para a Regra Nunca A com B**

Descrição detalhada dos valores a inserir ao configurar a regra Nunca A com B, incluindo exemplos.

| Campo                                         | cat.                                                                                                    |  |
|-----------------------------------------------|----------------------------------------------------------------------------------------------------|--|
| Para cada cliente no segmento                 | $\bullet$<br>Qualquer cliente aplica a regra a todos os clientes.<br>• Nome do Segmento limita a regra aos clientes no segmento<br>que você seleciona.                                                                                                    |  |
| que recebe uma oferta do<br>canal             | • Qualquer canal aplica-se a ofertas independentemente<br>do canal de entrega.<br>• Nome do canal limita a regra àquelas apenas no canal que<br>você especificou.                                                                                                    |  |
| relativo à oferta/lista de<br>ofertas         | Qualquer oferta se aplica a todas as ofertas.<br>· Oferta/lista de ofertas limita a regra para a oferta ou lista<br>de ofertas que você seleciona.<br>• Versões de Oferta limita a regra às versões de oferta com<br>os atributos de oferta que você especifica no gerador de<br>consultas. Use versão de oferta para colocar a regra em<br>escopo para aplicação somente em versões de oferta<br>específicas definidas usando atributos de oferta<br>parametrizados.                                                                                                    |  |
| não é possível receber uma<br>oferta do canal | Qualquer canal aplica-se a ofertas independentemente<br>٠<br>do canal de entrega.<br>· Nome do canal limita a regra àquelas apenas no canal que<br>você especificou.                                                                                                    |  |
| dentro do período de tempo                    | Um período de tempo que você especifica aplica a regra a<br>todos os períodos de tempo com a duração especificada.<br>A duração é um número de dias. Em outras palavras, a<br>regra deve ser verdadeira para qualquer período de<br>tempo especificado. Por exemplo, você cria uma regra<br>que afirma que no máximo 3 ofertas podem ser enviadas<br>para qualquer cliente em um período de 30 dias. O<br>Contact Optimization não permite que nenhuma oferta<br>otimizada (também considerando ofertas dados em<br>históricos de contatos) exceda 3 em qualquer janela de 30<br>dias. Essa interpretação de "janela deslizante" do período<br>de tempo permite controlar verdadeiramente a sua<br>estratégia de apresentação de oferta.<br>0 representa "esse período de otimização." Essa opção<br>define o número mínimo e máximo de ofertas feitas<br>durante o intervalo de tempo inteiro para contatos<br>propostos em todas as campanhas participantes nessa<br>sessão doContact Optimization. Isto é, entre as datas<br>propostas mais antigas e mais recentes no PCT. Quando<br>um valor de zero é usado, nenhuma janela deslizante é<br>usada. O período de otimização inteiro é considerado<br>como um único espaço de tempo. Além disso, o histórico<br>de contatos não é considerado. |  |

*Tabela 11. Definições de Campo da Regra Nunca A com B*

| Campo                                 | cat.                                                                                                    |
|---------------------------------------|----------------------------------------------------------------------------------------------------|
| relativo à oferta/lista de<br>ofertas | Qualquer oferta se aplica a todas as ofertas.<br>· Oferta/lista de ofertas limita a regra para a oferta ou lista<br>de ofertas que você seleciona.                                                                                                    |
|                                       | Versões de Oferta limita a regra às versões de oferta com<br>os atributos de oferta que você especifica no gerador de<br>consultas. Use versão de oferta para colocar a regra em<br>escopo para aplicação somente em versões de oferta<br>específicas definidas usando atributos de oferta<br>parametrizados. |

*Tabela 11. Definições de Campo da Regra Nunca A com B (continuação)*

## **Exemplos da Regra Nunca A com B**

"Para cada cliente no segmento *Wireless*, que recebe uma oferta do canal *Todos os Canais* com relação à oferta/lista de ofertas *Nova Renovação de Telefone* não pode receber uma oferta do canal *Todos os Canais* dentro do período de tempo de *90* dias com relação à oferta/lista de ofertas *Atualização do Plano de Telefone*." Essa regra remove qualquer oferta de atualização de plano para um cliente que recebeu uma nova oferta de renovação de telefone nos 90 dias anteriores da lista de contatos otimizados.

"Para cada cliente no segmento *Todos os Segmentos*, que recebe uma oferta do canal *Todos os Canais* com relação à oferta/lista de ofertas *Taxa de Juros > 10%* não pode receber uma oferta do canal *Todos os Canais* dentro do período de tempo de *60* dias com relação à oferta/lista de ofertas *Taxa de Juros < 5%*." Essa regra remove quaisquer ofertas de taxa de juros de 5% para um cliente que recebeu uma oferta de taxa de juros maior que 10% nos 60 dias anteriores da lista de contatos otimizados.

#### **Conceitos relacionados**:

["Segmentos em Regras de Otimização" na página 58](#page-61-0)

["Listas de Ofertas em Regras de Otimização" na página 60](#page-63-0)

["Versões de Ofertas em Regras de Otimização" na página 62](#page-65-0)

#### **Tarefas relacionadas**:

["Usando um Segmento em uma Regra de Otimização" na página 59](#page-62-0)

- ["Usando uma Lista de Ofertas em uma Regra de Otimização" na página 61](#page-64-0)
- ["Usando Versões de Oferta em sua Regra de Otimização" na página 66](#page-69-0)

# **Definições de Regra**

Definições de regra permitem criar o escopo de uma regra ao determinar a ação executada nesse escopo.

O escopo de uma regra é o conjunto de contatos propostos que são afetados por uma regra. O escopo pode ser especificado usando várias dimensões, como cliente, oferta, canal e horário.

Por exemplo, você define o seu escopo como um conjunto de contatos:

- Dentro de um segmento chamado Valor Baixo
- v Contatado por meio de canal de email

<span id="page-61-0"></span>v Incluir uma oferta para 10% de desconto

É possível definir uma regra Nº Máx. de Ofertas para Cada Cliente para assegurar que esse conjunto de contatos não receba mais de uma dessas comunicações por mês.

Essa seção contém três definições de regra principais:

v Segmentos-para definir o escopo da regra para pertencer a clientes e IDs de público específicos

Segmentos estão disponíveis para as regras Clientes Em, Nº Mín./Máx. de Ofertas FEC, Nº Máx. de Pacotes, Nº Máx, de Ofertas Duplicadas, Nº Mín. de Ofertas Exclusivas, Nunca A com B, Nunca A Seguido de B, e B Somente com A.

v Listas de oferta-para aplicar a regra a ofertas específicas

Listas de ofertas estão disponíveis para as regras Clientes Em, Capacidade de Nº Mín./Máx. de Ofertas, Capacidade do Cliente, Custo Total Mín./Máx., Nº Mín./Máx. de Ofertas FEC, Nº Máx, de Ofertas Duplicadas, Nº Mín. de Ofertas Exclusivas, Nunca A com B, Nunca A Seguido de B, e B Somente com A.

Versões de oferta-aplicando a regra somente a versões específicas de ofertas conforme definido por seus valores de atributo de oferta

Versões de Oferta estão disponíveis para as regras Clientes Em, Capacidade de Nº Mín./Máx. de Ofertas, Capacidade do Cliente, Nº Mín./Máx. de Ofertas FEC, Nº Máx, de Ofertas Duplicadas, Nº Mín. de Ofertas Exclusivas, Nunca A com B, Nunca A Seguido de B, e B Somente com A.

"Segmentos em Regras de Otimização"

- ["Usando um Segmento em uma Regra de Otimização" na página 59](#page-62-0)
- ["Listas de Ofertas em Regras de Otimização" na página 60](#page-63-0)
- ["Usando uma Lista de Ofertas em uma Regra de Otimização" na página 61](#page-64-0)

## **Segmentos em Regras de Otimização**

É possível executar uma ação no segmento que você especificar na definição de regra.

Certas regras de otimização permitem especificar um segmento estratégico na sua definição de regra. Segmentos estratégicos são criados no Campaign e estão disponíveis para uso dentro do Contact Optimization. Um segmento, ou segmento estratégico, é um conjunto de IDs de público (todos no mesmo nível de público) agrupados de alguma forma significativa. Por exemplo, é possível criar um segmento chamado Feminino que agrupe todos os contatos femininos. É possível ter outro segmento chamado Alto Valor que agrupe todos os contatos que gastem mais de \$1000 em três meses.

Por exemplo, crie uma regra que especifique que todos os contatos de Valor alto que recebam pelos menos três ofertes de email mensalmente.

**Nota:** Uma regra de otimização pode se aplicar a todos os clientes ou a um único segmento estratégico. Para aplicar uma regra de otimização para diversos segmentos estratégicos, execute uma das seguintes ações:

- v Crie um novo segmento estratégico que contenha todos os produtos desejados no Campaign
- v Crie diversas cópias da regra, uma para cada segmento estratégico ao qual ela se aplica.

<span id="page-62-0"></span>Para obter informações adicionais sobre segmentos estratégicos, consulte o Guia do Usuário do *IBM Campaign*.

Se estiver usando o IBM Interact, segmentos inteligentes não podem ser usados com oContact Optimization.

**Tarefas relacionadas**:

"Usando um Segmento em uma Regra de Otimização"

### **Referências relacionadas**:

["Definições para a Regra Clientes Em" na página 40](#page-43-0)

["Definições para a Regra de Nº Mín./Máx. de Ofertas para Cada Cliente" na](#page-54-0) [página 51](#page-54-0)

"Definições para a Regra  $N^{\circ}$  Máx. de Pacotes" na página 45

["Definições para a Regra Nº Máx. de Ofertas Duplicadas" na página 43](#page-46-0)

["Definições para a Regra Nunca A com B" na página 55](#page-58-0)

["Definições para a Regra Nunca A Seguido Por B" na página 53](#page-56-0)

["Definições para a Regra B Somente com A" na página 37](#page-40-0)

# **Usando um Segmento em uma Regra de Otimização**

É possível executar uma ação no segmento que você especificar na definição de regra.

### **Procedimento**

1. Clique em **Segmento** na seção Definição de regra de uma página de regras de otimização.

Um campo em branco e o botão **Selecionar** são exibidos.

2. Clique em **Selecionar**.

A janela Incluir/remover segmentos é exibida.

- 3. Selecione um segmento.
- 4. Clique em **Aceitar e fechar**.

O segmento preenche o campo **Segmento**. O Contact Optimization aplica as restrições do segmento quando você executa a sua sessão de otimização.

#### **Conceitos relacionados**:

["Segmentos em Regras de Otimização" na página 58](#page-61-0)

#### **Referências relacionadas**:

["Definições para a Regra Clientes Em" na página 40](#page-43-0)

["Definições para a Regra de Nº Mín./Máx. de Ofertas para Cada Cliente" na](#page-54-0) [página 51](#page-54-0)

["Definições para a Regra Nº Máx. de Pacotes" na página 45](#page-48-0)

["Definições para a Regra Nº Máx. de Ofertas Duplicadas" na página 43](#page-46-0)

["Definições para a Regra Nunca A com B" na página 55](#page-58-0)

["Definições para a Regra Nunca A Seguido Por B" na página 53](#page-56-0)

["Definições para a Regra B Somente com A" na página 37](#page-40-0)

# <span id="page-63-0"></span>**Listas de Ofertas em Regras de Otimização**

Use listas de ofertas em regras de otimização para aplicar uma única regra para mais de uma oferta.

Uma lista de ofertas é um agrupamento de ofertas relacionadas que você pode criar para propósitos organizacionais. Listras de ofertas são definidas no Campaign e estão disponíveis dentro do Contact Optimization ao definir ofertas. Existem dois tipos de listas de ofertas:

- v Listas de ofertas **estáticas**. Uma lista de ofertas pré-definidas que não se altera a menos que seja editada.
- v Listas de ofertas **inteligentes**. Uma lista de ofertas dinâmicas. O conteúdo de uma lista inteligente muda quando novas ofertas que atendem aos critérios da lista inteligente são automaticamente incluídas nela. Usar uma lista de ofertas inteligentes permite especificar os critérios que definem as características-chave das ofertas que são importantes para a regra de otimização.

Para a maioria dos casos, use listas de ofertas inteligentes no Contact Optimization. Listas de ofertas inteligentes são avaliadas no momento em que a sessão do Contact Optimization executa. Listas de ofertas inteligentes são resolvidas para quaisquer ofertas dentro do Campaign que satisfazem atualmente a consulta de ofertas. As listas de ofertas estáticas contêm apenas as ofertas exatas que foram especificadas pelo usuário quando a lista de ofertas estáticas foi criada. Listas de ofertas estáticas não se alteram ao longo do tempo a menos que modificadas.

Por exemplo, você tem uma lista de ofertas chamada Viagem de Férias que contém todas as ofertas para tarifas aéreas descontadas em dezembro e janeiro. É possível criar uma regra de otimização que limite o número de ofertas de Viagem de Férias que um indivíduo pode receber em dezembro para duas.

Se essa lista de ofertas for estática (e todos os outros critérios de regras permanecerem os mesmos), as mesmas ofertas serão incluídas com cada execução da sessão do Contact Optimization. Se essa lista de ofertas for uma lista de ofertas inteligentes, as ofertas que são incluídas com cada execução da sessão doContact Optimization podem variar, dependendo de se novas ofertas foram criadas que atendam aos critérios da lista de ofertas inteligentes. Nesse caso, uma execução subsequente da sessão do Contact Optimization renderia ofertas adicionais.

Um exemplo de uma lista de ofertas inteligentes pode ser "Ofertas de empréstimo". Defina a lista inteligente para incluir todas as ofertas na pasta "Ofertas de produto de empréstimo", e suas subpastas. É possível criar uma regra que limite qualquer indivíduo de receber mais de duas ofertas de empréstimo em qualquer período de 60 dias determinado. Essa regra evitaria o risco de indivíduos estenderem excessivamente seus créditos aceitando diversas ofertas de crédito em um curto período de tempo. Essa lista de ofertas inteligentes inclui automaticamente quaisquer novas ofertas de produto de empréstimo criadas. Uma sessão do Contact Optimization executada periodicamente usando essa regra sempre teria a lista mais atualizada de ofertas de produto de empréstimo.

Para obter informações adicionais sobre como definir listas de ofertas, consulte o Guia do Usuário do *IBM Campaign*.

#### **Tarefas relacionadas**:

["Usando uma Lista de Ofertas em uma Regra de Otimização" na página 61](#page-64-0)

#### **Referências relacionadas**:

["Definições para a Regra Clientes Em" na página 40](#page-43-0)

<span id="page-64-0"></span>["Definições para a Regra de Capacidade Nº Mín./Máx. de Ofertas" na página 47](#page-50-0) ["Definições para a Regra de Capacidade Customizada" na página 38](#page-41-0) ["Definições para a Regra de Nº Mín./Máx. de Ofertas para Cada Cliente" na](#page-54-0) [página 51](#page-54-0) ["Definições para a Regra Nº Máx. de Ofertas Duplicadas" na página 43](#page-46-0) ["Definições para a Regra Nunca A com B" na página 55](#page-58-0) ["Definições para a Regra Nunca A Seguido Por B" na página 53](#page-56-0)

["Definições para a Regra B Somente com A" na página 37](#page-40-0)

# **Usando uma Lista de Ofertas em uma Regra de Otimização**

Use listas de ofertas em regras de otimização para aplicar uma única regra para mais de uma oferta.

## **Procedimento**

1. Clique em **Oferta** na seção Definição de regra em uma página de regras de otimização.

Um campo em branco e um botão **Selecionar** são exibidos.

- 2. Clique em **Selecionar**.
	- A janela Selecionar ofertas é exibida.
- 3. Selecione uma lista de ofertas.

Listas de ofertas são identificadas por um ícone com uma figura de diversas

ofertas  $\mathbb{X}$ . Ícones da lista de ofertas inteligentes incluem uma lupa  $\mathbb{X}$ o.

4. Clique em **Aceitar e fechar**.

## **Resultados**

A lista de ofertas preenche o campo **Oferta**. O Contact Optimization aplica as restrições da lista de ofertas quando você executa a sua sessão do Contact Optimization.

## **Conceitos relacionados**:

["Listas de Ofertas em Regras de Otimização" na página 60](#page-63-0)

## **Referências relacionadas**:

["Definições para a Regra Clientes Em" na página 40](#page-43-0)

["Definições para a Regra de Capacidade Nº Mín./Máx. de Ofertas" na página 47](#page-50-0)

["Definições para a Regra de Capacidade Customizada" na página 38](#page-41-0)

["Definições para a Regra de Nº Mín./Máx. de Ofertas para Cada Cliente" na](#page-54-0) [página 51](#page-54-0)

["Definições para a Regra Nº Máx. de Ofertas Duplicadas" na página 43](#page-46-0)

["Definições para a Regra Nunca A com B" na página 55](#page-58-0)

["Definições para a Regra Nunca A Seguido Por B" na página 53](#page-56-0)

["Definições para a Regra B Somente com A" na página 37](#page-40-0)

# <span id="page-65-0"></span>**Versões de Ofertas em Regras de Otimização**

Certas regras de otimização permitem especificar versões de ofertas como parte da sua definição de regra. Esse recurso permite que você grave uma consulta que determine o conjunto exato de versões de oferta às quais uma regra particular se aplica.

Por exemplo, você tem uma oferta "Cartão de crédito Gold" com um atributo parametrizado chamado "go\_to\_interest". Em vez de aplicar uma regra para qualquer versões da oferta "Cartão de crédito Gold", você pode aplicá-la somente às versões dessa oferta na qual a taxa "go\_to\_interest" esteja abaixo da taxa prime atual. É possível criar uma consulta baseada nos atributos de qualquer oferta e especificar as versões exatas de uma oferta que estão incluídas no escopo da regra. Por exemplo, go\_to\_interest < 5.

Uma versão de oferta é uma instância exclusiva de uma oferta que é criada usando atributos de oferta parametrizados. Um atributo de oferta parametrizado é um atributo de oferta para o qual um usuário pode fornecer um valor exclusivo quando a oferta for usada em uma campanha de marketing. Cada permutação exclusiva atributos de oferta cria uma versão de oferta. Por exemplo, a oferta "Cartão de crédito Gold" tem dois atributos de oferta parametrizados que são chamados de taxa de "juros promocionais" e de taxa "acessar juros". O primeiro atributo de oferta pode ter um valor de 0% ou 2,9% e o último pode ter 18,9% ou 21,9%. Pode haver um total de quatro versões de oferta criadas:

| Juros promocionais | Acessar juros |
|--------------------|---------------|
| $0\%$              | 18,9%         |
| 0%                 | 21,9%         |
| 2,9%               | 18,9%         |
| 2,9%               | 21,9%         |

*Tabela 12. Exemplo de Versões de Oferta*

Então, é possível gravar uma regra que limite o número de ofertas de taxa promocional de juros de 0% que a sua empresa oferece em qualquer determinado período de 30 dias. Os valores para um atributo de oferta não parametrizado são predefinidos como parte da oferta.

Por exemplo, o administrador do Campaign cria um atributo de oferta parametrizado que é denominado Tipo de Cartão em um modelo de oferta. Quando um usuário designa a oferta a uma célula no Campaign (por exemplo, no processo de otimização), esse usuário fornece um valor para o atributo de oferta. Por exemplo, Gold ou Silver, ou qualquer outro valor que faça sentido.

Em certas regras noContact Optimization, é possível então procurar por essas versões de oferta. Por exemplo, é possível criar uma regra Clientes Em cujo escopo inclua todos os itens do tipo Gold (Tipo de Cartão=Gold). Você inclui uma versão de oferta na sua regra usando o gerador de consultas de versões de oferta. O gerador de consultas de versões de oferta permite escolher os valores para atributos de oferta para os quais a regra se aplica.

- v Para obter mais informações sobre atributos de oferta parametrizados, consulte o *Guia do administrador do IBM Campaign*.
- v Para obter mais informações sobre versões de oferta, consulte o *Guia do usuário do IBM Campaign*.

"Gerador de consultas de versões de oferta"

["Condições e Agrupamentos" na página 64](#page-67-0)

["Usando Versões de Oferta em sua Regra de Otimização" na página 66](#page-69-0)

["Listas Inteligentes e o Gerador de Consultas de Versões de Oferta" na página](#page-70-0) [67](#page-70-0)

["Ofertas Obsoletas e Listas de Ofertas" na página 69](#page-72-0)

### **Tarefas relacionadas**:

["Usando Versões de Oferta em sua Regra de Otimização" na página 66](#page-69-0)

### **Referências relacionadas**:

["Definições para a Regra Clientes Em" na página 40](#page-43-0)

["Definições para a Regra de Capacidade Nº Mín./Máx. de Ofertas" na página 47](#page-50-0)

["Definições para a Regra de Capacidade Customizada" na página 38](#page-41-0)

["Definições para a Regra de Nº Mín./Máx. de Ofertas para Cada Cliente" na](#page-54-0) [página 51](#page-54-0)

["Definições para a Regra Nº Máx. de Ofertas Duplicadas" na página 43](#page-46-0)

["Definições para a Regra Nunca A com B" na página 55](#page-58-0)

["Definições para a Regra Nunca A Seguido Por B" na página 53](#page-56-0)

["Definições para a Regra B Somente com A" na página 37](#page-40-0)

# **Gerador de consultas de versões de oferta**

O gerador de consultas de versões de oferta é um conjunto de campos que permite selecionar versões de ofertas específicas. O gerador de consultas de versões de oferta está disponível na seção Definição de Regra de algumas páginas de regra.

Os critérios que você especifica no gerador de consultas com outras restrições como período, segmentos de cliente e canais de interação, definem o escopo da regra. Os atributos de oferta usados no gerador de consultas especifica as versões de ofertas exatas às quais uma regra se aplica.

Os atributos de oferta listados no gerador de consultas podem ser atributos de oferta padrão ou customizados. Atributos de oferta padrão são atributos predefinidos que são relevantes para muitas implementações do Contact Optimization. Por exemplo, Data de Expiração, Custo por Oferta e Canal de Contato. Atributos de oferta customizados são atributos de oferta que você define no Campaign que são mais específicos para a sua indústria. Por exemplo, Taxa de Juros, Taxa Anual, Departamento e SKU de Produto.

Os atributos de oferta usado para construir uma consulta no gerador de consultas podem ser atributos parametrizados. Como tal, o gerador de consultas pode retornar ofertas ou versões de oferta. Ofertas são uma comunicação de marketing baseada em um modelo de oferta sem atributos de oferta parametrizados. Versões de oferta são uma comunicação de marketing com um ou mais atributos de oferta parametrizados customizados pelo usuário no momento em que a oferta é designada a uma célula. No entanto, o gerador de consultas é o único meio pelo qual é possível acessar versões de oferta para incluir no escopo de sua regra. Se todas as versões de uma oferta forem essencialmente as mesmas, não haverá necessidade de diferenciar entre versões de uma oferta para otimização. No entanto, se versões de oferta parametrizadas forem usadas para personalização onde o "significado" de uma oferta for substancialmente diferente com base no valor dos atributos de oferta parametrizados, então, as suas regras de otimização

<span id="page-67-0"></span>podem precisar ser consultadas por atributos de oferta para fazer o escopo de sua regra apropriadamente. Um exemplo de um atributo de oferta parametrizado que muda a essência da comunicação de marketing seria "SKU do Produto" em que o item pode ser uma TV para um indivíduo e uma geladeira para outro.

Quando você executa uma sessão Contact Optimization, as restrições configuradas usando o gerador de consultas (junto a outros critérios especificados em todas as regras) ajudam a determinar quais clientes preenchem a tabela de contatos otimizada (OCT).

Para obter mais informações sobre como definir atributos customizados da oferta, criar ofertas ou modelos de oferta, ou sobre parametrização de atributos de oferta no Campaign, consulte o *Guia do administrador do IBM Campaign*.

# **Condições e Agrupamentos**

Condições são um atributo, um operador ou um valor de oferta. Agrupamentos são conjuntos de condições.

# **Condições**

Uma condição consiste em um atributo de oferta (que pode ser parametrizado), um operador e um valor.

Na seguinte consulta, Data de Expiração = 31/12/08

Data de Expiração é o atributo customizado, "=" é o operador e 31/12/08 é o valor.

A lista de atributos de oferta no gerador de consultas no Contact Optimization contém atributos de oferta customizados definidos no Campaign, e todos os atributos padrão. É possível usar os atributos que são listados em qualquer modelo de oferta definido no Campaign. Se o atributo de oferta que você especificar no gerador de consultas for um valor parametrizado, então a procura do seu gerador de consultas pode render versões da oferta.

*Tabela 13. Operadores de Gerador de Consultas de Versão de Oferta*

| <b>Operador</b> | Definição                                                                                                    |
|-----------------|----------------------------------------------------------------------------------------------------|
| $=$             | igual a                                                                                                    |
|                 | Maior que                                                                                                    |
|                 | Se usado com uma data, esse operador significa uma data que ocorre após<br>a data que você especificar. Por exemplo, Data de expiração $> 31/12/08$ ,<br>significa uma data após 31/12/08.                |
| >=              | Maior que ou igual a                                                                                                    |
|                 | Se usado com uma data, esse operador significa uma data que ocorre em<br>ou após a data que você especificar. Por exemplo, Data de expiração ><br>$31/12/08$ , significa uma data em ou após $31/12/08$ . |
| <               | Menor que                                                                                                    |
|                 | Se usado com uma data, esse operador significa uma data que ocorre antes<br>da data que você especificar. Por exemplo, Data de expiração < 31/12/08,<br>significa uma data antes de 31/12/08.             |

| 'Operador | Definição                                                                                                    |
|-----------|----------------------------------------------------------------------------------------------------|
| <=        | Menor que ou igual a                                                                                                    |
|           | Se usado com uma data, esse operador significa uma data que ocorre antes<br>ou na data que você especificar. Por exemplo, Data de expiração <<br>31/12/08, significa uma data em ou antes 31/12/08. |
|           | Diferente de                                                                                                    |

*Tabela 13. Operadores de Gerador de Consultas de Versão de Oferta (continuação)*

## **Agrupamentos**

Um agrupamento consiste em uma ou mais condições que são precedidas por uma instrução "any" ou "all". Em uma consulta, você seleciona **todos** ou **qualquer um** da lista **Selecionar itens onde**, como a seguir:

v **todos** para especificar que a oferta deve atender a cada uma das condições apresentadas. Por exemplo, você pode querer localizar ofertas que custem menos de \$5 e que expirem antes ou após 31/12/08.

O operador todos é equivalente ao operador AND, e pode ser representando como a seguir:

(Agrupamento) AND (Agrupamento) ... AND (Agrupamento)

em que

Agrupamento = (Condição) AND (Condição) ... AND (Condição)

**qualquer um** para especificar que a oferta deve ocorrer em qualquer uma das condições apresentadas. Por exemplo, você pode querer localizar ofertas que tenham uma categoria de item de eletrônicos ou computadores.

O operador qualquer um é equivalente ao operador OR, e pode ser representando como a seguir:

(Agrupamento) OR (Agrupamento) ... OR (Agrupamento) em que Agrupamento = (Condição) OR (Condição) ... OR (Condição)

# **Exemplo do Gerador de Consultas de Versões de Oferta**

O exemplo a seguir ilustra como o gerador de consultas o ajuda a objetivar contatos de acordo com os atributos de oferta customizados.

Você deseja que a sua lista de contatos exclua contatos que satisfaçam todas as seguintes condições:

- v Uma data de expiração de oferta em ou antes de 31/12/08
- Um custo por oferta maior que \$10
- v O canal é Email ou Telefone.

Nesse exemplo, o operador **todos** é usado para especificar todas as ofertas a todos os contatos que atendam todas as condições a seguir:

- Uma determinada data de expiração
- v Custo maior que uma certa quantia
- v Enviada utilizando canais de Email ou Telefone

Todas essas condições devem ser atendidas para que o contato seja excluído da proposed contacts table (PCT). Crie um subgrupo usando o operador **any** para

definir os tipos específicos de canais que podem ser considerados, Email ou Telefone.

# <span id="page-69-0"></span>**Usando Versões de Oferta em sua Regra de Otimização**

Grave uma consulta que determine o conjunto exato de versões de oferta às quais uma regra particular se aplica.

## **Procedimento**

1. Clique em **Versões de oferta** na seção Definição de regra de uma página de regras de otimização.

Um agrupamento padrão é exibido.

- 2. Selecione um operador **todos** ou **qualquer um** na lista **Selecionar item onde**.
- 3. Especifique a condição.
	- a. Selecione um atributo de oferta na lista no primeiro campo da condição.
	- b. Selecione um operador na lista no segundo campo da condição.
	- c. Insira um valor no terceiro campo da condição.

Se você selecionar um atributo de oferta relacionado à data no primeiro campo da condição, é possível selecionar uma data em um calendário.

A seguir estão exemplos de condições concluídas:

Effective Date <= 1/1/07 Item type = Clothing Cost per offer >= 10

- 4. Opcional: Inclua condições adicionais ou agrupamentos no gerador de consultas.
	- a. Para cada condição adicional que você quiser incluir em um agrupamento, clique em **Inserir uma nova condição**.

A nova condição será incluída no gerador de consultas.

- b. Gere quaisquer novas condições selecionando atributos de oferta, operadores e fornecendo valores.
- c. Para cada agrupamento adicional que você quiser incluir, clique em **Inserir um novo agrupamento**.

O novo agrupamento será incluído no gerador de consultas.

d. Selecione **todos** ou **qualquer um** para cada novo agrupamento.

Essa opção entre todos e qualquer um segue as mesmas regras da opção todos ou qualquer um para o Gerador de Consultas inteiro.

- 5. Se quiser remover uma condição ou um agrupamento do gerador de consultas, clique no ícone de lixeira ao lado da condição ou do agrupamento.
- 6. Se quiser mover uma condição ou um agrupamento, arraste a condição ou o agrupamento para o local onde gostaria de colocá-lo. Solte-o no local depois de ver a barra destacada verde.

## **Resultados**

Contact Optimization aplica as restrições que você configurou usando o gerador de consultas quando você executa sua sessão do Contact Optimization.

### **Conceitos relacionados**:

["Versões de Ofertas em Regras de Otimização" na página 62](#page-65-0)

#### **Referências relacionadas**:

["Definições para a Regra Clientes Em" na página 40](#page-43-0)

"Definições para a Regra de Capacidade  $N^{\circ}$  Mín./Máx. de Ofertas" na página 47

<span id="page-70-0"></span>["Definições para a Regra de Capacidade Customizada" na página 38](#page-41-0) ["Definições para a Regra de Nº Mín./Máx. de Ofertas para Cada Cliente" na](#page-54-0) [página 51](#page-54-0)

["Definições para a Regra Nº Máx. de Ofertas Duplicadas" na página 43](#page-46-0)

["Definições para a Regra Nunca A com B" na página 55](#page-58-0)

["Definições para a Regra Nunca A Seguido Por B" na página 53](#page-56-0)

["Definições para a Regra B Somente com A" na página 37](#page-40-0)

# **Listas Inteligentes e o Gerador de Consultas de Versões de Oferta**

Ambas as listas de ofertas inteligentes e o gerador de consultas de versões de oferta permitem consultar com base em qualquer atributo de oferta. Porém, listas de ofertas inteligentes olham apenas no valor *padrão* para qualquer atributo de oferta parametrizado. Portanto, as listas de oferta inteligentes *não* se aplicam a nenhuma versão de oferta, somente às ofertas.

É possível incluir ofertas que são definidas no nível de atributo de oferta em uma regra de otimização. É possível executar essa tarefa de uma de duas maneiras: usando uma lista de ofertas inteligentes, ou usando o gerador de consultas de versões de oferta. Os resultados da sua procura para um atributo de oferta particular com um valor particular podem variar dependendo de se você usar uma lista de ofertas inteligentes ou o gerador de consultas de versões de oferta.

## **Listas Inteligentes**

Listas inteligentes são listas de ofertas que são definidas por consultas no nível de atributo de oferta. Os atributos de oferta estáticos usam o valor que é associado à oferta; os atributos de oferta parametrizados usam o valor padrão. As listas de ofertas inteligentes são melhores para consultar atributos de oferta estáticos. Você cria uma lista de ofertas inteligentes no Campaign. A construção de uma consulta que especifica os atributos da oferta e os valores de atributo que você deseja para formar o escopo da lista de ofertas inteligentes.

Por exemplo, crie uma lista de ofertas inteligentes para agrupar todas as ofertas de um determinado valor. Esse valor é um atributo customizado estático associado a cada oferta. Em particular, a sua consulta de lista de ofertas inteligentes especifica todas as ofertas com um valor inferior a \$1 (Valor da Oferta < 1). Você chamada a lista de ofertas inteligentes de Ofertas de Valor Baixo.

Depois, você pode incluir a lista de ofertas inteligentes Ofertas de Valor Baixo em uma regra de otimização. Por exemplo, você cria uma regra Clientes Em que exclui todas as ofertas da lista de ofertas Ofertas de Valor Baixo de um canal de despesas como a central de atendimento.

Para obter informações adicionais sobre listas de ofertas inteligentes, consulte o Guia do Usuário do *IBM Campaign*.

## **Diferentes Resultados com o Gerador de Consultas de Versões de Oferta**

Alternativamente, é possível usar o gerador de consultas de versões de oferta para consultar com relação a um atributo de oferta que está parametrizado. Um atributo de oferta parametrizado é um atributo de oferta cujo valor pode ser alterado cada vez que a oferta é usada, criando diversas versões de oferta. Por exemplo, para incluir ofertas com um custo por oferta inferior a \$1, em que o custo por oferta é um atributo de oferta parametrizado.

Se o atributo Custo por Oferta não for um atributo de oferta parametrizado, a lista de ofertas inteligentes e o gerador de consultas de versões de oferta retornam os mesmos resultados. Porém, se Custo por Oferta for um atributo de oferta parametrizado, as ofertas que o Contact Optimization retorna quando você inclui ofertas inferiores a \$1 usando a lista de ofertas inteligentes Ofertas de Valor Baixo podem diferir dos resultados que o Contact Optimization retorna quando você procura por ofertas com um custo inferior a \$1 usando o gerador de consultas de versões de oferta. Isso ocorre porque, quando um atributo de oferta é parametrizado, as listas de ofertas inteligentes retornam resultados que são baseados apenas nos valores de atributo de oferta padrão. No entanto, o construtor de consultas de versões de oferta pode retornar resultados que sejam baseados nos valores parametrizados reais de valores de atributo de oferta que são parametrizados, ou versões de oferta.

**Nota:** Use o gerador de consultas de versões de oferta se desejar incluir um atributo de oferta parametrizado no escopo da sua regra de otimização.

Consulte o Guia do Usuário do *IBM Campaign* para obter informações adicionais sobre listas de ofertas inteligentes.

## **Exemplos**

Para cada exemplo, os seguintes dado se aplicam:

| Oferta/Versão de  <br>Oferta | Parâmetro                    | Valor<br>Parametrizado | Valor padrão | Parametrizado? |
|------------------------------|------------------------------|------------------------|--------------|----------------|
|                              | Custo por oferta $  $12$     |                        |              |                |
|                              | Custo por oferta $\vert$ --- |                        | \$5          |                |
|                              | Custo por oferta $  $9$      |                        | \$10         |                |

*Tabela 14. Exemplo do Gerador de Consultas de Versões de Oferta e de Dados para Lista de Ofertas Inteligentes*

**Lista de ofertas inteligentes** - Você cria uma lista de ofertas inteligentes que inclui todas as ofertas que custam menos de \$10. Você inclui essa lista inteligente em uma regra de otimização. Ao executar a sessão, oContact Optimization retorna a versão de oferta e 1 e a oferta 2.

**Gerador de consultas de versões de oferta** - Você cria uma consulta no gerador de consultas de versões de oferta doContact Optimization que especifica todas as ofertas que custam menos de \$10. Ao executar a sessão, o Contact Optimization retorna a Oferta 2 e a Oferta 3.

Essa discrepância se deve ao fato de que a lista de ofertas inteligentes não procura por valores parametrizados, ou versões de oferta, enquanto o gerador de consultas, sim. Portanto, o gerador de consultas de versões de oferta é capaz de considerar o valor parametrizado de \$9 para a versão de oferta 3, enquanto a lista de ofertas inteligentes considera somente seu valor padrão de \$10.
# **Ofertas Obsoletas e Listas de Ofertas**

Oferta e lista de ofertas que estão obsoletas noCampaign não podem mais ser usadas noContact Optimization.

Ofertas ou listas de ofertas descontinuadas, ofertas obsoletas são exibidas desativadas na interface com o usuário e são indicadas com "(descontinuadas)" ao lado do nome da oferta. Especificamente, elas são exibidas desativadas na janela Selecionar Ofertas quando você escolhe uma oferta ou lista de ofertas para usar em uma regra de otimização.

Ofertas que são usadas em regras de otimização podem então ser obsoletas. Sessões do Contact Optimization são consideradas válidas, mesmo se elas têm regras que dependem de ofertas obsoletas. Entretanto, não é possível criar novas regras de otimização usando ofertas descontinuadas, ofertas obsoletas.

Regras de prefácios do Contact Optimization que contêm ofertas ou listas de ofertas descontinuadas, ofertas obsoletas com a palavra "Aviso" na guia Regras. É possível editar essas regras para eliminar a referência às ofertas ou listas de ofertas obsoletas ou excluir essas regras se elas não forem mais obsoletas.

Para obter informações adicionais sobre ofertas e listas de ofertas descontinuadas, ofertas obsoletas, consulte o Guia do Usuário do *IBM Campaign*.

# **Detalhes para Trabalhar com Regras**

Essa seção explica como incluir, editar e excluir regras na sua sessão do Contact Optimization.

É possível incluir um número ilimitado de regras na sua sessão. As regras que você cria definem os critérios pelos quais o conjunto de contatos final (otimizado) é determinado.

Após fazer uma execução de produção, se você achar que uma regra não foi executada da maneira esperada, é possível editar sua regra.

É possível excluir uma regra que você não usa mais. Excluir uma regra não tem efeito em outras regras.

"Criando uma Regra"

["Referência Geral da Regra de Sessão do Contact Optimization" na página 70](#page-73-0) ["Exceções de Regra de Otimização" na página 70](#page-73-0)

# **Criando uma Regra**

Siga esses procedimentos para criar, editar ou excluir uma regra de otimização.

# **Procedimento**

1. Clique em **Incluir** ao lado do tipo de regra que deseja criar na guia **Regras** da sessão Contact Optimization.

A página *rule type* é exibida.

- 2. Conclua esses campos.
	- Veja a descrição da regra para detalhes sobre os campos para cada regra.
- 3. Clique em **Salvar**.

# <span id="page-73-0"></span>**Resultados**

A regra é incluída na lista de regras desse tipo na guia **Regras**.

Para editar uma regra, clique na regra que você deseja editar na guia **Regras** da sessão Contact Optimization.

Para excluir uma regra, clique no ícone **Excluir** ao lado da regra que você gostaria de excluir na guia **Regras** da sessão Contact Optimization. A regra será permanentemente removida da lista de regras e não será mais incluída na sessão do Contact Optimization. Excluir uma regra não tem efeito em outras regras dentro da sessão ou em qualquer regra em qualquer outra sessão doContact Optimization. Não há nenhuma maneira de restaurar uma regra após ser excluída de uma sessão do Contact Optimization.

# **Referência Geral da Regra de Sessão do Contact Optimization**

Os campos genéricos disponíveis quando você cria ou edita uma regra de otimização. Campos específicos para cada tipo de regra são definidos nas definições para seções de tipo de regra.

| Campo              | Descrição                                                                                                    |
|--------------------|----------------------------------------------------------------------------------------------------|
| Nome da Regra      | Insira um nome para esse regra, com até 64 caracteres de<br>comprimento. Esse nome é exibido na guia Regras.                                                                                                    |
|                    | Esse nome segue as mesmas restrições de caractere dos<br>objetos do Campaign. Para obter mais informações sobre as<br>restrições, consulte o Guia do usuário do IBM Campaign.<br>Mantenha os nomes de regra exclusivos dentro de uma<br>sessão do Contact Optimization. |
| Comentários        | (Opcional) Insira uma descrição dessa regra.                                                                                                    |
| Definição de regra | Os campos nessa seção variam de acordo com o tipo de<br>regra. Consulte a regra específica para obter uma descrição<br>dos campos que são associados a cada tipo de regra.                                                                                              |

*Tabela 15. Campos Gerais da Regra de Otimização*

# **Exceções de Regra de Otimização**

Use as exceções de regra para a sua regra de capacidade Nº Mín./Máx. de Ofertas para ajustar as mudanças ao longo de um período de tempo limitado.

Periodicamente, você pode precisar alterar algumas das suas regras de capacidade de Nº Mín./Máx. de Ofertas para um período de tempo particular. Por exemplo, durante os meses de verão, você pode ter menos equipes devido às férias. Portanto, você deseja diminuir o número de chamadas telefônicas de marketing necessárias por semana durante os meses de verão. Porém, o restante das configurações da sessão do Contact Optimization não precisam mudar. Da mesma forma, durante um período de feriado, é possível aumentar a equipe, aumentando assim a capacidade disponível.

Para ajustar a regra, inclua uma Exceção de Regra em uma Regra de Capacidade de Nº Mín./Máx. de Ofertas. É possível alterar a capacidade mínima e máxima para um período de tempo específico ou conjunto de datas com uma Exceção de Regra.

<span id="page-74-0"></span>Exceções de Regra funcionam apenas com regras de capacidade de Nº Mín./Máx, de Ofertas. Exceções de Regras são efetivas quando o período de tempo na regra-pai é maior que somente zero.

"Incluindo uma Exceção de Regra em uma Regra de Capacidade de  $N^{\circ}$ Mín./Máx. de Ofertas"

"Definições para Exceções de Regra"

### **Tarefas relacionadas**:

"Incluindo uma Exceção de Regra em uma Regra de Capacidade de Nº Mín./Máx. de Ofertas"

### **Referências relacionadas**:

"Definições para Exceções de Regra"

["Relatório de Resumo de Filtragem de Ofertas" na página 116](#page-119-0)

## **Incluindo uma Exceção de Regra em uma Regra de Capacidade de Nº Mín./Máx. de Ofertas**

Clique no link **Incluir uma Exceção de regra** na área Exceção de Regra abaixo da área Definição de Regra em uma página de regra de capacidade.

## **Sobre Esta Tarefa**

Esta opção fica disponível após a inclusão de um período em sua regra de capacidade. Você deve salvar a regra antes de poder incluir, editar ou remover a exceção.

É possível ter até cinco Exceções de Regra por regra de capacidade.

É possível visualizar, editar e remover Exceções de Regra de ambos a regra e a página de resumo de regras de sessão doContact Optimization.

Quando você salva a exceção de regra, mudanças na exceção de regra são salvas independentemente das suas ações salvas para a regra de capacidade de Nº Mín./Máx. de Ofertas. Por exemplo, você salva mudanças para uma exceção de regra e depois clica em **Cancelar** na página de definição de regra. Suas mudanças de exceção de regra são salvas na regra.

#### **Conceitos relacionados**:

["Regra Nº Mín./Máx. de Capacidade de Ofertas" na página 46](#page-49-0)

["Exceções de Regra de Otimização" na página 70](#page-73-0)

### **Referências relacionadas**:

"Definições para Exceções de Regra"

["Relatório de Resumo de Filtragem de Ofertas" na página 116](#page-119-0)

## **Definições para Exceções de Regra**

Use os campos a seguir ao definir uma exceção de regra para uma regra de capacidade de Nº Mín./Máx. de Ofertas.

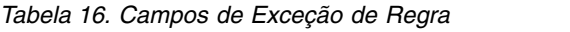

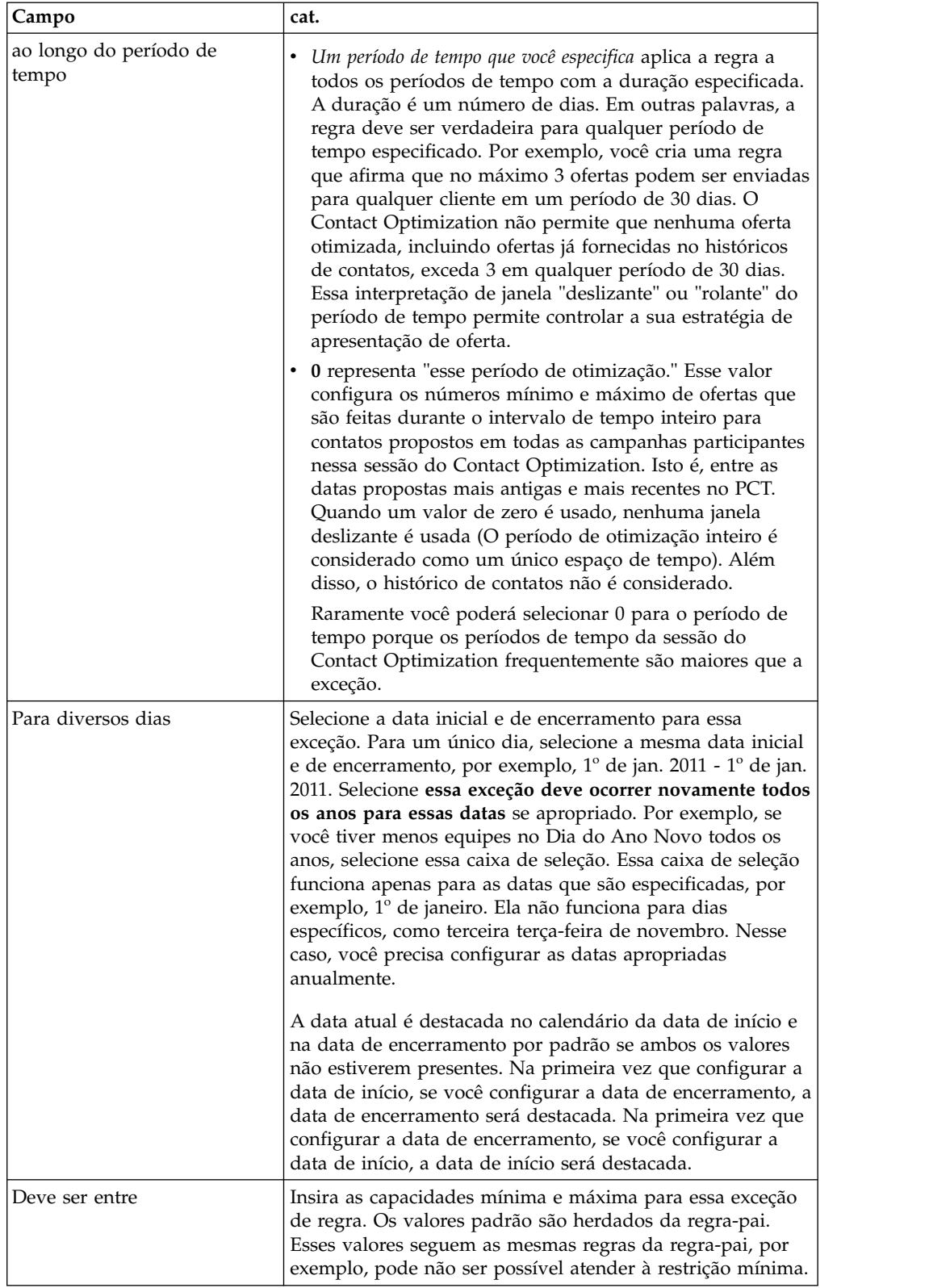

## **Exemplos de Exceções de Regra**

Em uma regra de Nº Mín./Máx. de Ofertas para uma operação de telemarketing, você pode desejar aumentar o número de chamadas telefônicas feitas por semana durante a estação de férias de inverno.

**Regra-Pai**: "O número de ofertas do canal *Telemarketing* ao longo do período de tempo de *7 dias* com relação à oferta/lista de ofertas *Qualquer Oferta* deve estar entre mínimo *0* e máximo *2.000*."

A **Exceção de Regra**: "Ao longo do período de tempo *7* para vários dias iniciando em *1 de dezembro de 2011* E terminando em *24 de dezembro de 2011* deve estar entre o mínimo de *1500* e o máximo de *3500*." Essa regra aumenta o número de chamadas feitas entre 1º de dezembro e 24 de dezembro. **essa exceção deve ocorrer novamente todos os anos para essas datas** é selecionado porque a data de início não se altera a cada ano.

Em uma regra de Nº Mín./Máx. de Ofertas para uma campanha de marketing por email, você pode desejar aumentar o número de emails enviados imediatamente após a estação de férias de inverno.

**Regra-Pai**: "O número de ofertas do canal *email* ao longo do período de tempo de *30 dias* com relação à oferta/lista de ofertas *Qualquer Oferta* deve estar entre mínimo *0* e máximo *30*."

A **Exceção de Regra**: "Ao longo do período de tempo *30* para diversos dias começando em *1 de janeiro de 2011* E terminando em *31 de janeiro de 2011* deve estar entre o mínimo de *0* e o máximo de *15*." Essa regra diminui o número de emails enviados durante o mês de janeiro para diminuir a fadiga do contato após a temporada de férias. **essa exceção deve ocorrer novamente todos os anos para essas datas** é selecionado porque a data de início não se altera a cada ano.

#### **Conceitos relacionados**:

["Regra Nº Mín./Máx. de Capacidade de Ofertas" na página 46](#page-49-0)

["Exceções de Regra de Otimização" na página 70](#page-73-0)

### **Tarefas relacionadas**:

"Incluindo uma Exceção de Regra em uma Regra de Capacidade de  $N^{\circ}$  Mín./Máx. [de Ofertas" na página 71](#page-74-0)

# **Exemplo de Regra de Otimização**

Você precisa entender como aplicar essas regras aos problemas de otimização reais. Muitos problemas de negócios requerem que várias regras trabalhem juntas para alcançar o comportamento desejado.

## **Maximizando Valor do Cliente**

**Problema**: Para propor as melhores ofertas para os seus clientes enquanto:

- v Mantém-se dentro do orçamento
- v Mantém-se dentro das limitações das capacidades da sua central de atendimento e servidor de email
- v Sem quebrar nenhuma regra de oferta interna

Você sabe que obtém a resposta mais alta quando alguém liga para o cliente pessoalmente. Porém, uma chamada telefônica é a maneira mais cara de apresentar uma oferta. A central de atendimento pode fazer no máximo 5.000 chamadas por semana e os servidores de email podem enviar 5 milhões de emails. Correio direto obtém uma melhor resposta do que o email, mas a correspondência é 10 vezes mais cara que uma oferta por email. Você quantificou essas taxas de retorno em um campo de pontuação que criou multiplicando a taxa de resposta por lucratividade. O custo dessas ofertas está contido no atributo CostPerOffer.

Você também deve obrigar-se aos desejos dos seus clientes. Os seus clientes também podem escolher rejeitar qualquer um dos seus canais de contato ou todos eles.

Você tem diversas ofertas, mas algumas ofertas não podem ser enviadas em combinação. Por exemplo, você não deseja enviar uma oferta de serviços bancários online gratuitos para a mesma pessoa à qual enviou uma oferta de cheques gratuitos. Além disso, você não deseja enviar uma oferta pior para o mesmo produto ou serviço após uma oferta melhor. Finalmente, você não deseja sobrecarregar o cliente com a mesma oferta.

Esses problemas podem ser resolvidos por uma única sessão do Contact Optimization. As seguintes regras mostram uma possível solução.

Certifique-se de não estar violando os desejos dos seus clientes criando regras de Exclusão/Inclusão que imponham opções de rejeição (ou aceitação).

v Crie regras de Cliente Em para cada canal para impor seleções do cliente para programas de rejeição de opção.

Essa sessão do Contact Optimization deve Excluir clientes no segmento Lista de Cancelamento de Mala Direta para ofertas do canal DirectMail relativas à oferta/lista de ofertas Qualquer Oferta.

Essa sessão do Contact Optimization deve Excluir clientes no segmento Lista de Cancelamento de eMail para ofertas do canal email relativas à oferta/lista de ofertas Qualquer Oferta.

Essa sessão do Contact Optimization deve Excluir clientes no segmento Lista de Cancelamento de Chamada para ofertas do canal CallCenter relativas à oferta/lista de ofertas Qualquer Oferta.

Essa sessão do Contact Optimization deve Excluir clientes no segmento Lista de Cancelamento Global para ofertas do canal Qualquer Canal relativas à oferta/lista de ofertas Qualquer Oferta.

Defina suas limitações. Você tem um limite sobre a quantia de dinheiro que pode gastar, o número de chamadas que pode fazer, e o número de emails que pode enviar. Utilize as seguintes regras de capacidade:

• Crie uma regra de Capacidade de  $N^{\circ}$  Mín./Máx. de Ofertas limitando o número de ofertas de telemarketing por semana.

O número de ofertas do canal centralDeAtendimento ao longo do período de tempo de 7 dias com relação à oferta/lista de ofertas Qualquer Oferta deve estar entre o mínimo de 0 e o máximo de 5.000.

• Crie uma regra de Capacidade de  $N^{\circ}$  Mín./Máx. de Ofertas limitando o número de ofertas de emails por dia.

O número de ofertas do canal eMail ao longo do período de tempo de 1 dia com relação à oferta/lista de ofertas Qualquer Oferta deve estar entre o mínimo de 0 e o máximo de 5.000.000.

v Crie uma regra de Capacidade Customizada para assegurar que as campanhas estejam dentro do orçamento.

A Soma de CustoPorOferta deve ser <= o valor 1,500,000 para transações da oferta/lista de ofertas Qualquer Oferta do canal Qualquer Canal.

Defina suas diretrizes de oferta. É possível usar as regras de Para Cada Cliente para garantir o sequenciamento correto.

v Crie uma regra Nunca A com B para assegurar que ofertas de serviços bancários online gratuitos e ofertas de cheques gratuitos não sejam enviadas para a mesma pessoa.

Para cada cliente no segmento Todos os Segmentos que recebe uma oferta do canal Todos os Canais com relação à oferta/lista de ofertas FreeOnlineBanking não podem receber uma oferta do canal Todos os Canais dentro do período de tempo de 90 dias com relação à oferta/lista de ofertas FreeChecking.

v Crie uma regra Nunca A Seguido por B assegurando que ninguém receba uma oferta de cartão de crédito pior (Gold APR) após uma oferta de cartão de crédito melhor (Platinum APR).

Para cada cliente no segmento Todos os Segmentos que primeiro recebe uma oferta do canal Todos os Canais com relação à oferta/lista de ofertas Cartões Platinum não podem receber posteriormente uma oferta do canal Todos os Canais dentro do período de tempo de 90 dias com relação à oferta/lista de ofertas Cartões Gold.

Assegure-se de não estar criando uma fadiga de contato. É possível usar as regras de Para Cada Cliente para impor os seus requisitos.

• Crie regras  $N^{\circ}$  Mín./Máx. de Ofertas para Cada Cliente que limitem o número de contatos que você envia para um cliente por canal. A criar duas regras para cada canal, é possível assegurar que os contatos dentro do período de tempo sejam espaçados apropriadamente. Se tiver una regra que limite o número de contatos a dois por período de tempo, os contatos podem ocorrer no mesmo dia.

Para cada cliente no segmento Qualquer Cliente, o número de ofertas do canal eMail ao longo do período de tempo de 7 dias com relação à oferta/lista de ofertas Qualquer Oferta deve estar entre o mínimo de 0 e o máximo de 2.

Para cada cliente no segmento Qualquer Cliente, o número de ofertas do canal eMail ao longo do período de tempo de 3 dias com relação à oferta/lista de ofertas Qualquer Oferta deve estar entre o mínimo de 0 e o máximo de 1.

Para cada cliente no segmento Qualquer Cliente, o número de ofertas do canal CentralDeAtendimento ao longo do período de tempo de 14 dias com relação à oferta/lista de ofertas Qualquer Oferta deve estar entre o mínimo de 0 e o máximo de 2.

Para cada cliente no segmento Qualquer Cliente, o número de ofertas do canal CentralDeAtemdimento ao longo do período de tempo de 7 dias com relação à oferta/lista de ofertas Qualquer Oferta deve estar entre o mínimo de 0 e o máximo de 1.

• Crie uma regra  $N^{\circ}$  Máx. de Ofertas Duplicadas para assegurar que cada cliente receba uma oferta diferente quando contatado durante um período de tempo.

Para cada cliente no segmento Qualquer Cliente, o número de ofertas duplicadas do canal Qualquer Canal ao longo do período de tempo de 30 dias com relação à oferta/lista de ofertas Qualquer Oferta não exceder 1.

# **Otimizando um Conjunto de Ofertas**

Outra maneira de usar oContact Optimization é otimizar a geração de um conjunto personalizado de cupons.

**Problema**: Você deseja enviar uma seleção personalizada de cupons para os seus clientes. Porém, você deve permanecer dentro das restrições de orçamento e não violar nenhuma regra interna ou contrato com os seus fornecedores.

Como no exemplo anterior, você precisa trabalhar dentro de um orçamento. Você precisa garantir que um livreto de cupons enviado por correio a um cliente contenha cupons suficientes que compensem o envio por correio. Ao mesmo tempo, deve assegurar que cada cliente receba a seleção de cupons somente uma vez. Você também tem restrições que são baseadas em contratos com seus fornecedores com mínimos e máximos contratuais. Além disso, certos fornecedores não desejam que suas ofertas sejam oferecidas com ofertas de concorrentes.

Certifique-se de não estar violando os desejos dos seus clientes criando regras de Exclusão/Inclusão que imponham opções de rejeição (ou aceitação).

v Crie regras de Cliente Em para cada canal para impor seleções do cliente para programas de rejeição de opção.

Essa sessão do Contact Optimization deve Excluir clientes no segmento Lista de Cancelamento de Mala Direta para ofertas do canal DirectMail relativas à oferta/lista de ofertas Qualquer Oferta.

Defina suas limitações. Você tem um limite sobre a quantia de dinheiro que pode gastar, e também precisa incluir quaisquer limitações do fornecedor. Esses problemas de limitação podem ser resolvidos com regras de capacidade:

• Crie regras de Capacidade de  $N^{\circ}$  Mín./Máx. de Ofertas para quaisquer ofertas para as quais tenha um número limitado para distribuição. Somente um exemplo de regra é mostrado aqui, onde uma situação real contém dezenas.

O número total de ofertas do canal Qualquer Canal longo do período de tempo de 30 dias com relação à oferta/lista de ofertas EmpresaC deve estar entre o mínimo de 1000 e o máximo de 5000.

v Crie uma regra de Capacidade Customizada para assegurar que a campanha inteira esteja dentro do orçamento.

A Soma de CustoPorOferta deve ser <= o valor 3.000.000 para transações da oferta/lista de ofertas Qualquer Oferta do canal Qualquer Canal.

Defina suas diretrizes de oferta. É possível usar as regras de Para Cada Cliente para garantir que nenhuma diretriz interna seja violada. Somente um exemplo de regra para cada tipo de regra é mostrado aqui, onde uma situação real contém dezenas.

v Crie uma regra Nunca A com B para assegurar que ofertas conflitantes não sejam enviadas para a mesma pessoa.

Para cada cliente no segmento Todos os Segmentos que recebe uma oferta do canal Todos os Canais com relação à versão de oferta Marca = EmpresaA não possa receber uma oferta do canal Todos os Canais dentro do período de tempo de 30 dias com relação à versão de oferta Marca = EmpresaB.

• Crie regras  $N^{\circ}$  Máx. de Ofertas Duplicadas para assegurar que cada cliente receba somente uma para cada tipo de produto.

Para cada cliente no segmento Qualquer Cliente, o número de ofertas duplicadas do canal Qualquer Canal ao longo do período de tempo de 30 dias com relação à versão de oferta TipoProduto = Produto A não deve exceder 1.

Certifique-se de estar enviando mais de uma seleção de cupons e que cada conjunto de cupons valha o envio. É possível usar uma combinação de regras Para Cada Cliente para impor os seus requisitos.

• Crie regras Nº Mín./Máx. de Ofertas para Cada Cliente assegurando a definição do número de cupons que podem ser enviados para cada cliente.

Para cada cliente no segmento Qualquer Cliente, o número de ofertas do canal CorreioDireto ao longo do período de tempo de 30 dias com relação à oferta/lista de ofertas Qualquer Oferta deve estar entre o mínimo de 6 e o máximo de 12.

v Crie uma regra Nº Máx. de Pacotes para assegurar que cada cliente receba somente uma conjunto de cupons.

Para cada cliente no segmento Qualquer Cliente, ao longo do período de tempo de 30 dias, o número de pacotes do canal Qualquer Canal não deve exceder 1.

# **Capítulo 5. Configurando Pontuações**

Você usa pontuações no IBM Contact Optimization para classificar possíveis ofertas para cada cliente usando um algoritmo de otimização pendente de patente. Quanto mais alta a pontuação que você designa para um contato, mais você desejará fazer esse contato. O Contact Optimization maximiza a soma de pontuações no OCT.

Pontuações são valores numéricos que você fornece. Uma pontuação mais alta representa um contato mais desejável. Se o Contact Optimization deve escolher uma oferta sobre outra para usar em uma campanha, ele pode selecionar a oferta com a pontuação maior.

A pontuação define seus objetos de marketing chaves. Virtualmente qualquer objetivo de marketing (valor potencial, renda, lucro, exposição, probabilidade de resposta) pode ser usado na otimização.

Durante a otimização, o Contact Optimization maximiza a soma das pontuações dos contatos otimizados ou sobreviventes, que são baseadas nas restrições e regras de otimização.

É possível configurar pontuações no Contact Optimization usando um dos seguintes métodos:

- v Passar pontuações para o Contact Optimization usando um campo de pontuação. Use o campo de pontuação quando desejar que o Contact Optimization designe uma pontuação por contato automaticamente a partir de um campo banco de dados.
- v Insira pontuações manualmente usando a matriz de pontuação. Use a matriz de pontuação quando desejar classificar ofertas relativas à cada segmento estratégico.

Pontuações podem ser positivas, negativas, números inteiros ou decimais. Pontuações deverão ser maiores ou iguais a 1 ou menores ou iguais a -1. Se você usar pontuações negativas, os contatos com uma pontuação negativa serão usados para satisfazer os requisitos mínimos apenas.

**Importante:** O seu intervalo de pontuações deve estar dentro de 100.000 um do outro. Por exemplo, suas pontuações poderão estar na faixa de 1 a 99.999 ou de -50.000 a 50.000. Se o seu intervalo de pontuações for maior que 100.000, o Contact Optimization pode violar regras de capacidade.

["Configurar uma Sessão do Contact Optimization para Usar um Campo de](#page-83-0) [Pontuação do PCT" na página 80](#page-83-0)

["Configurando o Contact Optimization para Usar um Campo de Pontuação da](#page-84-0) [PCT" na página 81](#page-84-0)

["Inserir Manualmente Pontuações Usando a Matriz de Pontuação" na página 81](#page-84-0)

# <span id="page-83-0"></span>**Configurar uma Sessão do Contact Optimization para Usar um Campo de Pontuação do PCT**

O algoritmo de otimização requer pontuações. Use um campo de pontuação que seja preenchido por cada uma das caixas do processo Otimizar na proposed contacts table (PCT). Esse método fornece as pontuações mais granulares, personalizadas para cada indivíduo.

Cada fluxograma que participa na sessão doContact Optimization precisa preencher o campo de pontuação designado. Deve-se preencher o campo usando uma métrica de pontuação comum acordada que represente o "valor" de cada oferta para cada contato.

O campo de pontuação pode ser preenchido usando os resultados de um modelo preditivo ou baseado em regras. O campo de pontuação passa as pontuações para o Contact Optimization, uma pontuação por contato proposto.

O campo ScorePerOffer faz parte de cada PCT e é comumente preenchido pelos processos do Optimize para passar uma pontuação para cada contato proposto para oContact Optimization. Esse campo sempre é preenchido no PCT se os usuários do Campaign usarem essa guia Pontuação do processo Otimizar. Os valores que preenchem o campo ScorePerOffer são tipicamente tomados de um campo no banco de dados. Os valores também podem ser um campo derivado que calcula um valor que seja baseado em outros campos de banco de dados.

**Nota:** Se ScorePerOffer estiver em branco, o valor de Custo por oferta será designado a ScorePerOffer.

O campo ScorePerOffer é o único campo de pontuação disponível por padrão. Para tornar outros campos disponíveis como um campo de pontuação para o seu PCT, você deve incluir campos numéricos na sua tabela de modelo de otimização. Qualquer campo numérico incluído na tabela de modelo de otimização pode ser usado como um campo de pontuação para uma sessão do Contact Optimization.

Usar uma pontuação para cada contato fornece retorno sobre investimento maior do que uma pontuação constante para todos os membros de um segmento que recebe uma oferta específica. É possível usar esse método menos granular configurando a matriz de pontuação, ou alguns campos derivados. As pontuações mais granulares que são fornecidas por um campo de pontuação geralmente são geradas por meio de modelos preditivos que são usados para pontuar cada oferta. Gerar pontuações de um banco de dados permite implementar a pontuação em qualquer número de dimensões. Por exemplo, o comportamento de um cliente com relação a uma oferta particular em um canal particular em um horário particular.

É possível gerar pontuações de modelo com o IBM SPSS Modeler Advantage Enterprise Marketing Management Edition ou qualquer outro software de modelagem previsível.

As pontuações podem ser positivas ou negativas. Se você usar pontuações negativas, os contatos designados com uma pontuação negativa serão usados somente quando as restrições mínimas forem satisfeitas. Se a pontuação pode ser um número inteiro ou um número decimal, isso é definido quando você cria o campo de pontuação na sua tabela de modelo. O campo ScorePerOffer é um tipo de flutuação. Todos os limites numéricos do banco de dados que contêm suas tabelas de sistema se aplicam.

### <span id="page-84-0"></span>**Conceitos relacionados**:

["Crie Tabelas de Modelo" na página 17](#page-20-0)

["Tabela de Modelo do Contact Optimization" na página 7](#page-10-0)

### **Tarefas relacionadas**:

["Designando Campos de Pontuação no Processo Otimizar" na página 96](#page-99-0) **Referências relacionadas**:

["Referência da Guia Pontuação do Processo do Optimize" na página 97](#page-100-0)

# **Configurando o Contact Optimization para Usar um Campo de Pontuação da PCT**

É possível configurar o Contact Optimization para usar um campo de pontuação a partir do PCT.

## **Procedimento**

- 1. Acesse a guia **Pontuação** da sessão Contact Optimization.
- 2. Clique em **Editar pontuações**.
- 3. Clique em **Usar campo de pontuação**.
- 4. Na lista **Campo de pontuação**, selecione o campo PCT que contém pontuações para o Contact Optimization.

Deve-se usar o campo **ScorePerOffer** se você estiver usando a guia **Pontuação** do processo de otimização para passar pontuações para o Contact Optimization.

5. Clique em **Salvar**.

## **Resultados**

A guia **Pontuação** exibe o método de pontuação e o campo de pontuação escolhidos.

# **Inserir Manualmente Pontuações Usando a Matriz de Pontuação**

Se você não tiver modelos previsíveis para gerar pontuações, é possível classificar ofertas relativas à cada segmento estratégico inserindo manualmente pontuações na matriz de pontuação.

A matriz de pontuação permite gerenciar pontuações centralmente dentro de uma sessão do Contact Optimization.

É possível inserir pontuações para certas ofertas com certos segmentos estratégicos, ou é possível inserir pontuações para todas as ofertas com todos os segmentos estratégicos. Se você configurar o Contact Optimization para usar pontuação da matriz de pontuação, quaisquer pontuações do campo de pontuação ou PCT serão ignorados.

A pontuação que você insere pode ser qualquer valor numérico e pode representar qualquer métrica de interesse para sua organização: renda, lucro, lucro líquido, probabilidade de resposta, valor potencial, valor esperado, fidelidade do cliente ou fidelidade da marca. Quanto mais alta a pontuação que você designa para um

contato, mais você desejará fazer esse contato. O Contact Optimization maximiza a soma de pontuações no OCT. O tamanho da pontuação é limitado pelo tipo de flutuação do seu banco de dados.

Ofertas e segmentos estratégicos são criados e gerenciados no Campaign. Para obter informações adicionais, consulte o Guia do Usuário do *IBM Campaign*.

É possível especificar quais ofertas e segmentos estratégicos estão disponíveis na matriz de pontuação na sua sessão do Contact Optimization.

"Células Vazias"

"Contatos que Pertencem a Mais de um Segmento Estratégico"

["Inserindo Pontuações Manualmente Usando a Matriz de Pontuação" na página](#page-86-0) [83](#page-86-0)

["Limitando Ofertas e Segmentos Estratégicos na Matriz de Pontuação" na](#page-86-0) [página 83](#page-86-0)

["Selecionando Ofertas e Segmentos Estratégicos" na página 84](#page-87-0)

# **Células Vazias**

O Contact Optimization gera automaticamente uma pontuação para uma célula que você deixa vazia.

Pontuações geradas automaticamente não são exibidas em uma célula quando a matriz de pontuação está no modo de edição. Essas pontuações são exibidas como valores desativados após você salvar a matriz de pontuação.

O Contact Optimization preenche automaticamente uma célula como a seguir:

- v Se uma célula na linha Todas as Ofertas ou a coluna Todos os Clientes não contiver um valor, o Contact Optimization preencherá essa célula com o valor na interseção de Todas as Ofertas e Todos os Clientes. Por exemplo, na matriz de pontuação, o valor na interseção Todas as ofertas/Todos os clientes é 10. Nenhum valor foi inserido na interseção de Todas as ofertas e os segmentos estratégicos C4 e C7. Portanto, o Contact Optimization preenche essas células com o valor 10. Da mesma forma, nenhum valor inserido na interseção de Todos os Clientes e a oferta Gold ou a oferta B. Essas células também herdam o valor na interseção Todas as Ofertas/Todos os Clientes, ou 10.
- Para todas as outras células vazias, a pontuação é calculada como a média dos valores nos cabeçalhos de coluna e linha para essa célula. Por exemplo, o Contact Optimization calcula o valor para a interseção da oferta Gold e segmento estratégico C1 para ser 25. Esse valor é a média do valor no cabeçalho da linha para a oferta Gold, e o valor no cabeçalho da coluna para segmento estratégico C1, isto é,  $(10 + 40)/2$ .

É possível substituir quaisquer valores de células gerados automaticamente inserindo um novo valor para essa célula.

# **Contatos que Pertencem a Mais de um Segmento Estratégico**

Em geral, o Contact Optimization seleciona o primeiro valor para um contato que pertence a diversos segmentos estratégicos.

O Contact Optimization determina a pontuação que pertence a mais de um segmento estratégico, como a seguir:

v Se nenhum dos segmentos estratégicos forem incluídos na matriz de pontuação, a pontuação para o contato é a pontuação na interseção Todas as Ofertas/Todos

os Clientes. O valor padrão para a intersecção Todas Ofertas/Todos Clientes é 0. Entretanto, é possível inserir outro valor nesta célula.

- <span id="page-86-0"></span>v Se somente um dos segmentos estratégicos estiver na matriz de pontuação, a pontuação para o contato é a pontuação no segmento estratégico incluído. Especificamente, a pontuação está localizada na intersecção da oferta associada ao contato e segmento estratégico incluído.
- v Se mais de um dos segmentos estratégicos estiver incluído na matriz de pontuação, a pontuação para o contato é aquela no primeiro (ou, mais à esquerda) segmento estratégico na matriz de pontuação. Por exemplo, considere a seguinte matriz de pontuação:

|                            | Todos os clientes |      |      | r7<br>ີ |
|----------------------------|-------------------|------|------|---------|
| <b>Todas</b> as<br>ofertas | 10.0              | 10.0 | 40.0 | 10.0    |
| Ouro                       | 10.0              | 10.0 | 25.0 | 10.0    |

*Tabela 17. Exemplo de Matriz de Pontuação*

Um Contato pertence a ambos os segmentos estratégicos, C4 e C1, e esse contato receberá a oferta Gold. A pontuação designada ao contato é 10, a pontuação localizada na intersecção da oferta Gold e o primeiro segmento estratégico ao qual o contato pertence (C4).

# **Inserindo Pontuações Manualmente Usando a Matriz de Pontuação**

Se não estiver fornecendo pontuações do processo Otimizar ou uma coluna no seu PCT, conclua a matriz de pontuação.

## **Procedimento**

- 1. Acesse a guia **Pontuação** da sessão Contact Optimization.
- 2. Clique em **Editar pontuações**.

A página **Método de pontuação** é exibida.

- 3. Clique em **Inserir manualmente matriz de pontuação**. A matriz de pontuação é exibida.
- 4. Clique na célula na qual deseja inserir uma pontuação e insira um valor para a célula.

O Contact Optimization automaticamente calcula um valor para uma célula que você deixa vazia.

- 5. Repita essa etapa para cada célula para a qual deseja incluir uma pontuação.
- 6. Clique em **Salvar**.

## **Resultados**

A guia **Pontuação** é exibida. Essa guia mostra o método de pontuação e a matriz de pontuação com os valores inseridos e os valores calculados automaticamente pelo Contact Optimization.

# **Limitando Ofertas e Segmentos Estratégicos na Matriz de Pontuação**

É possível controlar quais ofertas e segmentos estratégicos você inclui na matriz de pontuação.

<span id="page-87-0"></span>É possível incluir um subconjunto das ofertas e segmentos estratégicos que você inclui em suas regras de otimização. Selecionar um subconjunto de ofertas e segmentos estratégicos facilita inserir e revisar as suas pontuações. Mesmo se você incluir somente um subconjunto na sua matriz de pontuação todas as ofertas e segmentos estratégicos na sua sessão doContact Optimization serão incluídos no processo de otimização.

Para ver a matriz de pontuação atualizada, acesse a guia Pontuação e certifique-se de que a opção **Inserir matriz de pontuação manualmente** está selecionada.

# **Selecionando Ofertas e Segmentos Estratégicos**

É possível limitar e reordenar as ofertas e segmentos estratégicos disponíveis na matriz de pontuação e o relatório Ofertas por Tipo e Segmento.

# **Procedimento**

- 1. Navegue para a guia **Resumo** da sessão Contact Optimization.
- 2. Clique em uma dessas opções:
	- v **Ofertas exibidas**
	- v **Segmentos exibidos**

A seção **Ofertas exibidas** ou **Segmentos exibidos** é expandida.

- 3. Clique em uma dessas opções:
	- v **Editar ofertas exibidas**
	- v **Editar segmentos exibidos**

A página **Ofertas exibidas** ou **Segmentos exibidos** é exibida.

4. Selecione as ofertas ou segmentos estratégicos que você deseja incluir.

É possível selecionar diversas ofertas ou segmentos usando **Shift + clique** ou **Ctrl + clique**.

- 5. Clique nas setas duplas que apontam para a direita para mover as ofertas ou os segmentos estratégicos para a seção **Ofertas incluídas** ou **Segmentos incluídos**.
- 6. Para alterar a ordem das ofertas ou segmentos estratégicos, selecione os itens que deseja mover e use as setas apontando para cima ou para baixo.
- 7. Clique em **Salvar**.

A guia **Resumo** é exibida.

# **Capítulo 6. Gere uma Lista de Contatos Propostas**

O processo de otimização envolve a geração de uma lista de contatos propostos no IBM Campaign e o envio desses contatos para o IBM Contact Optimization para produzir contatos otimizados.

Esses contatos otimizados são então recuperados pelo Campaign para uso em uma campanha de marketing.

Gerar uma lista de contatos propostos requer que você crie um fluxograma com um ou mais processos no Campaign. Esse fluxograma é chamado de fluxograma de pré-otimização. Ao configurar o processo de otimização, deve-se selecionar uma sessão Contact Optimization para associar ao fluxograma. Essa sessão do Contact Optimization recebe os contatos propostos que são gerados quando o fluxograma é executado.

Após executar todos os fluxogramas em todas as campanhas que estão configuradas para gerar contato e informações de oferta para uma sessão do Contact Optimization particular, é possível executar essa sessão de otimização. A sessão do Contact Optimization então aplica as regras que você criou para produzir uma lista de contatos otimizados que são recuperados por um fluxograma pós-otimização no Campaign. O fluxograma de pós-otimização no Campaign pode fazer uma amostra de um grupo de controle de retenção, gerar a lista de contatos, e preencher o histórico de contatos.

"Crie um Fluxograma com um Processo do Optimize"

["Configure o Processo do Optimize" na página 87](#page-90-0)

["Execute o Fluxograma" na página 98](#page-101-0)

["Executar uma execução de teste de uma sessão do Contact Optimization" na](#page-101-0) [página 98](#page-101-0)

["Execute uma Execução de Produção de uma Sessão do Contact Optimization"](#page-104-0) [na página 101](#page-104-0)

# **Crie um Fluxograma com um Processo do Optimize**

Ao criar um fluxograma para gerar contatos propostos para otimização, você deve incluir um processo de manipulação de dados e um processo Otimizar.

O processo de manipulação de dados, como o processo de Seleção ou de Extração, passa os contatos propostos para o processo Otimizar. Ao configurar o processo Otimizar, você especifica qual sessão doContact Optimization recebe esses contatos.

É possível ter mais de um processo de manipulação de dados alimentando contatos para um processo Otimizar. Todos os contatos que são passados a partir de um processo de manipulação de dados compõem uma célula. Por exemplo, você tem dois processos Selecionar em seu fluxograma que são conectados a um único processo Otimizar. Os contatos de Select1 formam uma célula, e aqueles contatos do Select2 formam outra.

Além disso, cada processo Otimizar forma um único pacote. Um pacote é um conceito importante para o Contact Optimization, pois representa uma única interrupção. Todas as ofertas apresentadas para um destinatário dentro de um único "pacote" (processo Otimizar) são contadas como uma única interrupção para propósitos de fadiga de contato. Por definição, todas as comunicações em um único pacote ocorrem ao mesmo tempo, isto é, na mesma data de contato, e a partir do mesmo canal. Se precisar enviar comunicações em datas diferentes ou usando canais diferentes, você deverá usar mais de um processo Otimizar. No exemplo anterior, os contatos de ambos, Select1 e Select2, formam o mesmo pacote, pois eles estão todos dentro do mesmo processo Otimizar.

É possível ter mais de um processo Otimizar no seu fluxograma. Com diversos processos do Optimize, é possível enviar os mesmos contatos para diversas sessões do Contact Optimization. Por exemplo, se você tiver uma sessão de otimização por canal ou tipo de oferta, ou usar um fluxograma para gerar diversos pacotes.

"Criando um Fluxograma com um Processo Otimizar"

"A Planilha de Controle de Destino e Fluxogramas de Pré-otimização"

# **Criando um Fluxograma com um Processo Otimizar**

Você precisa de um processo de manipulação de dados e de um processo Otimizar para criar um fluxograma de pré-otimização.

### **Procedimento**

1. Crie um fluxograma no Campaign usando a lógica usada normalmente. Em vez de incluir um processo de contato, como Lista de correspondência, Lista de

chamadas ou processo eMessage, inclua um processo de otimização .

Para obter mais informações sobre como criar um fluxograma em uma campanha, consulte o *Guia do usuário do IBM Campaign*.

2. Conecte os processos de manipulação de dados ao processo Otimizar.

# **A Planilha de Controle de Destino e Fluxogramas de Pré-otimização**

É possível usar a target control spreadsheet (TCS) com o Contact Optimization.

Se você designar ofertas para células com o TCS e vincular as células no seu fluxograma ao TCS, o Contact Optimization usará as designações de oferta de célula no processo Otimizar.

Para obter informações adicionais sobre o uso do TCS, consulte o Guia do Usuário do *IBM Campaign*.

Se você estiver utilizando o TCS em um projeto de campanha do IBM Marketing Operations, o processo Otimizar será imposto como qualquer caixa de processo de contato porque ele designa ofertas. Portanto, todas as células e ofertas usadas em um processo Otimizar devem ser pré-definidas definido e aprovado no TCS antes que tenham permissão para serem executadas em produção.

Para obter informações adicionais sobre o uso do TCS com um projeto de campanha do Marketing Operations e um fluxograma de pós-otimização, consulte o *IBM Marketing Operations e o Guia de Integração do Campaign*.

# <span id="page-90-0"></span>**Configure o Processo do Optimize**

O processo Otimizar é onde você define quais informações são enviadas para a sessão de otimização, incluindo quais células, quais ofertas e quais pontuações.

Para configurar o processo Otimizar, você deve configurar seguinte.

- 1. Selecione as células para entrada conforme descrito em ["Selecionando as](#page-91-0) [Células para Entrada" na página 88.](#page-91-0)
- 2. Designe uma data de contato conforme descrito em ["Designando uma Data de](#page-91-0) [Contato a todos os Contatos" na página 88.](#page-91-0)
- 3. Designe ofertas para células conforme descrito em ["Designando Ofertas ou](#page-92-0) [Listas de Ofertas a uma Célula" na página 89.](#page-92-0)

Opcionalmente também é possível definir atributos de oferta parametrizados.

- 4. Associe o processo a uma sessão do Contact Optimization conforme descrito em ["Especificando uma Sessão do Contact Optimization" na página 94.](#page-97-0) Opcionalmente é possível mapear colunas adicionais para o PCT.
- 5. Designe pontuações conforme descrito em ["Designando Campos de Pontuação](#page-99-0) [no Processo Otimizar" na página 96.](#page-99-0)

As seções a seguir descrevem esses procedimentos e o processo Otimizar em detalhes.

- "A Guia Designação de Processo do Optimize"
- ["A Guia Parâmetros de Processo do Optimize" na página 90](#page-93-0)
- ["A Guia Otimizar do Processo do Optimize" na página 93](#page-96-0)
- ["A Guia Pontuação do Processo do Optimize" na página 96](#page-99-0)

# **A Guia Designação de Processo do Optimize**

Designe as células, data e ofertas para o processo Otimizar.

Você executa as seguintes tarefas na guia Designação:

- v Selecione as células que são passadas ao processo Otimizar.
- v Configure uma data para quando os contatos no processo Otimizar receberem as comunicações de marketing (pacotes).
- v Designe ofertas (ou listas de ofertas) para as células no processo Otimizar.

**Nota:** A data de contato para todas as células no processo Otimizar é a mesma. Como todos os contatos associados com um processo Otimizar são um único pacote, a data para esses contatos deve se a mesma.

["Selecionando as Células para Entrada" na página 88](#page-91-0)

- ["Designando uma Data de Contato a todos os Contatos" na página 88](#page-91-0)
- ["Designando Ofertas ou Listas de Ofertas a uma Célula" na página 89](#page-92-0)
- ["Referência da Guia Designação do Processo do Optimize" na página 89](#page-92-0)

#### **Tarefas relacionadas**:

["Selecionando as Células para Entrada" na página 88](#page-91-0)

["Designando Ofertas ou Listas de Ofertas a uma Célula" na página 89](#page-92-0) **Referências relacionadas**:

["Referência da Guia Designação do Processo do Optimize" na página 89](#page-92-0)

# <span id="page-91-0"></span>**Selecionando as Células para Entrada**

O processo Otimizar pode usar uma ou mais células de entrada, selecionando todas as, ou um subconjunto das, células conectadas a ele. Uma ou mais ofertas podem ser designadas a células selecionadas, gravando, assim, contatos propostos na proposed contacts table (PCT) na sessão de otimização especificada.

## **Procedimento**

1. Clique na guia **Designação** no processo Otimizar.

A guia **Designação** é exibida.

2. Se quiser selecionar uma única célula como entrada, selecione-a da lista no campo **Entrada**.

O nome da célula é mostrado na coluna **Nome da célula** na guia **Designação**.

- 3. Se desejar selecionar diversas células de entrada, execute as seguintes etapas:
	- a. Selecione **Diversas Células** na lista no campo **Entrada**. A janela **Selecionar células para usar** é exibida.
	- b. Clique na caixa de seleção ao lado das células que desejar selecionar como entradas no processo Otimizar.
	- c. Clique em **OK**.
- 4. Clique em **OK** para salvar as suas configurações do processo.

### **Conceitos relacionados**:

["A Guia Designação de Processo do Optimize" na página 87](#page-90-0)

### **Referências relacionadas**:

["Referência da Guia Designação do Processo do Optimize" na página 89](#page-92-0)

## **Designando uma Data de Contato a todos os Contatos**

Todas as comunicações que são estabelecidas por meio de um único processo Otimizar compartilham a data do contato, já que representam um único pacote ou interrupção.

### **Sobre Esta Tarefa**

É possível escolher uma das opções a seguir para sua data de contato:

- v Uma data do contato no futuro, quando a comunicação está planejada para entrega.
- v A data de contato padrão, que é a data de execução do fluxograma.

Para enviar diferentes comunicações em múltiplas datas de contato, você deve usar mais de um processo Otimizar. Datas de contato diferentes, por padrão, significam interrupções diferentes (pacotes).

### **Procedimento**

1. Clique na guia **Designação** no processo Otimizar.

A guia **Designação** é exibida.

2. Insira a data em que deseja que os contatos sejam contatados no campo **Data do contato**.

É possível clicar no botão de calendário  $\boxed{15}$  nesse campo para selecionar a data de um calendário.

**Nota:** Se você deixar o campo **Data do contato** vazio, a data de contato padrão será a data em que o fluxograma é executado.

## <span id="page-92-0"></span>**Designando Ofertas ou Listas de Ofertas a uma Célula**

Da mesma forma que um processo de contato, você designa uma ou mais ofertas para cada célula de entrada selecionada no processo Otimizar.

### **Sobre Esta Tarefa**

Você escolhe as ofertas propostas a serem fornecidas para cada célula, que são gravadas na proposed contacts table (PCT).

**Nota:** Se você vincular as células que são criadas no fluxograma às células criadas de cima para baixo no TCS e ofertas designadas às células no TCS, o Contact Optimization designará ofertas usando os dados no TCS e preencherá a guia Designação.

#### **Procedimento**

- 1. Clique na guia **Designação** no processo Otimizar. A guia **Designação** é exibida.
- 2. Clique no nome da célula na coluna **Nome da célula**. O nome da célula é destacado.
- 3. Clique em **Designar ofertas**.

A janela **Designar ofertas** é exibida.

4. Na seção **Ofertas disponíveis**, selecione cada oferta ou lista de ofertas que deseja incluir e clique em **Incluir**.

É possível selecionar diversas ofertas usando **Shift + clique** ou **Ctrl + clique**. Também é possível clicar na seta que aponta para baixo na coluna Oferta para selecionar ofertas de uma lista.

5. Clique em **OK** para salvar as suas configurações do processo.

### **Resultados**

A janela **Designar ofertas** é fechada. Se você selecionou uma oferta ou lista de ofertas, o nome da oferta ou lista de ofertas é mostrado na coluna Oferta. Se você tiver selecionado mais de uma oferta ou lista de ofertas, as palavras Múltiplas ofertas serão mostradas na coluna **Oferta**. O número de ofertas ou listas de ofertas selecionado é exibido entre parênteses depois de Múltiplas ofertas.

#### **Conceitos relacionados**:

["A Guia Designação de Processo do Optimize" na página 87](#page-90-0)

#### **Referências relacionadas**:

"Referência da Guia Designação do Processo do Optimize"

## **Referência da Guia Designação do Processo do Optimize**

A guia Designação requer as seguintes informações.

*Tabela 18. Referência da Guia Designação do Processo do Optimize*

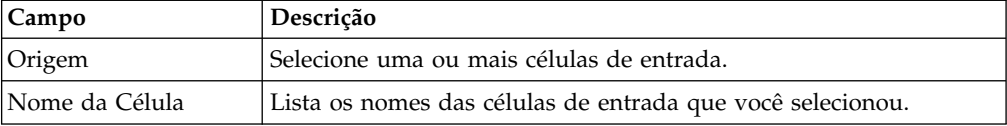

| Campo            | Descrição                                                                                                    |
|------------------|----------------------------------------------------------------------------------------------------|
| Oferta           | Lista os nomes das ofertas ou outras listas que você associada com<br>uma célula.                                                                                                    |
|                  | Se você selecionar uma oferta ou lista de ofertas, o nome da oferta<br>ou lista de ofertas será mostrado nessa coluna. Se você selecionar<br>mais de uma oferta ou lista de ofertas, as palavras Múltiplas<br>ofertas serão mostradas aqui. O número de ofertas ou as listas de<br>ofertas selecionadas estão entre parênteses depois de Múltiplas<br>ofertas.<br>Nota: Não é possível especificar valores de atributo de oferta<br>parametrizados para quaisquer ofertas dentro de uma lista de<br>ofertas. |
| Designar ofertas | Designe ofertas e listas de ofertas para uma célula.                                                                                                    |

<span id="page-93-0"></span>*Tabela 18. Referência da Guia Designação do Processo do Optimize (continuação)*

### **Conceitos relacionados**:

["A Guia Designação de Processo do Optimize" na página 87](#page-90-0)

### **Tarefas relacionadas**:

["Selecionando as Células para Entrada" na página 88](#page-91-0)

["Designando Ofertas ou Listas de Ofertas a uma Célula" na página 89](#page-92-0)

# **A Guia Parâmetros de Processo do Optimize**

Use a guia Parâmetros para trabalhar com atributos de oferta parametrizados.

Use a guia Parâmetros para executar as seguintes tarefas:

- v Selecione as células para as quais deseja especificar valores de atributo de oferta parametrizados
- v Designe valores para atributos de oferta parametrizados

Atributos de oferta estáticos ou ocultos não são exibidos na guia Parâmetros. Somente atributos de oferta parametrizados de ofertas que você seleciona para células são exibidos na guia Parâmetros.

As etapas a seguir controlam o ciclo de vida de atributos de oferta parametrizados a partir da criação para a guia Parâmetros.

- 1. Um administrador de campanha cria um modelo de oferta, e parametriza certos atributos de oferta. Por exemplo: Logotipo, Custo por Oferta, e APR. O administrador fornece valores padrão para os atributos de oferta parametrizados. Por exemplo: Silver para Logotipo, \$5.00 para Custo por Oferta, e 7.99 para APR.
- 2. Um usuário cria ofertas PlatinumCard, GoldCard, e SilverCard baseado nesse modelo de oferta. O usuário mantém os valores padrão para atributos de oferta parametrizados em cada oferta.
- 3. O administrador da campanha configura o processo Otimizar como a seguir:
	- a. Na guia Designação, designe as ofertas PlatinumCard, GoldCard, e SilverCard para várias células.
	- b. Na guia Parâmetros, faça o seguinte para a oferta Gold:
		- v Designa o valor Ouro para atributo de oferta de Logotipo
		- v Designe o valor \$9.00 para o atributo Custo por Oferta
- v Mapeia a APR para um campo derivado que subtrai 1,00 da APR existente do cliente
- <span id="page-94-0"></span>c. Na guia Parâmetros, faça o seguinte para a oferta Platinum:
	- Designe o valor Platinum para o atributo de oferta de Logotipo
	- Designe o valor \$12.00 para o Custo por Oferta
	- Mapeia a APR para um campo derivado que subtrai 1,55 da APR existente do cliente.
- d. Na guia **Parâmetros**, para a oferta Silver, mapeia a APR para um campo derivado que subtrai 0,50 da APR existente do cliente.

Agora, quando usuários designam quaisquer ofertas Gold, Platinum, ou Silver para células, os valores para os atributos de oferta parametrizados são definidos conforme apropriado.

"Selecionando as Células para as quais Deseja Especificar Valores de Atributos de Oferta Parametrizados"

["Designando Valores a Atributos de Oferta Parametrizados" na página 92](#page-95-0)

["Referência da Guia Parâmetros do Processo do Optimize" na página 93](#page-96-0)

### **Tarefas relacionadas**:

"Selecionando as Células para as quais Deseja Especificar Valores de Atributos de Oferta Parametrizados"

["Designando Valores a Atributos de Oferta Parametrizados" na página 92](#page-95-0)

### **Referências relacionadas**:

["Referência da Guia Parâmetros do Processo do Optimize" na página 93](#page-96-0)

## **Selecionando as Células para as quais Deseja Especificar Valores de Atributos de Oferta Parametrizados**

Depois de designar ofertas a cada célula de entrada, será possível especificar o valor a ser usado para quaisquer atributos parametrizados dessas ofertas.

## **Sobre Esta Tarefa**

Cada oferta será listada com seus atributos parametrizados, se houver, na guia **Parâmetros**. Se houver diversas células de entrada, é possível designar valores de atributo parametrizados para uma célula de cada vez, ou para todas as células simultaneamente.

### **Procedimento**

1. Clique na guia **Parâmetros** no processo Otimizar.

A guia **Parâmetros** é exibida.

- 2. Selecione a célula na lista no campo **Para célula(s)** ou selecione **[Todas as células]**.
- 3. Clique em **OK** para salvar as suas configurações do processo.

### **Resultados**

A guia **Parâmetros** é preenchida com os valores de atributos de oferta parametrizados padrão que foram inseridos quando a oferta foi criada.

## <span id="page-95-0"></span>**Exemplo**

Você designa a mesma oferta Gold credit card a duas células de entrada: Clientes de valor alto e Clientes de valor baixo. É possível usar uma taxa de juros diferente, um atributo de oferta parametrizado, para cada célula. Nesse caso, você escolhe a célula do Cliente de valor alto e configura a taxa de juros como 12,9%, uma oferta mais atrativa. Você também configura os juros como 18,9% para Clientes de valor baixo. Para configurar a mesma taxa de juros para a oferta de cartão de crédito Gold para todas as células, é possível configurar o valor da taxa de juros de uma vez para **[Todas as células]**.

#### **Conceitos relacionados**:

["A Guia Parâmetros de Processo do Optimize" na página 90](#page-93-0)

#### **Referências relacionadas**:

["Referência da Guia Parâmetros do Processo do Optimize" na página 93](#page-96-0)

### **Designando Valores a Atributos de Oferta Parametrizados**

Os atributos de oferta parametrizados de cada oferta são listados em uma linha separada na guia **Parâmetros**. É possível especificar um valor diferente para cada parâmetro parametrizado.

### **Sobre Esta Tarefa**

Se você selecionar uma única célula, você verá as ofertas designadas para essa célula. Se você selecionar **[ Todas as células ]**, verá ofertas designadas a qualquer uma das células de entrada. Quaisquer atributos de oferta parametrizados que são associados com essas ofertas são exibidos, cada um em sua própria linha. Se o mesmo atributo de oferta for associado a duas ofertas diferentes, ele será exibido duas vezes, uma vez para a primeira oferta e uma vez para a segunda oferta.

### **Procedimento**

1. Clique na guia **Parâmetros** no processo Otimizar.

A guia **Parâmetros** é exibida.

- 2. Clique na célula na coluna **Valor designado** que corresponde ao atributo de oferta parametrizado para o qual deseja especificar um valor.
- 3. Designe um valor:
	- a. Se desejar especificar um valor constante, insira um valor.
	- b. Se quiser gerar automaticamente um valor a partir de um campo do banco de dados, selecione o campo de tabela usando a lista na célula.

O valor para o atributo de oferta parametrizado é gerado automaticamente a partir desse campo quando você executa a sessão do Contact Optimization.

4. Clique em **OK** para salvar as suas configurações do processo.

### **Conceitos relacionados**:

["A Guia Parâmetros de Processo do Optimize" na página 90](#page-93-0)

#### **Referências relacionadas**:

["Referência da Guia Parâmetros do Processo do Optimize" na página 93](#page-96-0)

# <span id="page-96-0"></span>**Referência da Guia Parâmetros do Processo do Optimize**

A guia Parâmetros requer as seguintes informações.

| Campo             | Descrição                                                                                                    |
|-------------------|----------------------------------------------------------------------------------------------------|
| Para células      | Selecione uma ou mais células de entrada.                                                                                                    |
| Oferta            | Lista os nomes das ofertas que contêm os atributos de oferta<br>parametrizados.                                                                                                    |
| Nome de parâmetro | Lista os nomes dos atributos de ofertas parametrizados.                                                                                                    |
| Valor designado   | Insira valores para os atributos de oferta parametrizados, ou<br>selecione um campo do banco de dados ou campo derivado que<br>automaticamente gere uma valor quando você executar uma sessão<br>do Contact Optimization.                                                                                                    |
| Campo Derivado    | Crie uma variável para consulta, segmentação, classificação,<br>cálculos ou saída para uma tabela.<br>Campos derivados são novas variáveis que não existem em uma<br>origem de dados e são criados a partir de um ou mais campos<br>existentes, mesmo em diferentes origens de dados.<br>Para obter mais informações sobre campos derivados, consulte o<br>Guia do usuário do IBM Campaign. |

*Tabela 19. Referência da Guia Parâmetros do Processo do Optimize*

### **Conceitos relacionados**:

["A Guia Parâmetros de Processo do Optimize" na página 90](#page-93-0)

### **Tarefas relacionadas**:

["Selecionando as Células para as quais Deseja Especificar Valores de Atributos de](#page-94-0) [Oferta Parametrizados" na página 91](#page-94-0)

["Designando Valores a Atributos de Oferta Parametrizados" na página 92](#page-95-0)

# **A Guia Otimizar do Processo do Optimize**

Na guia Otimizar, você especifica qual sessão do Contact Optimization você envia os contatos propostos para quando executar o fluxograma e mapear quaisquer campos PCT não mapeados.

**Nota:** É possível especificar somente uma sessão do Contact Optimization por processo Otimizar. Para enviar os contatos propostos para diversas sessões doContact Optimization, você deve incluir diversos processos do Optimize.

["Especificando uma Sessão do Contact Optimization" na página 94](#page-97-0)

- ["Mapeando Campos de Tabela Adicionais Requeridos pela PCT" na página 94](#page-97-0)
- ["Referência da Guia Otimizar do Processo do Optimize" na página 95](#page-98-0)

## **Tarefas relacionadas**:

["Especificando uma Sessão do Contact Optimization" na página 94](#page-97-0)

["Mapeando Campos de Tabela Adicionais Requeridos pela PCT" na página 94](#page-97-0) **Referências relacionadas**:

["Referência da Guia Otimizar do Processo do Optimize" na página 95](#page-98-0)

# <span id="page-97-0"></span>**Especificando uma Sessão do Contact Optimization**

Você deve especificar a sessão doContact Optimization na qual estiver participando em cada processo Otimizar.

## **Sobre Esta Tarefa**

A sessão Contact Optimization que você escolher aplica suas regras de otimização a seus contatos propostos, junto aos contatos propostos de quaisquer outras campanhas ou fluxogramas participantes e gera uma única lista de contatos otimizados.

## **Procedimento**

- 1. Clique na guia **Otimizar** no processo Otimizar. A guia **Otimizar** é exibida.
- 2. No campo **Participar da sessão Contact Optimization**, clique no botão de

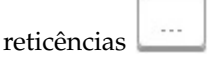

A janela **Selecionar sessão Contact Optimization** é exibida.

- 3. Selecione a sessão do Contact Optimization que recebe contatos propostos. Se a sessão Contact Optimization tiver uma tabela de modelo de otimização, os campos serão mostrados na coluna **Campo de tabela** da seção **Exportar campos**.
- 4. Clique em **OK** para salvar as suas configurações do processo.

### **Conceitos relacionados**:

["A Guia Otimizar do Processo do Optimize" na página 93](#page-96-0)

#### **Referências relacionadas**:

["Referência da Guia Otimizar do Processo do Optimize" na página 95](#page-98-0)

# **Mapeando Campos de Tabela Adicionais Requeridos pela PCT**

O processo de otimização passa dados necessários automaticamente para a proposed contacts table (PCT), incluindo os campos-chave de público, as ofertas designadas e a data de contato. Campos adicionais podem ser necessários no PCT, como canal ou custo por oferta, que você deve preencher mapeando para um campo existente.

## **Sobre Esta Tarefa**

É possível usar qualquer campo de tabela mapeada ou campo derivado. Campos derivados são úteis para passar uma sequência de texto constante, por exemplo, o canal Call Center - Midwest.

### **Procedimento**

1. Clique na guia **Otimizar** no processo Otimizar.

A guia **Otimizar** é exibida.

- 2. Clique no campo que você gostaria de mapear para o campo não mapeado a partir da coluna **Nome do campo**.
- 3. Clique em **Incluir**.

O nome do campo é exibido na mesma linha do campo não mapeado, na seção **Exportar campos**.

- <span id="page-98-0"></span>4. Repita as duas primeiras etapas para cada campo que desejar mapear.
- 5. Clique em **OK** para salvar as suas configurações do processo.

### **Conceitos relacionados**:

["A Guia Otimizar do Processo do Optimize" na página 93](#page-96-0)

**Referências relacionadas**:

"Referência da Guia Otimizar do Processo do Optimize"

# **Referência da Guia Otimizar do Processo do Optimize**

A guia **Otimizar** requer as informações a seguir.

| Campo                                              | Descrição                                                                                                    |
|----------------------------------------------------|----------------------------------------------------------------------------------------------------|
| Participar da sessão<br>do Contact<br>Optimization | Permite selecionar uma sessão do Contact Optimization para<br>vincular a esse fluxograma. Essa sessão recebe os contatos<br>propostos que são gerados quando o fluxograma é executado.                                                                                                    |
| Campos candidatos                                  | Nome do campo: lista os campos de banco de dados que podem<br>ser mapeados para os campos de tabela de modelo do Contact<br>Optimization. O campo que você seleciona a partir dessa coluna<br>fornece os dados que preenchem o campo de tabela de modelo do<br>Contact Optimization para o qual você o mapeia.                                                   |
|                                                    | Tipo: lista o tipo de dados que está nesse campo do banco de<br>dados.                                                                                                    |
| Exportar campos                                    | Nome do campo: lista o nome do campo de banco de dados que<br>você escolheu mapear para o campo Tabela de modelo do Contact<br>Optimization. O campo Tabela de modelo do Contact<br>Optimization que é mapeado para esse campo é exibido na<br>mesma linha na coluna Campo de tabela.                                                                            |
|                                                    | Campo de tabela: se você selecionar uma tabela de modelo do<br>Contact Optimization para anexar à PCT quando criar a sessão<br>Contact Optimization, essa coluna listará os campos que compõem<br>a tabela de modelo do Contact Optimization. O campo de banco<br>de dados que você mapeou para esse campo é exibido na mesma<br>linha, na coluna Nome do campo. |
| Perfil                                             | Permite visualizar uma lista de valores distintos e suas frequências<br>de ocorrência para um campo selecionado. Apenas registros na<br>célula atual são incluídos na contagem, a menos que a contagem<br>seja pré-calculada.                                                                                                    |
|                                                    | Para obter informações adicionais sobre dados de perfil, consulte o<br>Guia do Usuário do IBM Campaign.                                                                                                    |
| Campos derivados                                   | Permite criar uma variável para consulta, segmentação,<br>classificação, cálculos ou saída para uma tabela.                                                                                                    |
|                                                    | Campos derivados são novas variáveis que não existem em uma<br>origem de dados e são criados a partir de um ou mais campos<br>existentes, mesmo em diferentes origens de dados.                                                                                                    |
|                                                    | Para obter informações adicionais sobre campos derivados,<br>consulte o Guia do Usuário do IBM Campaign.                                                                                                    |

*Tabela 20. Referência da Guia Otimizar do Processo do Optimize*

### **Conceitos relacionados**:

["A Guia Otimizar do Processo do Optimize" na página 93](#page-96-0)

#### <span id="page-99-0"></span>**Tarefas relacionadas**:

["Especificando uma Sessão do Contact Optimization" na página 94](#page-97-0) ["Mapeando Campos de Tabela Adicionais Requeridos pela PCT" na página 94](#page-97-0)

# **A Guia Pontuação do Processo do Optimize**

A guia **Pontuação** no processo de otimização permite preencher o campo ScorePerOffer em sua proposed contacts table (PCT) com diferentes pontuações para combinações de oferta e célula.

Para que suas configurações na guia **Pontuação** do processo de otimização entrem em vigor, deve-se:

- v Escolher o método de pontuação **Usar campo de pontuação** na guia **Pontuação** de uma sessão de otimização.
- v Selecionar o campo **ScorePerOffer** para o campo **Pontuação**.

A guia **Pontuação** do processo de otimização preenche somente o campo ScorePerOffer do PCT.

Se você seleciona **Usar campo de pontuação** na guia **Pontuação** da sessão Contact Optimization, deverá preencher algum campo no PCT com uma pontuação para otimização. Uma maneira de preencher o campo é concluir a guia **Pontuação** do processo de otimização. Outras maneiras podem incluir:

- v Usar um campo **Pontuação** criado pelo processo de pontuação do SPSS
- v Usar um campo de pontuação de modelo preditivo armazenado no banco de dados de marketing
- v Calcular uma pontuação usando um campo derivado.

Todos os fluxogramas que participam da mesma sessão do Contact Optimization devem preencher o mesmo campo de pontuação no campo da PCT especificado na guia Pontuação da sessão do Contact Optimization. É possível selecionar somente uma coluna no seu PCT para conter pontuações.

Se você selecionar **Inserir manualmente a matriz de pontuação** na guia **Pontuação** de sua sessão Contact Optimization, enquanto tiver que enviar pontuações por meio do processo de otimização, as pontuações serão ignoradas. Os valores na matriz de pontuação são usados no lugar.

"Designando Campos de Pontuação no Processo Otimizar"

["Referência da Guia Pontuação do Processo do Optimize" na página 97](#page-100-0)

#### **Tarefas relacionadas**:

"Designando Campos de Pontuação no Processo Otimizar"

#### **Referências relacionadas**:

["Referência da Guia Pontuação do Processo do Optimize" na página 97](#page-100-0)

## **Designando Campos de Pontuação no Processo Otimizar**

É possível designar campos de pontuação para combinações de célula e oferta.

# <span id="page-100-0"></span>**Sobre Esta Tarefa**

É possível designar o mesmo campo de pontuação ou campos de pontuação diferentes para cada combinação de célula e oferta. Por exemplo, se a mesma oferta for especificada para cada uma das três células, o campo de pontuação para as três linhas de oferta de célula poderá ser MyOfferScore. Alternativamente, se três ofertas diferentes forem especificadas para a mesma célula, o campo de pontuação para cada linha de oferta de célula poderá ser diferente, como Offer1Score, Offer2Score e Offer3Score.

## **Procedimento**

1. Clique na guia **Pontuação** no processo Otimizar.

A guia **Pontuação** é exibida. As colunas Nome da célula e Oferta são preenchidas pelo conteúdo da guia Designação.

2. Selecione o nome do campo que você deseja usar para as pontuações na lista **Campo de pontuação** para cada combinação de célula e oferta.

Para designar o mesmo campo a linhas de oferta de células múltiplas, é possível selecionar linhas de oferta de células múltiplas usando **Shift + clique** ou **Ctrl + clique**.

3. Clique em **OK** para salvar as suas configurações do processo.

### **Conceitos relacionados**:

["A Guia Pontuação do Processo do Optimize" na página 96](#page-99-0)

["Configurar uma Sessão do Contact Optimization para Usar um Campo de](#page-83-0) [Pontuação do PCT" na página 80](#page-83-0)

### **Referências relacionadas**:

"Referência da Guia Pontuação do Processo do Optimize"

# **Referência da Guia Pontuação do Processo do Optimize**

A guia Pontuação requer as seguintes informações.

| Campo              | Descrição                                                                                                    |
|--------------------|----------------------------------------------------------------------------------------------------|
| Nome da Célula     | O nome das células de entrada que são conectadas ao processo<br>Otimizar. Essas células de entrada são selecionadas na guia<br>Designação do processo Otimizar. |
| Oferta             | O nome da oferta designada à célula. Essa designação é definida<br>na guia Designação do processo Otimizar.                                                     |
| Campo de pontuação | O nome do campo que você deseja mapear para o campo<br>ScorePerOffer no PCT. É possível usar um campo derivado.                                                 |
| Campos derivados   | E possível usar campos derivados com campos de pontuação. Para<br>obter mais informações sobre campos derivados, consulte o Guia do<br>usuário do IBM Campaign. |

*Tabela 21. Referência da Guia Pontuação do Processo do Optimize*

#### **Conceitos relacionados**:

["A Guia Pontuação do Processo do Optimize" na página 96](#page-99-0)

["Configurar uma Sessão do Contact Optimization para Usar um Campo de](#page-83-0) [Pontuação do PCT" na página 80](#page-83-0)

#### **Tarefas relacionadas**:

["Designando Campos de Pontuação no Processo Otimizar" na página 96](#page-99-0)

# <span id="page-101-0"></span>**Execute o Fluxograma**

Após configurar o processo Otimizar, é possível executar uma execução de *produção* do fluxograma no Campaign para preencher a PCT.

## **Sobre Esta Tarefa**

O PCT dá ao Contact Optimization acesso à lista de contatos e ofertas no Campaign.

**Nota:** Execuções de teste de fluxograma ou ramificação que contenha um processo Otimizar não preenchem a PCT.

Para obter informações sobre como executar um fluxograma do Campaign, consulte o Guia do Usuário do *IBM Campaign*.

"Processo Otimizar e execuções de teste de fluxograma"

# **Processo Otimizar e execuções de teste de fluxograma**

Uma execução de teste de um fluxograma ou ramificação que contenha um processo Otimizar, ou uma execução de teste do próprio processo Otimizar não altera as tabelas PCT, OCT e POA que são criadas como parte da sessão. A execução de teste não afeta os registros que eles contêm.

Após a conclusão da execução de teste, a dica de ferramenta para o processo Otimizar indica que o processo executou com parte de uma execução de teste de fluxograma e que nenhum registro foi exportado durante a execução.

**Nota:** Uma execução de teste de um processo Otimizar é diferente de uma execução de teste de uma sessão do Contact Optimization. Não há nenhum relacionamento direto entre essas execuções de teste.

# **Executar uma execução de teste de uma sessão do Contact Optimization**

É possível ajustar a sua sessão do Contact Optimization antes de uma execução de produção executando uma execução de teste.

Após executar todos os fluxogramas que geram contato e informações de oferta que a sessão do Contact Optimization pode acessar, você pode executar a sessão do Contact Optimization que criou. É necessário executar uma execução de teste da sessão para ver se os resultados da otimização são o que você espera. Após revisar os resultados, execute uma execução de produção para gerar o conjunto final de dados.

É possível escolher o número de clientes a serem incluídos em uma execução de teste especificando o valor para **Test run sample percent** em **Configurações avançadas** ou em **Definições de configuração** em Campaign | partitions | partition[n] | Optimize | TestRun.

A porcentagem de amostra de teste é a porcentagem de clientes a ser usada a partir da PCT. Clientes para uma execução de teste são selecionados com base na tabela RC da respectiva sessão. A ordem de clientes pode mudar controlando o

**Customer random seed** em **Configurações avançadas** ou em **Definições de configuração** em Campaign | partitions | partition[n] | Optimize | AlgorithmTuning.

Os contatos otimizados para a execução de teste são gravadas na OCT. Os relatórios para uma execução de teste são gerados da mesma maneira que para uma execução de produção. É possível identificar o tipo de execução verificando o campo Execução de Relatório da guia Análise. Além disso, você pode examinar a entrada de execução de teste no arquivo de log.

**Nota:** Os resultados de uma execução de teste e uma execução de produção são gravados na mesma tabela OCT da respectiva sessão do Contact Optimization. Se você tiver uma sessão do Contact Optimization executada em um dos modos, ela exclui os resultados da execução anterior e atualiza a tabela OCT com os resultados da execução atual. Não é possível ter o resultado de ambos os tipos de execução ao mesmo tempo na tabela OCT.

"Execuções de teste versus execuções de produção"

["Executando uma execução de teste de sua sessão do Contact Optimization" na](#page-103-0) [página 100](#page-103-0)

# **Execuções de teste versus execuções de produção**

A execução de teste é idêntica a uma execução de produção com a única diferença sendo o número de clientes processados.

Em uma execução de produção, o conjunto inteiro de clientes é processado. No entanto, para uma execução de teste, o número de clientes que são processados seria aproximadamente igual ao especificado pela porcentagem de amostra da execução de teste. Na execução de teste, chunks do cliente são criados para aqueles criados em uma execução de produção. Usando o valor que é especificado para a porcentagem de amostra de execução de teste, o número de clientes na execução de teste é calculado. Esses clientes são, então, divididos em vários chunks usando o parâmetro **CustomerSampleSize**. Isso é semelhante ao que é feito em uma execução de produção. Se o número de clientes para a execução de teste funciona para ser menor que os necessários para preencher completamente um chunk, um limite é feito para o número de clientes de modo que ele preencha completamente o chunk. O número de clientes em uma execução de teste é sempre um múltiplo do tamanho do chunk.

A parte da execução de consulta da execução de teste é semelhante à da execução de produção. As consultas são executadas em todas as tabelas que estão associadas com a sessão do Contact Optimization (ou seja, PCT, RC, CH e DCH). Para cada uma dessas tabelas, as consultas são executadas em todo o seu conjunto de dados. O tempo que leva para a execução das consultas é semelhante em ambos os tipos de execuções. Em uma execução de teste, a execução da sessão para apenas após o servidor Contact Optimization processar o número de clientes que for igual à porcentagem do tamanho da amostra de teste.

As regras também são processadas de forma semelhante à execução de produção. As restrições de regra de CC são distribuídas ao longo do número total de chunks do PCT semelhante a uma execução de produção. As restrições de regra de CC não são distribuídas apenas ao longo dos chunks de execução de teste, mas em todos os chunks que são criados a partir do PCT. Em outras palavras, o cálculo da distribuição de restrições de regra de CC ao longo dos chunks é feito com base no número total de chunks ao longo do PCT. Ele não é feito com base no número de

<span id="page-103-0"></span>chunks que devem ser processados especificamente para a execução de teste; portanto, o aplicativo das regras é idêntico à execução de produção.

É recomendado manter as mesmas configurações para os parâmetros de ajuste do Contact Optimization (ou seja, os parâmetros de Ajuste de Algoritmo, os parâmetros de Ajuste de Banco de Dados, e assim por diante) para ambos os tipos de execuções para extrapolar corretamente resultados de uma execução de teste com relação a uma execução de produção. Devido à complexidade de regras e dados, os resultados de uma execução de teste não precisam ser os mesmos que os de uma execução de produção.

**Nota:** Todas as consultas são executadas em dados inteiros, de modo que os requisitos iniciais de preparação da execução da sessão sejam os mesmos que os da execução de produção. Os resultados podem diferir entre uma execução de produção e uma execução de teste em termos do tempo que leva e a qualidade geral dos resultados devido às complexidades dos dados associados.

# **Executando uma execução de teste de sua sessão do Contact Optimization**

No IBM Contact Optimization, você pode executar uma execução de teste em uma amostra de seus dados para que você possa avaliar o desempenho da sessão de otimização rapidamente.

## **Procedimento**

- 1. Configure o valor para **Percentual de amostra da execução de teste**.
	- v Se você estiver usando configurações de sessão customizadas, poderá escolher o número de clientes a serem incluídos em uma execução de teste especificando o valor para **Porcentagem de amostra da execução de teste**.
	- v Se você não estiver usando configurações de sessão customizadas, poderá escolher o número de clientes a serem incluídos em uma execução de teste especificando o valor no parâmetro de configuração que está disponível em Affinium|Campaign|partitions|partition1|Optimize|TestRun.
- 2. Na guia Resumo da sessão Contact Optimization que você deseja executar, clique em **Executar > Execução de teste**.

O IBM Contact Optimization começa otimizando um subconjunto da lista de contatos propostos. O percentual de amostra de execução de teste que você selecionou define o subconjunto.

3. Opcional: No fluxograma pós-otimização no IBM Campaign, você pode extrair os resultados de uma execução de teste de uma sessão do Contact Optimization da mesma maneira que você extrai os resultados de uma execução de produção.

## **Resultados**

Na guia Análise, acesse o campo **Execução de relatório** e o campo refletirá os resultados na sessão Contact Optimization. A contagem de transação antes e depois da execução de teste está disponível para você comparar. A guia Análise fica visível para o usuário depois que a execução é concluída.

**Nota:** Você não pode planejar a execução de teste ou usar a ferramenta Acoopadmin para executar uma execução de teste.

No fluxograma pós-otimização, extrair os resultados de uma execução de teste de uma sessão Contact Optimization é o mesmo que extrair os resultados de uma

<span id="page-104-0"></span>execução de produção. Depois de clicar em **Listas otimizadas**, em **Selecionar sessão ICO**, será possível escolher a sessão Contact Optimization correspondente e obter os detalhes da execução de teste. Selecionando uma lista otimizada como entrada a partir da tabela de Extração, você pode visualizar se os dados no OCT são a partir de uma execução de produção ou de uma execução de teste. Você pode usar um caixa do processo de Extração para extrair os resultados de uma execução de produção de uma sessão do Contact Optimization e outra caixa do processo de Extração para extrair os resultados da execução de teste da outra sessão do Contact Optimization como entradas em uma lista de correio. Há três valores para as informações de execução em uma tabela de Extração: execução de produção, execução de teste ou nunca executar. Nunca Executar só é mostrado sempre que uma sessão do Contact Optimization foi criada, mas não foi executada.

# **Execute uma Execução de Produção de uma Sessão do Contact Optimization**

Após os gerenciadores de campanha executarem todos os fluxogramas que são configurados para gerar contato e informações de oferta para uma sessão do Contact Optimization particular, é possível executar essa sessão do Contact Optimization.

Executar uma execução de produção grava uma lista de contatos otimizados completa no OCT, sobrescrevendo quaisquer resultados anteriores. Uma execução de produção pode levar algum tempo para ser concluída, dependendo dos seguintes fatores:

- v A complexidade da sessão
- v O tamanho da lista de contatos proposta
- v O número de campanhas que usam a sessão
- O ajuste do sistema

É possível planejar sessões do Contact Optimization para execução usando o planejador do Marketing Platform. É possível usar acionadores do planejador para que a sessão do Contact Optimization inicie após todos os fluxogramas de pré-otimização terem sido concluídos. Consulte o Guia do Administrador do *IBM Marketing Platform* para obter detalhes sobre o uso do planejador.

"Fazendo uma Execução de Produção de uma Sessão do Contact Optimization"

["Revisando Resultados de Otimização" na página 102](#page-105-0)

# **Fazendo uma Execução de Produção de uma Sessão do Contact Optimization**

Faça uma execução de produção de uma sessão do Contact Optimization para otimizar seus contatos propostos usando suas regras de otimização.

## **Procedimento**

1. Na guia **Resumo**, **Regras**, **Pontuação** ou **Análise** da sessão Contact Optimization que você deseja executar, clique em **Executar** > **Execução de produção**.

A página **Confirmar execução da sessão: execução de produção** é exibida.

2. Clique em **Executar a sessão agora**.

A guia **Progresso da execução** é exibida.

# <span id="page-105-0"></span>**Resultados**

Contact Optimization otimiza a lista de contatos propostos que é baseada nas regras e na pontuação na sessão do Contact Optimization. A tabela de contatos otimizada (OCT) é preenchida com os resultados da execução.

**Nota:** É possível continuar a trabalhar no Contact Optimization durante uma execução de produção de uma sessão. Não é possível, porém, excluir ou modificar uma sessão de execução.

É possível parar uma sessão de execução clicando em **Parar a execução**. Esse comando não para a sessão instantaneamente. Em vez disso, ela para a sessão na próxima etapa lógica no algoritmo de otimização para garantir um encerramento limpo sem dano aos dados. Pode levar alguns minutos para parar o processo.

# **Revisando Resultados de Otimização**

Quando a sessão doContact Optimization termina a execução, é possível revisar os resultados da execução de produção.

# **Procedimento**

Clique nas seguintes opções:

- v **Acessar a guia Análise** na guia Progresso da execução.
- v A guia **Análise** da sessão Contact Optimization.

O relatório **Resumo de filtragem de oferta** é mostrado por padrão. O relatório **Resumo de filtragem de oferta** mostra o número de contatos propostos removidos por cada regra na sessão Contact Optimization.

## **Resultados**

Na guia **Análise**, é possível visualizar relatórios adicionais de resumo e análise. Esses relatórios o ajudam a perfilar ainda mais as ofertas, e a determinar desempenho de regra, distribuição customizada ou distribuição de oferta.

### **Conceitos relacionados**:

Capítulo [8, "Visualizando Relatórios", na página 115](#page-118-0)

# **Capítulo 7. Use contatos otimizados em campanhas de marketing**

Após otimizar os contatos propostos, você deve recuperar os contatos otimizados do IBM Contact Optimization para enviar comunicações de marketing para esses contatos.

Você deve criar um fluxograma no IBM Campaign para ambos, recuperar contatos doContact Optimization e enviar comunicações.

Esse fluxograma é chamado de fluxograma de pós-otimização. O fluxograma de pós-otimização é tipicamente criado como parte da campanha que você criou quando fez o fluxograma para gerar a sua lista de contatos pré-otimizados.

Essa seção descreve como criar um fluxograma básico para recuperar contatos otimizados para uso em uma campanha de marketing. Ela também descreve como executar diversas tarefas opcionais, mais avançadas, como a manipulação de diversos pacotes e amostragem para grupos de controle de retenção no fluxograma de pós-otimização.

"Selecione Contatos Otimizados"

["Vincule os Contatos Otimizados a um Processo de Contato" na página 105](#page-108-0)

["Executando o Fluxograma de Pós-Otimização" na página 106](#page-109-0)

["\(Opcional\) Defina um Acionador que Inicie o Fluxograma de Pós-Otimização"](#page-110-0) [na página 107](#page-110-0)

["Manipulando Diversos Pacotes" na página 107](#page-110-0)

- ["Amostragem para Grupos de Controle de Retenção" na página 109](#page-112-0)
- ["Designe Códigos de Célula Finais" na página 112](#page-115-0)

#### **Tarefas relacionadas**:

["Vincule os Contatos Otimizados a um Processo de Contato" na página 105](#page-108-0) ["Executando o Fluxograma de Pós-Otimização" na página 106](#page-109-0)

# **Selecione Contatos Otimizados**

Para trazer os contatos otimizados para o Campaign, você deve criar um fluxograma com um processo de Extração. Um processo Extrair é a única maneira de recuperar transações de contato otimizadas de uma sessão do Contact Optimization.

Use o processo de Extração para executar as seguintes ações:

- v Selecione o pacote ou pacotes que contenham os contatos otimizados que desejar incluir na sua campanha de marketing.
- v Filtre ainda mais os contatos otimizados por qualquer campo Tabela de Contato Proposto (PCT) ou Tabela de Contato Otimizado (OCT) que você criou. Por exemplo, você executa uma campanha semanalmente que seja otimizada somente mensalmente. É possível recuperar somente aquelas transações otimizadas que precisam ser entregues naquela semana extraindo-as por meio do uso de ContactDate.

v Não é possível substituir o processo de Extração por outro processo de manipulação de dados como o processo de Seleção ou de Público. O processo de Extração permite recuperar somente aquelas transações otimizadas que são necessárias do Contact Optimization que você enviou para a sessão do Contact Optimization. Tipicamente, essas são transações com escopo definido por campanha, fluxograma e processo Otimizar, e possivelmente por outros critérios como canal ou data. Outro processo de manipulação de dados recuperaria por IDs de Público, incluindo incorretamente transações otimizadas que nada têm a ver com uma campanha particular. Isto é, transações de contato sobreviventes para os mesmos indivíduos enviados por outra campanha.

Para obter informações gerais sobre como configurar o processo de Extração, consulte o Guia do Usuário do *IBM Campaign*.

"Selecionando o Pacote que Contém os Contatos Otimizados"

["Recuperando Contatos Otimizados por um Campo de PCT ou OCT" na](#page-108-0) [página 105](#page-108-0)

### **Tarefas relacionadas**:

["Vincule os Contatos Otimizados a um Processo de Contato" na página 105](#page-108-0) ["Executando o Fluxograma de Pós-Otimização" na página 106](#page-109-0)

# **Selecionando o Pacote que Contém os Contatos Otimizados**

Recupere os resultados de apenas um pacote por vez usando o processo de Extração.

## **Sobre Esta Tarefa**

Um único pacote representa todas as ofertas que são enviadas no mesmo canal ao mesmo tempo para os destinatários. É possível selecionar mais de um pacote por vez em um único processo de Extração somente se você tiver certeza de que os IDs de público destinados dentro de cada pacote são mutuamente exclusivos. Isto é, cada ID de público é tratado somente em um pacote ou no outro, mas não em ambos. Caso contrário, a segmentação por ID de público resultará no envio de ofertas duplicadas para aqueles indivíduos que pertencem a diversos pacotes. Se você selecionar mais de um pacote de um processo de Extração, o modelo do Contact Optimization que estiver usando deverá incluir um campo para o processo ou pacote do Optimize. Em seguida, você pode incluir um processo de Segmento no fluxograma para separar cada pacote em seu próprio processo de contato. Pode ser mais fácil usar diversos processos de Extração, cada um deles extraindo transações otimizadas para um pacote particular.

#### **Procedimento**

1. Crie um fluxograma em lote no Campaign.

Para obter mais informações sobre como criar um fluxograma em uma campanha, consulte o *Guia do usuário do IBM Campaign*.

- 
- 2. Inclua um processo de extração  $\sqrt{\frac{m}{m}}$  no fluxograma.
- 3. Dê um clique duplo no processo de Extração. A guia **Origem** é exibida.
- 4. Na lista no campo **Entrada**, selecione **Listas otimizadas**. A janela **Selecionar sessão Contact Optimization** é exibida.
<span id="page-108-0"></span>5. Expanda a lista **Todas as sessões** e selecione a sessão Contact Optimization na qual deseja selecionar contatos otimizados.

A janela **Selecionar sessão Contact Optimization** é preenchida com informações sobre a sessão selecionada do Contact Optimization. A seção **Selecionar resultados por participantes** lista as várias campanhas que participaram dessa sessão Contact Optimization. Cada linha representa um processo ou pacote do Optimize específico, e os fluxogramas aos quais eles pertencem.

**Nota:** É possível selecionar a última sessão Contact Optimization que foi usada selecionando-a novamente no menu suspenso.

- 6. Na seção **Selecionar resultados por participantes**, selecione o pacote do qual você deseja recuperar contatos otimizados.
- 7. Clique em **OK**.

A janela **Selecionar sessão Contact Optimization** é fechada.

8. Na guia **Extrair**, selecione pelo menos o campo de ID de público e quaisquer outros campos necessários para o processo de contato.

## **Recuperando Contatos Otimizados por um Campo de PCT ou OCT**

Também é possível usar o processo de extração para filtrar registros usando a opção **Selecionar registros com**.

### **Sobre Esta Tarefa**

Esse procedimento é adicional às etapas descritas em ["Selecionando o Pacote que](#page-107-0) [Contém os Contatos Otimizados" na página 104.](#page-107-0)

### **Procedimento**

- 1. Na guia **Origem** do processo de extração, selecione **Selecionar registros com**. O gerador de consultas é exibido.
- 2. Selecione um campo na seção **Campos disponíveis** clicando duas vezes nele. O campo preenche a coluna **Nome do campo** do gerador de consultas.
- 3. Selecione valores para as colunas **Operador**, **Valor** e **E/Ou** da mesma maneira.
- 4. Repita o processo para filtrar os contatos otimizados por outros campos.

#### **Conceitos relacionados**:

["Crie Tabelas de Modelo" na página 17](#page-20-0)

["Tabela de Modelo do Contact Optimization" na página 7](#page-10-0)

## **Vincule os Contatos Otimizados a um Processo de Contato**

Para enviar comunicações de marketing na sua lista de contatos final, você deve incluir um processo de contato no seu fluxograma. Conecte o processo de Extração a um processo de contato como Lista de Correio, Lista de Chamadas ou eMessage.

### **Sobre Esta Tarefa**

Para obter informações sobre como configurar um processo de contato, consulte o *Guia do usuário do IBM Campaign*.

### **Procedimento**

1. Inclua um processo de contato (lista de correspondência **webles** ou lista de

chamadas  $\Box$ ) no fluxograma.

- 2. Conecte o processo de Extração ao processo de contato.
- 3. Clique duas vezes e configure o processo de contato como a seguir.
	- a. Confirme que a oferta é **Designada pelo Contact Optimization** na guia **Tratamento**.
	- b. Configure as guias **Cumprimento**, **Personalização** e **Criação de log**, conforme descrito no *Guia do usuário do IBM Campaign*.
	- c. Deve-se configurar a **Data de contato** na caixa de diálogo **Opções de criação de log do histórico de contato** com a mesma data de contato proposta originalmente. A data de contato deve corresponder ao campo **ContactDateTime** no processo de extração.

Abra a caixa de diálogo **Opções de criação de log do histórico de contato** clicando em **Mais opções** na guia **Criação de log**. Se você escolheu uma data de contato diferente, será possível violar as restrições de otimização.

Somente pode haver uma única data e hora de contato para todos os contatos dentro desse processo de contato. Se houver diversas datas de contato nos contatos otimizados recuperados, você deve segmentar por ContactDateTime e canal (isto é, pacote) antes de se conectar a um processo de contato.

#### **Conceitos relacionados**:

Capítulo [7, "Use contatos otimizados em campanhas de marketing", na página 103](#page-106-0)

["Selecione Contatos Otimizados" na página 103](#page-106-0)

# **Executando o Fluxograma de Pós-Otimização**

Após configurar os processos de Extração e de contato, execute o fluxograma para gerar a lista de contatos final para a sua companha. Opcionalmente é possível efetuar logon no histórico de contatos.

### **Sobre Esta Tarefa**

Para obter informações sobre como executar um fluxograma do Campaign, consulte o *Guia do usuário do IBM Campaign*.

### **Conceitos relacionados**:

Capítulo [7, "Use contatos otimizados em campanhas de marketing", na página 103](#page-106-0)

["Selecione Contatos Otimizados" na página 103](#page-106-0)

# **(Opcional) Defina um Acionador que Inicie o Fluxograma de Pós-Otimização**

É possível definir um acionador para executar automaticamente o fluxograma de pós-otimização após a conclusão da execução da sessão do Contact Optimization.

### **Sobre Esta Tarefa**

O fluxograma de pós-otimização recupera esses contatos otimizados e os usa em sua campanha.

Um acionador é uma sequência de texto que o Planejador do Marketing Platform enviar quando uma execução é concluída com êxito ou quando uma execução falha. Se você tiver um planejamento que envie um acionador na conclusão, é possível definir outro planejamento para iniciar uma execução quando ele receber esse acionador.

Para obter mais informações sobre como definir acionadores no Marketing Platform, consulte o *Guia do administrador do IBM Marketing Platform*.

### **Manipulando Diversos Pacotes**

Se o seu fluxograma de pós-otimização recuperar contatos otimizados de mais de um pacote, você deve separar cada pacote em processos de contato distintos.

Usar processos de contato separados coloca IDs de público em seus vários grupos, por exemplo, Valor-alto e Valor-baixo.

É possível manipular diversos pacotes no seu fluxograma usando um dos seguintes métodos:

- v Selecionar mais de um pacote de um único processo de Extração. Esse método funciona somente quando os ID de público têm garantia de serem tratados somente em um único pacote.
- v Incluir um processo de Extração por pacote.

Se o mesmo ID de público puder ser tratado em diversos pacotes, você deve usar essa abordagem. Caso contrário, as mesmas ofertas podem ser enviadas em duplicata para membros de diversos pacotes. Para recuperar resultados de alguns poucos pacotes, pode ser mais fácil criar um processo de Extração separado por processo Otimizar. Configurar um campo de segmentação na tabela de modelo do Contact Optimization e usar o processo de Segmento no fluxograma de pós-otimização pode ser mais complicado.

Pacotes propostos devem ser preservados pós-otimização, já que as regras de fadiga do contato podem ser baseadas no número de interrupções que são permitidas para cada indivíduo. Rearranjar as ofertas sobreviventes em diferentes pacotes e, portanto, um número diferentes de interrupções ao destinatário, pode violar a sua estratégia de fadiga de contato corporativo.

Se selecionar mais de um pacote de contatos otimizados ao configurar o processo Extrair, você deverá incluir um processo Segmento em seu fluxograma. O processo de Segmento separa os vários IDs de público de diversos pacotes de volta em pacotes individuais. Esses pacotes individuais podem, então, ser manipulados individualmente.

<span id="page-111-0"></span>**Nota:** É possível recuperar diversos pacotes em um único processo de Extração somente se você tiver certeza de que os ID de público são mutuamente exclusivos nos pacotes. Caso contrário, os IDs de público que pertencem a diversos pacotes podem receber ofertas duplicadas.

Para usar o processo de Segmento para dividir IDs de cliente em seus pacotes originais, você deve incluir um campo na tabela de modelo de otimização. Esse campo deve agir como um identificador para o processo Otimizar a partir do qual o pacote foi originado.

"Incluindo um Processo Extrair por Pacote"

"Selecionando mais de um pacote em um único processo de extração"

## **Incluindo um Processo Extrair por Pacote**

Esse método recupera contatos otimizados de uma sessão do Contact Optimization e trabalha independentemente dos IDs de público serem mutuamente exclusivos ou sobrepostos. Se não estiver certo de que os IDs de público recuperados juntos no processo de Extração são mutuamente exclusivos, use essa abordagem.

### **Procedimento**

- 1. No seu fluxograma, inclua um processo de Extração para cada pacote do qual deseja recuperar contatos otimizados.
- 2. Em cada processo de Extração, selecione o pacote do qual deseja recuperar contatos otimizados.

Siga as instruções em ["Selecionando o Pacote que Contém os Contatos](#page-107-0) [Otimizados" na página 104.](#page-107-0)

3. Direcione cada pacote para seu próprio contato (por exemplo, o processo Lista de Correio ou Lista de Chamadas).

Para obter informações sobre como configurar um processo de contato, consulte o Guia do Usuário do *IBM Campaign*.

## **Selecionando mais de um pacote em um único processo de extração**

Use esse método somente se tiver certeza de que os pacotes são mutuamente exclusivos. Esse método também requer um campo customizado na sua tabela de modelo do Contact Optimization.

### **Sobre Esta Tarefa**

Para obter informações sobre como trabalhar com fluxogramas, consulte o *Guia do usuário do IBM Campaign*.

### **Procedimento**

1. Crie um fluxograma em lote no Campaign.

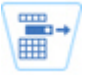

- 2. Inclua um processo de extração **no fluxograma**.
- 3. Siga as instruções no ["Selecionando o Pacote que Contém os Contatos](#page-107-0) [Otimizados" na página 104,](#page-107-0) selecionando todos os pacotes a serem processados na mesma sessão de pós-otimização.
- 4. Selecione o campo do qual deseja extrair contatos otimizados.

**Nota:** Você usa esse mesmo campo no processo de segmentação para segmentar IDs de público de volta em seus pacotes originais.

- a. Na guia **Extrair** do processo de extração, selecione um campo na sessão **Campos candidatos**.
- b. Clique em **Incluir**.

O campo preenche a seção **Campos para extração**.

- 5. Clique em **OK**.
- 6. Inclua um processo de segmentação no fluxograma e conecte o processo de extração ao processo de segmentação.
- 7. Realize uma execução de teste do processo de extração.

O processo de Extração executa e comunica informações ao processo de Segmento.

- 8. Configure o processo de Segmento.
	- a. Selecione o processo Extrair da lista no campo **Entrada**.
	- b. Selecione **Segmentar por campo**.
	- c. Selecione o campo pelo qual deseja segmentar IDs de público de volta para seus pacotes originais a partir da lista **Segmentar por campo**.

Esse campo é o mesmo que o selecionado na etapa 4.

- d. Selecione os pacotes que deseja segmentar e clique em **Fechar**.
- e. Marque a caixa de seleção **Criar tabelas de extração**.
- f. Conclua a guia **Extrair** selecionando a **Origem de dados de destino** e os campos a serem incluídos na tabela de extração.
- 9. Direcione cada pacote para seu próprio processo de contato, por exemplo, o processo Lista de Correio ou Lista de Chamadas.

#### **Conceitos relacionados**:

- ["Crie Tabelas de Modelo" na página 17](#page-20-0)
- ["Tabela de Modelo do Contact Optimization" na página 7](#page-10-0)

## **Amostragem para Grupos de Controle de Retenção**

Para determinar a efetividade da sua oferta, é possível criar um grupo de controle de retenção para células designadas para aquela oferta. Grupos de controle de retenção são grupos de não contatos que receberiam a oferta, mas você escolheu deliberadamente reter da célula de destino. Você pode então comparar a "elevação" ou diferença na resposta da célula de destino que recebeu a oferta.

Controles são aplicados no nível da célula. É possível designar ofertas para células em um processo de contato em um fluxograma ou a partir de uma planilha de célula de destino. Ao designar ofertas para células, é possível especificar um ou mais células que ajam como uma célula de controle para cada célula de destino.

Para obter detalhes sobre como especificar uma célula como um controle para outra célula, consulte o Guia do Usuário do *IBM Campaign*.

Criar um grupo de controle de retenção requer que você inclua um processo de Amostra no seu fluxograma.

Essa seção descreve duas maneiras pelas quais é possível fazer amostragem para grupos de controle de retenção:

• Amostragem no nível de ID de público

Essa abordagem é consistente com como as células de controle são usadas no Campaign. Nesse caso, as células de controle estão no nível de ID de público e não no nível de ID de oferta-público. As seguintes limitações se aplicam:

– Membros da célula de controle não recebem nenhuma oferta. As ofertas para um contato que é parte de uma célula de controle são suprimidas para quaisquer ofertas em processamento no fluxograma específico. Em diversos fluxogramas, o mesmo contato nem sempre é escolhido para estar na célula de controle. Portanto, um contato particular ainda pode receber ofertas de outros fluxogramas.

**Nota:** Esse método de amostragem não é o mesmo que o de um grupo de controle de retenção universal que é detido de todas as comunicações da empresa. Se você usar um grupo de controle de retenção universal, você deve identificar membros de seus contatos sobreviventes nesse grupo e removê-los. Por exemplo, correspondendo com relação a um segmento estratégico de controle universal e depois excluindo esses IDs de público. Para obter informações adicionais sobre grupos de controle, consulte o Guia do Usuário do *IBM Campaign*.

- A amostragem no nível de ID de cliente não garante representação igual por todas as ofertas. Por exemplo, você escolhe que 10% de todos os IDs de cliente sejam tratados dentro de um fluxograma com diversas ofertas. É possível que nenhum na célula de controle esteja destinado a receber a oferta X, nesse caso, a célula de controle estará vazia.
- Amostragem no nível de oferta

Outra maneira de fazer uma amostragem a esmo para grupos de controle de retenção é fazer uma amostragem numa base por oferta, em vez de em uma base por célula. Embora amostragens baseadas em oferta por oferta requerem mais trabalho para configuração, essa opção garante que uma porcentagem especial de uma oferta específica será oferecida com propósitos de medição. No nível de célula, uma oferta que é pouco divulgada pode não ter nenhuma representação na célula de controle. Você pode preferir essa abordagem quando a distribuição das suas ofertas estiver defasada.

Ao fazer uma amostragem a esmo no nível de célula, você deve fazer amostras de grupos que são estatisticamente similares. Por exemplo, se você inicialmente segmentar em segmentos de valor alto, valor médio e valor baixo, você deve recriar esses segmentos antes de fazer uma amostragem para grupos de controle. Você deve comparar clientes de valor alto que não estejam recebendo nenhuma oferta a clientes de valor alto que estejam recebendo ofertas, e clientes de valor médio a clientes de valor médio. Não faça amostra a esmo por todos os clientes, independentemente de seu valor, e compare-os em relação aos seus segmentos iniciais.

Então, antes de fazer a amostragem, você deve recriar os segmentos apropriados. A recriação de segmentos não será necessária se você criou células diferentes selecionadas aleatoriamente da mesma população, puramente para propósitos de teste (por exemplo, para designar ofertas diferentes).

["Amostragem em Nível de ID de Público" na página 111](#page-114-0)

["Amostragem em Nível de Oferta" na página 111](#page-114-0)

# <span id="page-114-0"></span>**Amostragem em Nível de ID de Público**

Crie grupos de contenção para analisar a elevação de suas otimizações.

## **Sobre Esta Tarefa**

Esse procedimento assume que cada célula que você cria inicialmente é amostrada separadamente.

### **Procedimento**

- 1. Execute uma das seguintes etapas:
	- v No processo de extração em seu fluxograma, recupere contatos otimizados do campo **CellCode**. seguindo instruções em ["Recuperando Contatos](#page-108-0) [Otimizados por um Campo de PCT ou OCT" na página 105.](#page-108-0)
	- v Inclua um processo de segmentação no fluxograma e segmente pelo campo **CellCode**, em vez de extrair do campo **CellCode** no processo de extração.
- 2. Faça uma amostra a esmo de cada célula em uma célula de destino e em uma célula de controle.
	- a. Inclua um processo de Amostra no fluxograma.
	- b. Conecte o processo de Extração ao processo de Amostra.
	- c. Configure o processo de amostra usando **Amostra aleatória** para criar uma célula de destino e uma célula de controle.

Consulte o *Guia do usuário do IBM Campaign* para obter instruções adicionais sobre como configurar o processo de amostra.

3. Conecte todas as células de controle e de destino que pertencem em um único pacote a um único processo de contato.

Para obter informações adicionais sobre a canalização de diversas células em processos de contato separados, consulte ["Incluindo um Processo Extrair por](#page-111-0) [Pacote" na página 108.](#page-111-0)

# **Amostragem em Nível de Oferta**

A amostragem no nível de oferta será possível se você mapear a tabela de contatos otimizada (OCT) ou usar uma tabela de modelo para exportar os códigos de oferta. Em seguida, extraia os dados da tabela após a otimização e execute a segmentação que está baseada nos códigos de oferta restantes. Use esse método para amostragem se a sua distribuição de oferta estiver defasada.

## **Sobre Esta Tarefa**

Para obter mais informações sobre como trabalhar com fluxogramas e processos, consulte o *Guia do usuário do IBM Campaign*.

### **Procedimento**

- 1. No seu fluxograma de pós-otimização, configure o seu processo de Extração.
	- a. Recupere contatos otimizados de acordo com o pacote e o código de oferta. Por exemplo, o pacote A contém as ofertas 1, 2, 3 e o pacote B contém as ofertas 1 e 4. Você precisa de cinco processos de extração, um para cada transação otimizada: A1, A2, A3, B1 e B4.
	- b. (Opcional) Se você tiver que segmentar por célula para grupos de controle de validação estatisticamente válidos, recupere contatos otimizados do campo **CellCode**.
- 2. (Necessário somente se você executou a etapa 1b.) Para ressegmentar de volta nas células originais para criar grupos de controle estatisticamente relevantes, inclua um processo de segmentação no fluxograma e segmente pelo campo **CellCode**. Esse método é como você coloca IDs de cliente de volta em seus grupos iniciais por exemplo, Valor Alto e Valor Baixo.
- 3. Faça uma amostra aleatória de cada célula em uma célula de destino e em uma célula de controle usando a opção **Amostra aleatória** no processo de amostra.
- 4. Conecte todas as células de controle e de destino que pertencem em um único pacote a um único processo de contato.

Para obter informações adicionais sobre a canalização de diversas células em processos de contato separados, consulte ["Incluindo um Processo Extrair por](#page-111-0) [Pacote" na página 108.](#page-111-0)

# **Designe Códigos de Célula Finais**

Você deve designar códigos de célula em seu fluxograma de pré-otimização ou pós-otimização.

É possível designar códigos de célula ao configurar o processo Otimizar no fluxograma de pré-otimização. Caso contrário, você deve segmentar as células de volta em suas células originais, e depois designar códigos de célula no fluxograma de pós-otimização.

Os códigos de célula que são gerados a partir do fluxograma de pré-otimização estão disponíveis para você na PCT e OCT. Esses códigos de célula podem ser incluídos em sua lista de contatos como um Campo Gerado do IBM Campaign (ICFG). Se os códigos de célula são necessários somente para o seu fornecedor de cumprimento, esse método pode ser suficiente. Porém, se precisar dos códigos de célula para propósitos de análise e relatório, considere os seguintes métodos:

v Use o campo CellCode no PCT e OCT, e inclua o campo na tabela ContactHistory como um campo adicionalmente controlado.

Use um processo de contato como uma Lista de Correio para incluir um campo no PCT para um campo adicionalmente controlado. Para obter informações adicionais sobre campos rastreados adicionalmente, consulte o Guia do Usuário do *IBM Campaign*. Então, é possível customizar os seus relatórios doCampaign para usar o campo do histórico de contatos para agrupamento por célula.

**Nota:** Esse método é uma maneira expansiva de armazenar códigos de célula. Como você deve repetir esse procedimento, o código de célula será armazenado uma vez por contato na tabela de sistema do histórico de Contatos.

Segmente novamente por códigos de célula no OCT e PCT e depois designe seus códigos de célula finais no processo de Segmento. Esse método permite usar todo relatório padrão por relatório de célula que é fornecido com o Campaign.

"Planilha de Controle de Destino e Fluxogramas de pós-otimização"

["Designando Códigos de Célula Finais" na página 113](#page-116-0)

## **Planilha de Controle de Destino e Fluxogramas de pós-otimização**

É possível utilizar o TCS para gerenciar os códigos de célula para os seus contatos otimizados.

Se você vincular células criadas em seu fluxograma com células definidas de cima para baixo no TCS em seu fluxograma de pré-otimização, não será possível

<span id="page-116-0"></span>vincular às mesmas células em seu fluxograma de pós-otimização. É possível vincular a novas células de uma de duas maneiras:

- v Conecte de baixo para cima o processo Extrair a um processo que gere células de destino de baixo para cima no TCS.
- v Copie de cima para baixo as linhas do TCS e vincule-as em um processo em seu fluxograma de pós-otimização.

Para obter informações adicionais sobre o uso do TCS, consulte o Guia do Usuário do *IBM Campaign*.

Se você estiver usando o TCS em um projeto de campanha do IBM Marketing Operations, o TCS deve conter uma entrada de linha para cada entrada de célula no processo de contato, como o processo Lista de Correio. Cada célula no fluxograma deve ser vinculada a um TCS e todas as linhas vinculadas devem ser aprovadas antes da execução do fluxograma de pós-otimização em produção.

- v Se você estiver usando uma caixa do processo de Extração (extraindo contatos otimizados para a campanha X) conectada a em processo de contato, deve criar um link de célula de cima para baixo a partir do TCS para executar o fluxograma em produção.
- v Se você segmentar a célula extraída ou usar um processo de Amostra para criar células de controle de retenção, então cada uma das células de entrada em processos de contato deve ser vinculada a partir de células de cima para baixo. Se você ressegmentar essas células nos mesmos segmentos e ofertas como quando enviou os contatos propostos, será possível copiar as linhas do TCS que são usadas no fluxograma de contatos propostos. Então, é possível associá-las às células correspondentes no fluxograma de pós-otimização. Cada célula pode ter um nome de célula e código diferentes.
- v Para as linhas do TCS vinculadas às células no fluxograma de pós-processamento que usam ofertas otimizadas do Contact Optimization, nenhuma oferta precisa ser designada. Quaisquer ofertas designadas são ignoradas.

Para obter informações adicionais sobre o uso do TCS com um projeto de campanha do Marketing Operations e um fluxograma de pós-otimização, consulte o *IBM Marketing Operations e o Guia de Integração do Campaign*.

## **Designando Códigos de Célula Finais**

Você deve designar códigos de célula no seu fluxograma de pós-otimização se não designá-los no fluxograma de pré-otimização ou na planilha de controle de destino.

## **Sobre Esta Tarefa**

Para obter mais informações sobre como designar códigos de célula, consulte o *Guia do usuário do IBM Campaign*.

### **Procedimento**

- 1. No processo de extração em seu fluxograma, recupere contatos otimizados pelo campo **CellCode**. Siga as instruções em ["Selecionando o Pacote que Contém os](#page-107-0) [Contatos Otimizados" na página 104.](#page-107-0)
- 2. Inclua um processo de Segmento no fluxograma e conecte o processo de Extração com o processo de Segmento.
- 3. Realize uma execução de teste do processo de extração.

O processo de Extração executa e comunica informações ao processo de Segmento.

- 4. Configure o processo de Segmento.
	- a. Na lista no campo **Entrada**, selecione o processo Extrair.
	- b. Selecione **Segmento por campo** e, na lista, selecione o campo **CellCode** (o campo pelo qual você deseja segmentar IDs de cliente de volta para seus pacotes originais).

**Nota:** Não marque a opção **Segmentos mutuamente exclusivos**.

- c. Selecione os pacotes que deseja segmentar e clique em **Fechar**.
- d. Designe códigos de célula finais a cada célula na guia **Geral**.
- 5. Conecte as células a diferentes processos de contato.

# **Capítulo 8. Visualizando Relatórios**

Para cada execução de produção ou execução de teste, o IBM Contact Optimization gera uma série de relatórios. Esses relatórios o ajudam a entender o que aconteceu durante o processo de otimização ao fornecer análise pré e pós-otimização.

Para incluir relatório destaque o desempenho de regra, a migração de clientes de uma campanha ou oferta para outra, e análise de clientes, canais e ofertas.

Revisar as regras e os resultados de otimização propostos para cada sessão do Contact Optimization é um processo iterativo. Os relatórios do Contact Optimization fornecem insight para esse processo. Revisar os relatórios pode fornecer informações para ajudá-lo a refinar regras para endereçar a sua corporação ou os objetivos de cada gerenciador de campanha ou para explicar o processo de otimização para campanhas participantes.

Cada execução de produção ou teste de execução de uma sessão do Contact Optimization gera automaticamente relatórios. É possível visualizar o conjunto de relatórios mais recente para a sessão do Contact Optimization atual, ou é possível acessar relatórios de execuções anteriores (por exemplo, para propósitos de comparação). A lista **Execução de relatório** na guia **Análise** permite escolher a execução de sessão Contact Optimization específica que você deseja visualizar. As execuções do Contact Optimization estão listadas em ordem cronológica inversa com data e hora, a pessoa que executou a sessão e o status da execução.

Todos os relatórios do Contact Optimization estão disponíveis na guia **Análise** de uma sessão Contact Optimization. Se a sessão Contact Optimization ainda não tiver sido executada, os relatórios exibirão Dados do relatório não existem.

"Visualizando Relatórios"

["Limpando o Histórico de Execução" na página 116](#page-119-0)

["Relatório de Resumo de Filtragem de Ofertas" na página 116](#page-119-0)

["Relatório de Redistribuição de Clientes por Campanha" na página 118](#page-121-0)

["Relatório de Ofertas por Tipo e Segmento" na página 119](#page-122-0)

["Relatório de Resumo de Otimização de Campanha" na página 121](#page-124-0)

["Relatório de Utilização de Canal ao Longo do Tempo" na página 122](#page-125-0)

["Relatório de Volume de Interação do Cliente" na página 123](#page-126-0)

["Relatório de Sensibilidade da Regra de Capacidade" na página 124](#page-127-0)

["Portlets de Lista do Contact Optimization" na página 124](#page-127-0)

#### **Tarefas relacionadas**:

["Revisando Resultados de Otimização" na página 102](#page-105-0)

## **Visualizando Relatórios**

É possível visualizar os relatórios do Contact Optimization na guia **Análise** de uma sessão Contact Optimization.

## <span id="page-119-0"></span>**Sobre Esta Tarefa**

Essa seção fornece informações básicas sobre o trabalho com relatórios no Contact Optimization. Um conjunto de relatórios do Contact Optimization é gerado sempre que a sessão do Contact Optimization é executada. É possível escolher qual conjunto de relatórios visualizar com base na data de execução.

### **Procedimento**

- 1. Clique na guia **Análise** em uma sessão do Contact Optimization. A guia **Análise** é aberta.
- 2. Selecione a sessão Contact Optimization da qual deseja visualizar relatórios na lista **Execução de relatório**.
- 3. Selecione o relatório que deseja visualizar na lista **Tipo de relatório**. O relatório é exibido.

## **Limpando o Histórico de Execução**

Você pode limpar o espaço em disco periodicamente removendo todos os dados de execução de produção ou de execução de teste para uma sessão do Contact Optimization.

### **Sobre Esta Tarefa**

O Contact Optimization mantém todos os dados de cada execução de produção ou execução de teste de uma sessão do Contact Optimization no servidor que hospeda o servidor do Contact Optimization. Limpar o histórico de execuções também limpa a tabelaUACO\_SesnRunHist.

**Nota:** Ao limpar o histórico de execução, você exclui todas as estatísticas que são mantidas para propósitos de relatório. Todos os relatórios do Contact Optimization para essa sessão Contact Optimization declaram Dados do relatório não existem.

### **Procedimento**

1. Abra a sessão do Contact Optimization da qual deseja excluir o histórico de execuções.

Uma caixa de diálogo de confirmação é exibida.

- 2. Clique em **Executar** > **Limpar histórico de execução**.
- 3. Clique em **OK** para excluir o histórico de execuções.

### **Resultados**

O Contact Optimization exclui todo o histórico de execuções. Essa ação inclui todos os dados da guia **Análise** da sessão Contact Optimization.

## **Relatório de Resumo de Filtragem de Ofertas**

O relatório de Resumo de Filtragem de Oferta mostra o número de contatos propostos propostos (e porcentagens associadas) removidos por cada regra na sessão do Contact Optimization.

**Nota:** A contagem para todas as regras de Inclusão/Exclusão são relatadas como uma única entrada nesse relatório. A divisão de regras de exclusão individuais não é suportado.

Se o número de contatos sobreviventes na lista de contatos otimizados for muito alto ou muito baixo, é possível usar esse relatório para entender o impacto de cada regra. Então é possível modificar as regras para serem mais ou menos restritivas.

**Nota:** Apesar de as regras serem mostradas na mesma ordem em que são na guia Regras, as regras não são aplicadas serialmente durante o processo de otimização. A ordem na qual o Contact Optimization aplica as regras não tem efeitos líquidos nos resultados de otimização.

O Contact Optimization geralmente credita regras na seguinte ordem:

1. Clientes Não Processáveis

Depois de clicar em **Não processável** na guia **Análise** da sessão, você é levado para a página Listagem de regras. A seção **Clientes não processáveis** da página do **relatório Resumo de filtragem de oferta** mostra um gráfico de clientes que não podem ser processados pelos algoritmos do Contact Optimization. Essa condição pode ser causada por

- v conflitos de regras e de restrições, como um chunk não ter número suficiente de ofertas para satisfazer uma regra de Capacidade.
- v o algoritmo não avalia um número suficiente de alternativas para esses clientes.
- v o erro O loop de geração não pôde eliminar todas as variáveis de folga e superávit.

Você pode utilizar ContinueOnGenerationLoopError para continuar uma sessão do Contact Optimization se você receber o erro anterior.

Para obter mais informações sobre clientes não processáveis, consulte o *Guia de resolução de problemas e ajuste do IBM Contact Optimization* para obter mais detalhes.

- 2. Regras de Exclusão/Inclusão
- 3. Regras de capacidade

**Nota:** O crédito que é dado às regras de Capacidade pode ser apenas aproximado. Primeiro, se diversas regras de Capacidade podem ser responsáveis por excluir uma oferta, cada regra recebe uma porcentagem do crédito. Por exemplo, se uma oferta pode ser excluída por três diferentes regras de Capacidade, cada regra recebe 33% crédito. Segundo, se um contato for excluído por ambas, uma regra de Capacidade e uma regra Por Cada Cliente, a regra Por Cada Cliente pode obter crédito.

4. Regras Para Cada Cliente

Dentro de um tipo de regra, o relatório Resumo de filtragem de oferta credita as regras na ordem em que são listadas na guia **Regras** da sessão de otimização.

O relatório é organizado como a seguir:

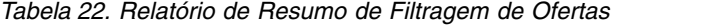

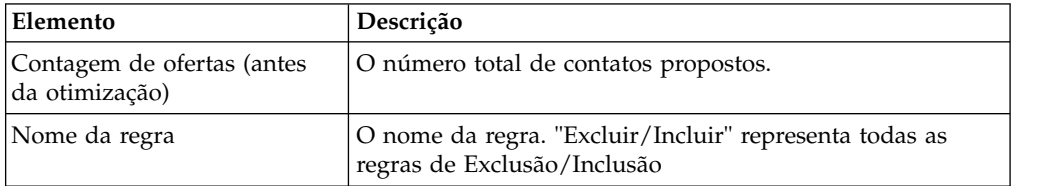

| Elemento                                 | Descrição                                                                                                    |
|------------------------------------------|----------------------------------------------------------------------------------------------------|
| Removido por esta regra                  | Número de contatos propostos removidos pela regra. O<br>percentual de contatos removidos pela regra é mostrado<br>entre parênteses.                     |
| Restante após esta regra                 | Número de contatos propostos restante após a execução da<br>regra. A porcentagem de contatos restantes é mostrada<br>entre parênteses.                  |
| Total removido                           | Número total de contatos propostos removidos pela<br>otimização. O percentual do total de contatos removidos<br>pela regra é mostrado entre parênteses. |
| Total restante (depois da<br>otimização) | Número total de contatos restantes após a execução da<br>otimização. A porcentagem de contatos restantes é<br>mostrada entre parênteses.                |

<span id="page-121-0"></span>*Tabela 22. Relatório de Resumo de Filtragem de Ofertas (continuação)*

### **Conceitos relacionados**:

["Regra Nº Mín./Máx. de Capacidade de Ofertas" na página 46](#page-49-0)

["Exceções de Regra de Otimização" na página 70](#page-73-0)

#### **Tarefas relacionadas**:

["Incluindo uma Exceção de Regra em uma Regra de Capacidade de Nº Mín./Máx.](#page-74-0) [de Ofertas" na página 71](#page-74-0)

# **Relatório de Redistribuição de Clientes por Campanha**

É possível analisar como diferentes campanhas se sobrepõem em destinatários-alvo comuns a diversas campanhas. O relatório também mostra como as campanhas podem canibalizar clientes de outras campanhas que são baseadas nas regras de otimização.

O relatório Redistribuição de Clientes por Campanha mostra como os clientes previstos de uma campanha podem se sobrepor aos clientes previstos de outra campanha antes da otimização e da pós-otimização de migração de cliente. A Migração de Cliente é uma análise do número de clientes normalmente previsto entre duas ou mais campanhas que se perderam de uma para a outra.

Esse relatório contém duas tabelas e um gráfico de barras tridimensional.

| Coluna                        | Descrição                                                                                                    |  |
|-------------------------------|----------------------------------------------------------------------------------------------------|--|
| Nome da Campanha              | O nome da campanha que participa dessa sessão do<br>Contact Optimization.                                                                                                    |  |
| Contagem original de clientes | O número de clientes exclusivos previstos por uma<br>campanha após a remoção de opções rejeitadas, ou seja,<br>após a remoção de clientes por regras de<br>Exclusão/Inclusão.                                                                    |  |
| $ N^{\circ}$ compartilhado    | O número total de clientes exclusivos compartilhados com<br>qualquer outra campanha. Esse número é o número de<br>clientes exclusivos que também estão sendo previstos por<br>qualquer outra campanha na mesma sessão doContact<br>Optimization. |  |

*Tabela 23. Tabela Antes da Otimização*

| Coluna                      | Descrição                                                                                                    |  |
|-----------------------------|----------------------------------------------------------------------------------------------------|--|
| Clientes compartilhados com | O número de clientes exclusivos comumente previstos<br>(compartilhado) por cada campanha.                                                                                                    |  |
| Não compartilhado           | O número de clientes exclusivos para a campanha. Isto é, o<br>número de clientes que não são previstos por qualquer<br>outra campanha participante na mesma sessão do Contact<br>Optimization. |  |

<span id="page-122-0"></span>*Tabela 23. Tabela Antes da Otimização (continuação)*

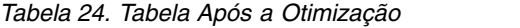

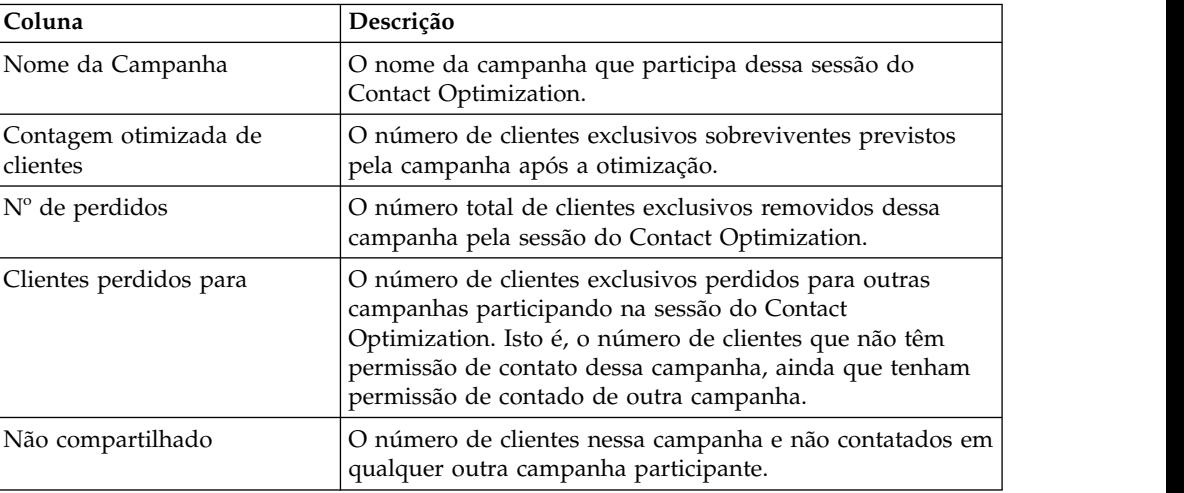

O gráfico de barras mostra os dados de Após Otimização graficamente.

## **Relatório de Ofertas por Tipo e Segmento**

Esse relatório o ajuda a entender a distribuição de ofertas para segmentos estratégicos.

O relatório Ofertas por Tipo e Segmento mostra o número de clientes em cada segmento que recebe qualquer uma das ofertas antes e depois de executar a sessão do Contact Optimization. Ofertas e segmentos estratégicos são definidos no Campaign.

**Nota:** Contact Optimization controla as ofertas e segmentos de cliente que são mostrados neste relatório. Apenas as ofertas e os segmentos estratégicos especificadas estão neste relatório; as ofertas são listadas na parte inferior da página e os segmentos na parte superior do relatório. Para obter informações sobre a seleção de ofertas e segmentos para incluir no relatório, consulte ["Selecionando](#page-87-0) [Ofertas e Segmentos Estratégicos" na página 84.](#page-87-0)

Quaisquer ofertas usadas em quaisquer regras dentro desta sessão do Contact Optimization são incluídas automaticamente neste relatório, mesmo se não estiverem selecionadas para exibição.

As seguintes opções estão disponíveis como links sob a tabela Após Otimização:

v **Mostrar resumos de custo**. Use essa opção para mostrar a soma dos custos de todos os contatos propostos de uma oferta para um segmento de cliente. Esses valores estarão disponíveis somente se o campo **Custo por oferta** na proposed contacts table (PCT) tiver sido preenchida pelas campanhas participantes.

v **Mostrar resumos de pontuação**. Use essa opção para mostrar a soma das pontuações de todos os contatos propostos de uma oferta para um segmento de um cliente na tabela Antes da Otimização. Ela também mostra a soma de pontuações para contatos otimizados na tabela Após Otimização. O valor no campo de pontuação depende de como você configurou as pontuações para essa sessão do Contact Optimization. É o valor do campo que é especificado na guia Pontuação ou são os valores na matriz de pontuação.

É possível ativar uma ou ambas as opções, independentemente. É possível remover as somas do relatório clicando nos links **Ocultar resumos de custo** ou **Ocultar resumos de pontuação**. As informações nesse relatório estão contidas em duas tabelas e dois gráficos de barras.

As tabelas Antes da Otimização e Após a Otimização mostram as seguintes informações para cada segmento:

| Elemento       | Descrição                                                                                                    |  |
|----------------|----------------------------------------------------------------------------------------------------|--|
| Nome da oferta | O nome de cada oferta. A primeira linha representa todas<br>as ofertas.                                                                                                    |  |
| Segmentar      | Cada coluna representa um segmento estratégico. A<br>primeira coluna representa todas os clientes.                                                                                                    |  |
| original       | Essas colunas mostram o número de contatos para os<br>segmentos estratégicos e as ofertas em todas as campanhas<br>participantes nessa sessão do Contact Optimization. Na<br>tabela Antes da Otimização, esse número é o número de<br>contatos após a remoção de opções rejeitadas, isto é, após a<br>aplicação das regras de Exclusão/Inclusão. |  |

*Tabela 25. Relatório de Ofertas por Tipo e Segmento*

O primeiro gráfico de barras mostra os dados de Antes das Otimização graficamente. O segundo gráfico de barras mostra os dados de Após Otimização graficamente.

["Selecionando Ofertas e Segmentos Estratégicos" na página 84](#page-87-0)

## **Selecionando Ofertas e Segmentos Estratégicos**

É possível limitar e reordenar as ofertas e segmentos estratégicos disponíveis na matriz de pontuação e o relatório Ofertas por Tipo e Segmento.

### **Procedimento**

- 1. Navegue para a guia **Resumo** da sessão Contact Optimization.
- 2. Clique em uma dessas opções:
	- v **Ofertas exibidas**
	- v **Segmentos exibidos**

A seção **Ofertas exibidas** ou **Segmentos exibidos** é expandida.

- 3. Clique em uma dessas opções:
	- v **Editar ofertas exibidas**
	- v **Editar segmentos exibidos**

A página **Ofertas exibidas** ou **Segmentos exibidos** é exibida.

4. Selecione as ofertas ou segmentos estratégicos que você deseja incluir.

É possível selecionar diversas ofertas ou segmentos usando **Shift + clique** ou **Ctrl + clique**.

- <span id="page-124-0"></span>5. Clique nas setas duplas que apontam para a direita para mover as ofertas ou os segmentos estratégicos para a seção **Ofertas incluídas** ou **Segmentos incluídos**.
- 6. Para alterar a ordem das ofertas ou segmentos estratégicos, selecione os itens que deseja mover e use as setas apontando para cima ou para baixo.
- 7. Clique em **Salvar**.

A guia **Resumo** é exibida.

## **Relatório de Resumo de Otimização de Campanha**

O relatório de Resumo de Otimização de Campanha mostra o número de pacotes, transações, apresentações de oferta, ofertas exclusivas, datas de contato individuais, e canais de contato exclusivo para cada segmento estratégico.

Opcionalmente, esse relatório pode mostrar a mudança percentual nesses valores antes e depois da execução da sessão do Contact Optimization. O link **Mostrar porcentagens** na parte inferior da regra abaixo da tabela Após otimização controla essa exibição.

As tabelas Antes da Otimização e Depois da Otimização mostram as seguintes informações:

| Elemento                               | Descrição                                                                                                    |  |  |
|----------------------------------------|----------------------------------------------------------------------------------------------------|--|--|
| Otimizar o nome do processo            | O nome do processo para cada processo Otimizar que<br>participa da sessão do Contact Optimization.                                                                                                    |  |  |
| $No$ de pacotes enviados               | O número total de pacotes que são enviados para membros<br>do público da campanha especificada. Um pacote são todas<br>as ofertas dadas para a mesma entidade de público em um<br>único processo Otimizar.                                                                                                    |  |  |
|                                        | Por exemplo, uma célula de destino de 500 clientes de<br>valor alto é tratada em Optimize1 e 1000 clientes de valor<br>médio são tratados em Optimize2. O número total de<br>pacotes que são enviados por essa campanha é<br>500+1000=1500, independentemente do número de ofertas<br>individuais dentro de cada pacote. |  |  |
| Nº de apresentações de oferta          | O número de ofertas separadas que são oferecidas aos<br>membros do público da campanha especificada.                                                                                                    |  |  |
|                                        | Por exemplo, uma célula de destino de 100 clientes de<br>valor alto cada recebeu duas ofertas em uma única<br>correspondência. O número de ofertas apresentadas é<br>$2*100=200$ .                                                                                                    |  |  |
| N° de ofertas exclusivas<br>fornecidas | O número de ofertas diferentes usadas na campanha<br>especificada.                                                                                                    |  |  |
|                                        | Por exemplo, clientes de alto valor recebem as ofertas A e<br>B, e os clientes de baixo valor recebem as ofertas B e C. O<br>número de ofertas exclusivas divulgadas por essa<br>campanha é 3 (A, B e C).                                                                                                    |  |  |

*Tabela 26. Relatório de Resumo de Otimização de Campanha*

| Elemento                                | Descrição                                                                                                    |
|-----------------------------------------|----------------------------------------------------------------------------------------------------|
| $No$ de datas do contato<br>exclusivas  | O número de diferentes datas de contato cedidas a<br>qualquer um na campanha especificada.                                                                                                    |
|                                         | Por exemplo, Optimize1 envia uma carta em 1/1/07 e<br>Optimize2 envia um pacote em 1/2/07. O número total de<br>contatos exclusivos é dois.                                                                  |
| $No$ de canais de contato<br>exclusivos | O número de canais de contato diferentes usados para<br>comunicação com qualquer pessoa na campanha<br>especificada.                                                                                         |
|                                         | Por exemplo, a oferta A tem um canal de Direct Mail e a<br>oferta B tem um canal de Email. Ambas são cedidas na<br>campanha especificada. O número de canais exclusivos é<br>dois (correio direito e email). |
|                                         | <b>Nota:</b> Esse número é calculado com base no atributo de<br>canal de uma oferta.                                                                                                    |

<span id="page-125-0"></span>*Tabela 26. Relatório de Resumo de Otimização de Campanha (continuação)*

# **Relatório de Utilização de Canal ao Longo do Tempo**

O relatório de Utilização de Canal ao Longo do Tempo exibe o número de contatos para cada canal durante o período total de datas de contato para todas as campanhas que participam dessa sessão do Contact Optimization.

**Nota:** Todos os valores para o atributo de oferta de canal são linhas nesse relatório, independentemente de se esse canal for usado por qualquer uma das ofertas propostas em campanhas participantes.

O relatório inclui as seguintes informações:

| Elemento                   | Descrição                                                                                                    |  |
|----------------------------|----------------------------------------------------------------------------------------------------|--|
| Nome do canal              | O nome do canal (ou Todos os canais).                                                                                                    |  |
| N° original de ofertas     | O número de ofertas divulgadas no canal especificado em<br>todas as campanhas após a remoção de opções por não<br>participar (isto é, após a execução das regras de<br>Exclusão/Inclusão). |  |
| $No$ de ofertas otimizadas | O número de ofertas divulgadas no canal especificado em<br>todas as campanhas após a execução da sessão do Contact<br>Optimization.                                                        |  |
| Datas                      | O número de contatos no canal de comunicação<br>especificado que ocorreram durante o período de tempo<br>especificado.                                                                     |  |
|                            | Essa coluna é exibida em incrementos de um dia, uma<br>semana, um mês ou um trimestre, de acordo com o<br>intervalo de datas que são representadas no período de<br>otimização.            |  |

*Tabela 27. Relatório de Utilização de Canal ao Longo do Tempo*

Cada coluna é exibida em incrementos de data como a seguir:

- <span id="page-126-0"></span>v Um dia, se o período de otimização for duas semanas ou menos. Por exemplo, se o período de otimização for de 8 dias, começando em 1/4/07, você terá 8 colunas com cabeçalhos 1/4/07, 2/4/07, 3/4/07.
- v Uma semana se o período de otimização tiver mais de duas semanas. Por exemplo, se o período de otimização for três dias, começando em 1/4/07, você terá 3 colunas com cabeçalhos 1/4/07-7/4/07, 8/4/07-14/4/07 e 15/4/07-21/4/07.
- v Um mês se o período de otimização tiver mais de três meses. Por exemplo, se o período de otimização for quatro meses, começando em 1/4/07, você terá 4 colunas com cabeçalhos 1/4/07-30/4/07, 1/5/07-30/5/07, 31/5/07-29/6/07 3 30/6/07-28/7/07.

**Nota:** Um mês é definido como um período de 30 dias. Se, por exemplo, um determinado mês consistir em 31 dias, como 5/07, o cabeçalho da coluna refletirá o período de dias em vez do mês inteiro. Por exemplo, 1/5/07-30/5/07, em vez de 1/5/07-31/5/07.

v Um trimestre se o período de otimização tiver mais de oito meses. Por exemplo, se o período de otimização for nove meses, começando em 1/4/07, você terá 3 colunas com cabeçalhos 1/4/07-29/6/07, 30/6/07-28/9/07 e 29/9/07-28/12/07.

**Nota:** Um trimestre é definido como um período de 90 dias. Se, por exemplo, determinados meses em um trimestre consistirem em 31 dias, o cabeçalho da coluna refletirá o período de 90 dias em vez dos três meses inteiro que compõem o trimestre. Por exemplo, 1/4/07-29/6/07, em vez de 1/4/07-30/6/07.

Um gráfico de barras tridimensional abaixo da tabela mostra os dados ao longo do tempo do canal graficamente.

## **Relatório de Volume de Interação do Cliente**

O relatório de Volume de Interação do Cliente mostra o número mínimo, máximo e médio (média) de contatos por segmento estratégico após a otimização.

Esse relatório fornece insight ao intervalo do número de diferentes comunicações (pacotes ou interrupções) que você fez para cada segmento estratégico.

O relatório contém as seguintes informações:

| Elemento              | Descrição                                                                                                    |  |
|-----------------------|----------------------------------------------------------------------------------------------------|--|
| Nome segmento         | O nome do segmento (ou <b>Todos os segmentos</b> ).                                                                                                    |  |
| $No$ médio de pacotes | O número médio de pacotes que são enviados para cada<br>membro do segmento estratégico especificado. O valor é<br>calculado dividindo o número total de contatos que são<br>feitos no segmento pelo número de membros no segmento. |  |
| Mín.                  | Esse número mínimo de pacotes por cliente do segmento<br>especificado.                                                                                                    |  |
| Máx.                  | O número máximo de pacotes que são enviados para<br>qualquer membro do segmento especificado.                                                                                                    |  |

*Tabela 28. Relatório de Volume de Interação do Cliente*

## <span id="page-127-0"></span>**Relatório de Sensibilidade da Regra de Capacidade**

O relatório de Sensibilidade da Regra de Capacidade lista todas as suas regras de capacidade (isto é, Capacidade de  $N^{\circ}$  Mín./Máx. de Ofertas e regras e Capacidade Customizada) e sua sensibilidade associada.

O valor de sensibilidade é o benefício marginal para incluir uma unidade de recurso. Isto é, a mudança na pontuação geral que você espera por meio do aumento do recurso restringido por uma unidade. A unidade de recurso é definida para cada regra de capacidade que você cria e pode ser diferente para cada uma delas. Por exemplo, você tem a seguinte regra de Capacidade Customizada: "A Soma de CostPerOffer deve ser <= o valor \$100.000 para transações da oferta/lista de ofertas Qualquer Oferta do canal Qualquer Canal". Se a sensibilidade for 67, aumentar o valor de orçamento em um de \$100.000 para \$100.001 aumentaria a soma geral de pontuações otimizadas em 67. O significado da pontuação é qualquer coisa que você defina para que ela represente, por exemplo, dólares de lucro, dólares de renda ou probabilidade de resposta. Da mesma forma, se você criar uma regra de Capacidade de Nº Mín./Máx. de Ofertas, a sensibilidade representará o valor de pontuação adicional que é obtido pelo aumento do número máximo de ofertas disponíveis em um.

Se você criar uma regra de Capacidade de Nº Mín./Máx. de Ofertas com um mínimo, a sensibilidade pode ser negativa. A sensibilidade ainda será determinada pelo aumento do mínimo em um, isto é, de 100 a 101. Como aumentar o mínimo restringe o problema ainda mais, aumentar o mínimo muito provavelmente mudará a pontuação de uma maneira negativa.

É possível usar esse relatório para analisar o custo de implementação das restrições de capacidade. Em um mundo ideal, não haveria nenhuma restrição de capacidade mínima ou máxima, e os seus negócios usariam os resultados da otimização. Então, você poderia adaptar o inventário e outros recursos para maximizar a pontuação. O valor da sensibilidade informa o custo (montante de pontuações perdidas) por meio da manutenção da regra de capacidade máxima no seu limite atual. Usando o exemplo da regra de orçamento, digamos que valor de sensibilidade era 1.000 em que a pontuação representa lucratividade em dólares. Esse valor de sensibilidade significa que gastar um dólar adicional pode retornar um adicional \$1.000 de lucro. Um valor de sensibilidade alto sugere que você considera a remoção ou relaxamento de uma restrição de capacidade máxima. Da mesma forma, um valor de sensibilidade baixo indica que há baixa perda de oportunidade. Por exemplo, se o valor de sensibilidade for \$0,25, gastar um dólar adicional para ganhar 25 centavos de lucro é provavelmente tolerável.

# **Portlets de Lista do Contact Optimization**

Os portlets padrão do Contact Optimization que estão disponíveis para uso em painéis.

Esses portlets estão disponíveis ara uso somente no painel do IBM Marketing Software.

| Relatório      | Descrição                                                                       |
|----------------|---------------------------------------------------------------------------------|
| Minhas sessões | Uma lista das últimas 10 sessões Contact Optimization executadas                |
| recentes       | Contact Optimization pelo usuário visualizando o relatório nos últimos 30 dias. |

*Tabela 29. Portlets de Lista do Contact Optimization*

| Relatório                                                                         | Descrição                                                                                                    |
|-----------------------------------------------------------------------------------|----------------------------------------------------------------------------------------------------|
| Minhas instâncias<br>bem-sucedidas<br>recém-executadas do<br>Contact Optimization | Uma lista das últimas 10 sessões Contact Optimization executadas<br>pelo usuário visualizando o relatório concluído com êxito nos<br>últimos 30 dias.                |
| Minhas instâncias<br>com falha<br>recém-executadas do<br>Contact Optimization     | Uma lista das últimas 10 sessões Contact Optimization executadas<br>pelo usuário visualizando o relatório que não foram concluídas<br>com êxito nos últimos 30 dias. |

*Tabela 29. Portlets de Lista do Contact Optimization (continuação)*

# **Capítulo 9. Administrando o Contact Optimization**

Existem muitos aspectos do IBM Contact Optimization que você pode configurar para melhorar o desempenho.

Essa seção descreve muitas das etapas de configuração opcionais que você pode executar para melhorar a instalação do seu Contact Optimization.

"O utilitário Contact Optimization"

["Listener do Contact Optimization" na página 128](#page-131-0)

["Configurando o Contact Optimization para um Ambiente com Diversos](#page-132-0) [Códigos de Idioma" na página 129](#page-132-0)

["Configurar Utilitário de Carregamento de Banco de Dados" na página 129](#page-132-0)

["Aumente a Alocação de Memória Virtual para um Processo \(somente UNIX\)"](#page-134-0) [na página 131](#page-134-0)

["Ajustando o Algoritmo de Otimização" na página 131](#page-134-0)

["Configurando UOSQLOnConnect" na página 137](#page-140-0)

## **O utilitário Contact Optimization**

O utilitário Contact Optimization permite carregar, executar e monitorar uma sessão Contact Optimization usando um utilitário de linha de comandos.

É possível configurar uma execução não assistida de sessões Contact Optimization usando ferramentas de planejamento genéricas. Ferramentas de planejamento genéricas não são fornecidas com o Marketing Platform, como cron ou o Planejador de Tarefas do Microsoft Windows. É possível executar o utilitário Contact Optimization em qualquer plataforma suportada.

"Pré-Requisitos para o utilitário Contact Optimization"

"Utilitário da Linha de Comandos do Contact Optimization"

## **Pré-Requisitos para o utilitário Contact Optimization**

Existem alguns pré-requisitos a serem concluídos antes de usar o utilitário Contact Optimization.

### **Antes de Iniciar**

- v O aplicativo da web Campaign e o Marketing Platform devem estar executando.
- v O servidor do Contact Optimization deve ter acesso à porta HTTP(S) do aplicativo da web Campaign.
- A Java<sup>™</sup> deve estar instalada no servidor do Contact Optimization.
- A variável de ambiente OPTIMIZE HOME deve ser definida no servidor Contact Optimization e apontar para o diretório de instalação do Contact Optimization.
- A variável de ambiente JAVA HOME deve ser definida no servidor Contact Optimization e apontar para onde Java estiver instalado.

## **Utilitário da Linha de Comandos do Contact Optimization**

Também conhecido como utilitário ACOOptAdmin, você pode utilizá-lo para executar sessões do Contact Optimization a partir da linha de comandos.

<span id="page-131-0"></span>Abra um prompt de comandos e acesso o diretório /tools/bin do diretório no qual você instalou o Contact Optimization.

**ACOOptAdmin** -sn *session* -u [*password*] [-async] [-locale *localecode*] [-stop]

O utilitário ACOOptAdmin tem os seguintes parâmetros:

v -sn *session*: especifica o nome da sessão Contact Optimization. Esse parâmetro é necessário. Por exemplo, para especificar uma sessão chamada HolidayFundRaiser, você inseriria:

ACOOptAdmin -sn HolidayFundRaiser

Se a sessão estiver em uma pasta, inclua os nomes da pasta separados por barras  $($ ) ou barras invertidas  $($ ). Por exemplo:

ACOOptAdmin -sn MktFolder/HolidayFundRaiser

Para permitir espaços no seu texto, coloque aspas duplas em volta do nome da sessão. Por exemplo:

ACOOptAdmin -sn "Holiday Mailing"

- v -u *username*: especifica o nome de usuário usado para efetuar logon no Contact Optimization. Esse parâmetro é necessário.
- v -p *password*: especifica uma senha para o nome do usuário. Esse parâmetro pode ser omitido se a senha estiver em branco.
- v -async: executa a sessão Contact Optimization de forma assíncrona, retornando imediatamente. Esse parâmetro é opcional. O padrão é executar o utilitário Contact Optimization sincronicamente, que retorna quando a sessão Contact Optimization conclui a execução.
- v -locale *localecode*: especifica o idioma no qual imprimir as mensagens que são geradas pelo utilitário Contact Optimization. Esse parâmetro é opcional. O padrão é en\_US.
- v -stop: para uma sessão de otimização em execução.

Esse comando não para a sessão instantaneamente. Em vez disso, ela para a sessão na próxima etapa lógica no algoritmo de otimização. Esse método garante um encerramento limpo sem dano de dados. Pode levar alguns minutos para parar o processo.

É possível especificar esses parâmetros em qualquer ordem na linha de comandos.

## **Listener do Contact Optimization**

É possível iniciar e parar o listener do Contact Optimization a partir da linha de comandos.

Abra um prompt de comandos e acesso o diretório /bin do diretório no qual você instalou oContact Optimization.

ACOServer -start|stop

Use ACOServer.bat em sistemas Windows e ACOServer.sh em sistemas UNIX.

O utilitário ACOServer tem os seguintes parâmetros:

- - start Inicie o listener do Contact Optimization.
- v -stop Pare o listener do Contact Optimization.

Há várias mudanças na configuração que você pode precisar fazer no ACOServer para que ele seja executado corretamente. Consulte o *Guia de instalação do IBM Contact Optimization* para obter detalhes.

# <span id="page-132-0"></span>**Configurando o Contact Optimization para um Ambiente com Diversos Códigos de Idioma**

O recurso de diversos códigos de idioma requer algumas configurações específicas em seus bancos de dados.

O Contact Optimization suporta diversos idiomas e códigos de idioma para uma única instalação. Para obter informações adicionais sobre o recurso de diversos códigos de idioma, consulte o Guia de Instalação do *IBM Campaign*.

v Se estiver usando um banco de dados Oracle: ao configurar as definições do seu servidor do Contact Optimization, inclua o seguinte no arquivo do servidor do Contact Optimization:

set NLS\_LANG=AMERICAN\_AMERICA.UTF8

- v Ao configurar as suas tabelas de banco de dados, execute um dos seguintes scripts a partir do diretório Campaign/ddl/unicode para criar tabelas de sistema:
	- aco\_systab\_sqsvr.sql para bancos de dadosMicrosoft SQL Server
	- aco\_systab\_db2.sql para bancos de dados IBM DB2 Server
	- aco\_systab\_ora.sql para bancos de dados Oracle

### **Configurar Utilitário de Carregamento de Banco de Dados**

Um componente grande de uma sessão do Contact Optimization está lendo dados do PCT e gravando dados no OCT. Configurar um utilitário de carregamento de banco de dados melhora o desempenho de suas sessões do Contact Optimization.

O Contact Optimization usa as mesmas definições de configuração doCampaign para implementar um utilitário de carregamento de banco de dados. Se você configurar oCampaign para trabalhar com um utilitário de carregamento de banco de dados, você configura oContact Optimization para usar os mesmos comandos. Da mesma forma, se você configurar oContact Optimization para trabalhar com um utilitário de carregamento de banco de dados, você estará configurando oCampaign para trabalhar com um utilitário de carregamento de banco de dados. Cada um assume um diretório raiz diferente em seu diretório de instalação do IBM Marketing Software. O diretório raiz é /Campaign para Campaign ou /ContactOptimization para Contact Optimization, portanto você pode especificar comandos diferentes no comando do carregador e nos arquivos de modelo.

Um utilitário de carregamento de banco de dados também melhora o desempenho ao preencher tabelas PCT com um fluxograma do Campaign.

Ao configurar um utilitário de carregamento de banco de dados para trabalhar com o Contact Optimization, ele se comporta conforme descrito para as seguintes tabelas doContact Optimization:

- Tabela PCT. Se o número de clientes exclusivos for maior ou igual ao MinReqForLoaderCommand ou MinReqForLoaderCommandForAppend, o Contact Optimization utilizará o utilitário de carregamento de banco de dados.
- v Tabela POA. O Contact Optimization usa o utilitário de carregamento de banco de dados independente dos valores para MinReqForLoaderCommand ou MinReqForLoaderCommandForAppend.
- v Tabela OCT. O Contact Optimization usa o utilitário de carregamento de banco de dados independente dos valores para MinReqForLoaderCommand ou MinReqForLoaderCommandForAppend.
- v Tabela RC. O Contact Optimization usa o utilitário de carregamento de banco de dados independente dos valores para MinReqForLoaderCommand ou MinReqForLoaderCommandForAppend.

Para configurar um utilitário de carregamento de banco de dados para o Contact Optimization, conclua as seguintes etapas.

- v Conclua a configuração do utilitário de carregamento de banco de dados nas partições do Campaign conforme descrito na documentação do Campaign.
- Confirme se a instalação do Contact Optimization possui o comando do utilitário de carregamento de banco de dados no mesmo local doCampaign.

**Nota:** OContact Optimization não atualiza quaisquer origens de dados do banco de dados do usuário, de modo que as informações a seguir não se aplicam às origens de dados do banco de dados do usuário.

O Contact Optimization usa as configurações do carregador da origem de dados UA\_SYSTEM\_TABLES para atualizar as tabelas do Contact Optimization durante as execuções da sessão. Como essas configurações são comuns para o Campaign e o Contact Optimization, você deve configurar o carregador da seguinte forma:

- Configurações do carregador do Contact Optimization: Evite utilizar caminhos relativos para scripts do carregador na configuração do carregador de origem de dados UA\_SYSTEM\_TABLES. Em vez disso, use caminhos absolutos.]
- Se o Campaign e o Contact Optimization estão instalados em máquinas diferentes, crie estruturas de pasta idênticas como o caminho absoluto na máquina do Campaign e na máquina do Contact Optimization. Certifique-se de que o caminho absoluto seja acessível para o ouvinte do Campaign e o ouvinte do Contact Optimization a partir de suas respectivas máquinas.
- Se o Campaign e o Contact Optimization estão instalados na mesma máquina, você não precisa criar a estrutura de pasta porque ela existe.

No exemplo a seguir, o Campaign e o Contact Optimization estão instalados em máquinas separadas e o Campaign tem a seguinte configuração do carregador: **LoaderCommand**: /Unica/Campaign/partitions/partition1/db2load.sh <CONTROLFILE> <DATAFILE> **LoaderCommandForAppend**: /Unica/Campaign/partitions/partition1/db2load.sh <CONTROLFILE> <DATAFILE>

No exemplo anterior,você cria o diretório /Unica/Campaign/partitions/ partition1/ na máquina do Contact Optimization e copia todos os arquivos específicos do carregador necessários para esse diretório na máquina do Contact Optimization.

**Nota:** Quando você faz alterações nos arquivos de script do carregador na pasta da máquina do Campaign, alterações semelhantes devem ser atualizadas para os arquivos de script do carregador na pasta da máquina do Contact Optimization.

v Confirme se a instalação do Contact Optimization possui o modelo de arquivo de controle para o utilitário de carregamento de banco de dados no mesmo local do Campaign.

# <span id="page-134-0"></span>**Aumente a Alocação de Memória Virtual para um Processo (somente UNIX)**

Se estiver processando grandes quantidades de dados ou estiver usando a otimização muiltiencadeada, você pode precisar permitir que oContact Optimization use mais memória virtual.

Configure a alocação de memória virtual configurando ulimit em /bin/ACOServer.sh. O Contact Optimization define o ulimit para 1 Gb (1048576) por padrão.

Se o servidor do Contact Optimization estiver executando em um servidor dedicado, configure ulimit para unlimited. Caso contrário, configure ulimit para o mais alto possível.

Para mudar o valor de ulimit, edite a seguinte linha de texto em ACOServer.sh. iDataMin=1048576

Substitua o 1048576 por uma quantidade válida de memória virtual. Para obter informações adicionais sobre ulimit, incluindo valores válidos, consulte a documentação para o seu sistema operacional.

Em sistemas Windows, não há nenhum ulimit equivalente. O valor efetivo é unlimited.

# **Ajustando o Algoritmo de Otimização**

Há algumas configurações que podem ser feitas para alterar o comportamento do algoritmo de otimização. É possível alterar essas configurações para melhorar a otimização ou melhorar o desempenho.

É possível definir esses parâmetros globalmente ou por sessão do Contact Optimization. As configurações globais são parâmetros de configuração disponíveis na página Configurações na categoria Campaign | partitions | partition[n] | Optimize | AlgorithmTuning. Os parâmetros de nível de sessão do Contact Optimization estão disponíveis como Configurações Avançadas na guia Resumo da sessão do Contact Optimization.

Fazer o ajuste fino dessas sessões é um processo iterativo. O processo de ajuste depende de seu ambiente particular, incluindo o tipo e a configuração de hardware, o seu conjunto de dados e as suas regras de otimização. As seções a seguir fornecem diretrizes que devem ser seguidas quando você ajustar o desempenho do Contact Optimization.

- "Otimização Multiencadeada"
- ["Configurando CustomerSampleSize" na página 133](#page-136-0)
- ["Indexando Tabelas Contact Optimization" na página 135](#page-138-0)
- ["Controlando Consultas para o Histórico de Contatos" na página 137](#page-140-0)

## **Otimização Multiencadeada**

Você pode ativar a otimização multiencadeada para melhorar o desempenho do Contact Optimization, ou seja, reduzir a quantidade de tempo necessário para executar uma sessão do Contact Optimization.

Para ativar a otimização multiencadeada, configure a propriedade de configuração EnableMultithreading para true.

**Nota:** Se você tiver diversos processadores ou núcleos, o número de processadores ou núcleos, portanto o número máximo de encadeamentos que é possível usar, pode ser restrito por sua licença doContact Optimization. Entre em contato com o seu representante deIBM para obter mais detalhes.

Ativar a otimização multiencadeada pode melhorar significantemente o desempenho doContact Optimization. A quantia de melhorias de desempenho depende de vários fatores, incluindo:

- v O tipo de regra de otimização utilizada
- v A interação dessas regras com os seus dados
- v A velocidade de E/S do seu banco de dados
- v O tipo e configuração do seu hardware

Tenha em mente o tempo de construção de chunk e evite usar o multiencadeamento com altos volumes. Se o tempo de construção do chunk for maior que o tempo de processo do chunk, multiencadeamento do estágio de processamento do chunk poderá não ser efetivo. O tamanho da RAM, **CustomerSampleSize**, o tamanho da tabela de históricos do contato (CH/DCH) e o número de regras são apenas alguns fatores que podem afetar o desempenho.

O grau de paralelismo máximo alcançável é controlado pelas partes não paralelas de processamento e difere de sessão do Contact Optimization para sessão do Contact Optimization.

Em geral, use as seguintes diretrizes.

v Ativar a otimização multiencadeada pode melhorar o desempenho do estágio de otimização apenas.

Uma parte significante de uma execução de sessão de otimização inclui as seguintes etapas:

- 1. Leitura de dados da proposed contacts table (PCT).
- 2. Representação das regras de otimização.
- 3. Preparação e recuperação de dados do banco de dados.
- 4. Escolha a esmo e criação de chunks.
- 5. Gravação na tabela de contatos otimizada (OCT).

A otimização multiencadeada não afeta esses processos, que executam serialmente. Para melhorar o desempenho da leitura do PCT e da gravação do OCT, considere usar um utilitário de carregamento de banco de dados e otimizar a configuração do seu banco de dados.

v Se você não usar regras entre clientes em suas sessões do Contact Optimization, a otimização multiencadeada terá melhoria limitada.

Contact Optimization usa otimização multiencadeada principalmente durante o processamento de algoritmos que implementam regras de múltiplos clientes.

Em geral, o número máximo de encadeamentos disponível deve ser igual ou maior que o grau de paralelismo alcançável mais alto para maximizar o desempenho. Porém, você pode descobrir que outras limitações de hardware reduzem a otimização de desempenho de diversos encadeamentos. Por exemplo, se RAM insuficiente estiver disponível para suportar o número de encadeamentos em uso, a sessão de otimização pode não estar disponível para

<span id="page-136-0"></span>execução. Se o seu hardware tiver diversos núcleos (em vez de processadores), e diversos encadeamentos de hardware usarem o mesmo cache, o seu desempenho pode ser limitado pela E/S do cache.

Você define o número de encadeamentos processando as regras de múltiplos clientes com a propriedade de configuração MaxCustomerSampleProcessingThreads. Você pode precisar sintonizar o seu sistema para localizar o valor ideal dessa configuração que é baseado na sua RAM disponível e características de desempenho de hardware.

- Você pode conseguir executar mais encadeamentos em paralelo se tiver um CustomerSampleSize menor porque o uso de RAM por encadeamento diminui. No entanto, a diminuição desse valor também diminui a quantidade de tempo necessária para processar um chunk. Essa configuração também diminui a razão entre o pré-processamento e o processamento de chunk, fazendo com que o pré-processamento se torne um gargalo mais cedo.
- Se otimizar o número de encadeamentos que processam as regras de múltiplos clientes, talvez você consiga aumentar ainda mais o desempenho aumentando o número de encadeamentos usados para ler dados de uma amostra de clientes ou de encadeamentos usados para gravar os contatos otimizados em uma tabela de migração de dados.

Defina o número de encadeamentos que leem dados de uma amostra de clientes com a propriedade de configuração ProcessingThreadQueueSize. Você define o número de encadeamentos que gravam dados em uma tabela de migração de dados com a propriedade de configuração PostProcessingThreadQueueSize.

Para obter mais detalhes sobre o ajuste da otimização multiencadeada para a sua implementação específica doContact Optimization, entre em contato com o seu representante doIBM .

# **Configurando CustomerSampleSize**

Configurar adequadamente CustomerSampleSize para melhor tempo de execução de sessão do Contact Optimization ao mesmo tempo em que preserva a otimização requer alguma consideração.

## **CustomerSampleSize e "chunks"**

O Contact Optimization trabalha dividindo os contatos propostos em sub-amostras aleatórias de clientes chamadas "chunks." Ao usar um encadeamento único, o Contact Optimization processa um chunk por vez. Todos os contatos propostos e o histórico de contato que pertence a um único cliente são processados com esse cliente no chunk ao qual esse cliente pertence. Um cliente pode pertencer a apenas um chunk. Cada chunk é criado em um conjunto de clientes aleatórios. A precisão do algoritmo de otimização depende de esses chunks de clientes serem estatisticamente similares uns aos outros. Um tamanho de chunk maior torna esse requisito mais provável. As restrições de capacidade de diversos clientes são igualmente distribuídas pelos chunks. Por exemplo, a sua sessão do Contact Optimization contém uma restrição que especifica que há um máximo de 1000 ofertas A permitidas. Se a sessão do Contact Optimization estiver executando com 10 chunks, cada chunk terá uma regra de capacidade que permitirá um máximo de 100 ofertas A.

Você usa a variável de ajuste de algoritmo CustomerSampleSize para configurar o tamanho de chunk máximo. Quanto maior o chunk, mais precisos os resultados. Porém, o tempo de execução da sessão e os recursos de memória também aumentam. Não use tamanhos de chunk maiores que 10.000 sem planejamento

cuidadoso. Muitos sistemas não possuem recursos de memória suficientes para processar mais de 10.000 clientes por vez. Essa falta de recursos de memória resulta em uma execução de sessão do Contact Optimization com falha com um erro de falta de memória. Em muitos casos, um tamanho de chunk maior pode não aumentar significantemente a otimização da solução de maneira alguma, mas ainda leva mais tempo e memória para executar. A otimização é medida como a soma de pontuações das transações sobreviventes na tabela de contatos otimizada (OCT). Você pode precisar ajustar o CustomerSampleSize com base no seu problema de otimização específico e necessidades de desempenho.

Em um cenário de otimização simples no qual não há nenhuma capacidade de regras de múltiplos clientes definidas, não há nenhum benefício acrescido com o uso de tamanhos de chunk maiores.

Durante a construção do chunk, o Contact Optimization também cria conjunto de regras, Para Cada Cliente e Capacidade Customizada, para cada chunk. A regra Para Cada Cliente (FEC) usa as restrições Mín./Máx como ela está. No entanto, para as regras de Capacidade Customizada (CC), as restrições Mín./Máx são divididas pelo número de chunks e designadas para cada chunk. Isso cria aproximadamente uma cota ou distribuição igual de capacidade para cada chunk para uma determinada regra de CC.

### **Regras de Capacidade CustomerSampleSize e de Múltiplos Clientes**

Para entender os casos nos quais as regras de capacidade de múltiplos clientes são usadas, você deve entender como essas regras são aplicadas a diversos chunks. Considere o caso no qual exista uma única regra de Capacidade de  $N^{\circ}$  Mín./Máx. de Ofertas com um conjunto mínimo de 20 e um conjunto máximo de 1.000 para email de canal. Se houver 100.000 clientes e um tamanho de chunk máximo de 10.000, cada chunk será processado usando uma regra modificada na qual o máximo seja 100. O Contact Optimization calcula o valor máximo da regra modificada ao dividir o valor máximo da regra (1.000) pelo número de chunks  $(10).$ 

Uma tamanho de chunk máximo maior pode causar a criação de mais chunks. Essa configuração torna mais provável que uma regra possa depender de algum elemento (como canal de email) que seja menos numeroso que o número de chunks. Se o tamanho do chunk fosse reduzido para 100, haveria 1.000 chunks. Agora, o mínimo para a regra é menos que o número de chunks, o que torna a regra modificada 0,02 (20 dividido por 1.000). Nesse caso, 2% dos chunks usam uma regra com um mínimo de 1 e os outros 98% dos chunks usam um mínimo de 0. Se cada chunk for estatisticamente semelhante com relação ao e-mail de canal, o Contact Optimization processa a regra conforme esperado. Um problema ocorre quando há menos emails oferecidos a clientes do que chunks. Se somente a 500 clientes foram oferecidos emails, cada chunk tem apenas uma chance de 50% de conter um cliente ao qual um email foi oferecido. Além disso, a probabilidade de um chunk particular possuir um email oferecido a um cliente e uma regra de mínimo 1 é de somente 1%. Em vez de satisfazer o mínimo especificado de 20, o Contact Optimization retorna somente 5 em média.

O número de chunks depende do tamanho do chunk e do número total de clientes. Como o tamanho do chunk máximo é 10.000, o número mínimo de clientes com um elemento significativo (um item que é usado em uma regra) não deve ser menor que o número de clientes que são divididos por 10.000 para atingir os resultados ideais. Pode parecer que aumentando o número de contatos propostos

para manter similaridade estatística diminuiria o desempenho, e é verdade que mais contatos propostos sejam incluídos no uso do processador. Esse uso pode ser maior que a compensação se permitir que um tamanho de chunk menor seja usado, já que esses chunks menores podem ser processados mais rapidamente.

## <span id="page-138-0"></span>**Indexando Tabelas Contact Optimization**

Crie índices em diversas das suas tabelas do Contact Optimization para melhorar o desempenho.

**Nota:** O instalador do Contact Optimization indexa essas tabelas adequadamente. Porém, se você tiver problemas com a instalação ou atualização, você pode precisar indexar essas tabelas manualmente.

Ao criar as tabelas que são necessárias para cada nível de público, por exemplo as tabelas UA\_ContactHistory, crie esses índices em cada tabela.

Consulte a documentação do seu banco de dados para obter o comando exato para criar um índice. Por exemplo:

CREATE INDEX IndexName ON TableName ( Nome da Coluna )

A tabela a seguir fornece os nomes de tabela e as colunas a indexar. Todas essas tabelas existem nas tabelas de sistema doCampaign. Além dos seguintes índices existentes, você pode incluir índices adicionais nas tabelas de sistema do Campaign para melhorar o desempenho de tempo de execução de uma sessão de execução da sessão do Contact Optimization. Para obter informações adicionais sobre índices extras, consulte o *IBM Contact Optimization Troubleshooting and Tuning Guide*.

| Tabela                 | Colunas                                 | Mais informações                                                                                                    |
|------------------------|-----------------------------------------|----------------------------------------------------------------------------------------------------|
| audience segMembership | $\cdot$ ID do Público<br>ID do Segmento | Usar segmentos estratégicos é<br>opcional para fluxogramas<br>doCampaign e sessões do Contact<br>Optimization.<br>Se estiver usando segmentos<br>estratégicos, tenha uma tabela de<br>associação de segmento por nível de<br>público. Crie índices em todas as<br>tabelas de associação de segmento.<br>Cada coluna ID do Público deve<br>corresponder ao ID do Público<br>correspondente definido<br>emCampaign. |

*Tabela 30. Tabelas do Contact Optimization a Indexar*

| Tabela            | Colunas                                                                                         | Mais informações                                                                                                    |
|-------------------|-------------------------------------------------------------------------------------------------|----------------------------------------------------------------------------------------------------|
| UACO PCTsessionID | • OptimizeID<br>ContactDateTime<br>ID do Público<br>• ContactID<br>TempOfferHistID<br>• OfferID | Essa tabela é automaticamente<br>indexada quando criada pelo<br>Optimize 7.5.2 ou versão mais<br>recente. Se você estiver atualizando<br>a partir de uma versão anterior do<br>Contact Optimization, deverá<br>indexar essas tabelas manualmente.<br>Existe uma tabela<br>UACO_PCTsessionID para cada sessão<br>Contact Optimization, em que<br>session é o ACOSessionID.<br>ACOSessionID é um identificador<br>exclusivo para cada sessão do<br>Contact Optimization definida na<br>tabela UACO_OptSession.<br>Cada coluna ID do Público deve<br>corresponder ao ID do Público<br>correspondente definido<br>emCampaign. |
| UACO POAsessionID | • OptimizeID<br>• TempOfferHistID                                                               | Essa tabela é automaticamente<br>indexada quando criada pelo<br>Optimize 7.5.2 ou versão mais<br>recente. Se você estiver atualizando<br>a partir de uma versão anterior do<br>Contact Optimization, deverá<br>indexar essas tabelas manualmente.<br>Existe uma tabela<br>UACO_POAsessionID para cada sessão<br>Contact Optimization, em que<br>session é o ACOSessionID.<br>ACOSessionID é um identificador<br>exclusivo para cada sessão do<br>Contact Optimization definida na<br>tabela UACO OptSession.                                                                                                    |
| UACO_RCsessionID  | • RandomIndex<br>• ID do Público                                                                | Essa tabela é automaticamente<br>indexada quando criada pelo<br>Optimize 7.5.2 ou versão mais<br>recente. Se você estiver atualizando<br>a partir de uma versão anterior do<br>Contact Optimization, deverá<br>indexar essas tabelas manualmente.<br>Existe uma tabela UACO_RCsessionID<br>para cada sessão Contact<br>Optimization, em que session é o<br>ACOSessionID. ACOSessionID é um<br>identificador exclusivo para cada<br>sessão do Contact Optimization<br>definida na tabela UACO_OptSession.<br>Cada coluna ID do Público deve<br>corresponder ao ID do Público<br>correspondente definido<br>emCampaign.     |

*Tabela 30. Tabelas do Contact Optimization a Indexar (continuação)*

<span id="page-140-0"></span>

| Tabela                         | Colunas                                                                      | Mais informações                                                                                                    |
|--------------------------------|------------------------------------------------------------------------------|----------------------------------------------------------------------------------------------------|
| <i>audience</i> ContactHistory | PackageID<br>$\bullet$<br>ID do Público<br>$\cdot$ CellID<br>ContactDateTime | As colunas PackageID e CellID já<br>estão indexadas na tabela<br>UA ContactHistory de amostra<br>criada durante a instalação de<br>Campaign.<br>Cada coluna ID do Público deve<br>corresponder ao ID do Público<br>correspondente definido<br>emCampaign. |
| <i>audience</i> dtlContactHist | ID do Público<br>$\bullet$<br>ContactDateTime<br>TreatmentInstID             | Cada coluna ID do Público deve<br>corresponder ao ID do Público<br>correspondente definido<br>emCampaign.                                                                                                    |

*Tabela 30. Tabelas do Contact Optimization a Indexar (continuação)*

## **Controlando Consultas para o Histórico de Contatos**

Usar o histórico de contatos aumenta a otimização, mas pode impedir o desempenho.

### **Sobre Esta Tarefa**

Quando otimiza contatos, o Contact Optimization possui diversas regras para gerenciar a fatiga de contato como Nº Máx. de Ofertas Duplicadas, Nº Máx. de Pacotes e Nº Mín./Máx. de Ofertas. Todas essas regras incluem a seção **além do período de tempo** ou **dentro do período de tempo**.

Se você sempre configurar o período de tempo para 0 em todas as regras, isso indica que essa sessão doContact Optimization não usa períodos de tempo para nenhuma das regras. Num caso assim, você pode controlar como oContact Optimization consulta as tabelas de histórico de contato durante a execução da sessão doContact Optimization usando a propriedade de configuraçãoUseFutureContacts.

Se você configurar UseFutureContacts para false, o Contact Optimization otimizará junções com as tabelas de histórico de contatos se as suas regras incluírem períodos de tempo. Se as suas regras não incluírem nenhum período de tempo, o Contact Optimization não consultará as tabelas de histórico de contatos de nenhuma maneira, o que pode aumentar o desempenho.

Se você configurar UseFutureContacts para true, o Contact Optimization sempre consultará as tabelas de histórico de contatos. Apesar de isso ter impacto no desempenho, também assegura que os sinalizadores de substituição para contatos que serão enviados no futuro sejam considerados durante o gerenciamento de fadiga de contato.

# **Configurando UOSQLOnConnect**

Há uma propriedade de configuração adicional, UOSQLOnConnect, específica para o Contact Optimization em Campaign|Partitions|partition[n]|dataSources.

Se você planeja ativar os dados não ascii do Contact Optimization, é necessário configurar o UOSQLOnConnect de forma semelhante ao SQLOnConnect. Para obter

mais informações sobre como configurar dados não ascii e as propriedades de configuração UOSQLOnConnect e SQLOnConnect, consulte o Guia do Administrador do *IBM Campaign*.

# **Capítulo 10. Propriedades de configuração do Contact Optimization**

Esta seção descreve as propriedades de configuração do IBM Contact Optimization localizadas na página Configuração.

"Campaign | unicaACOListener"

["Campaign | partitions | partition\[n\] | Optimize | sessionRunMonitor" na](#page-145-0) [página 142](#page-145-0) ["Campaign | partitions | partition\[n\] | Optimize | MemoryTuning" na página](#page-145-0) [142](#page-145-0) "Campaign | partitions | partition $[n]$  | Optimize | AgentTemplateTables" na [página 142](#page-145-0) ["Campaign | partitions | partition\[n\] | Optimize | userTemplateTables" na](#page-146-0) [página 143](#page-146-0) ["Campaign | partitions | partition\[n\] | Optimize | TestRun" na página 143](#page-146-0) ["Campaign | partitions | partition\[n\] | Optimize | AlgorithmTuning" na](#page-146-0) [página 143](#page-146-0) ["Campaign | partitions | partition\[n\] | Optimize | DatabaseTuning" na página](#page-151-0) [148](#page-151-0) ["Campaign | partitions | partition\[n\] | Optimize | Debug" na página 150](#page-153-0) ["Campaign | partitions | partition\[n\] | Optimize | TestRun" na página 143](#page-146-0) ["Campaign | partitions | partition\[n\] | Optimize | logging" na página 150](#page-153-0) ["Campaign | unicaACOOptAdmin" na página 153](#page-156-0)

## **Campaign | unicaACOListener**

Essas propriedades de configuração são para as configurações de listener do Contact Optimization.

### **serverHost**

#### **Descrição**

Configure o nome do servidor host para a instalação do Contact Optimization.

#### **Valor padrão**

Host local

### **serverPort**

### **Descrição**

Configure a porta do servidor host para a instalação do Contact Optimization.

#### **Valor padrão**

nenhum

### **useSSL**

#### **Descrição**

Configure como True para se conectar ao servidor do Marketing Platform usando SSL. Caso contrário, configure para False.

#### **Valor padrão**

Falso

### **Valores Válidos**

True | False

### **Keep-alive**

#### **Descrição**

O número de segundos que o aplicativo da web do Campaign aguarda entre enviar mensagens para o Listener do Contact Optimization para manter a conexão ativa. O uso do keepalive mantém as conexões abertas se a sua rede estiver configurada para fechar conexões inativas.

Se configurado para 0, o aplicativo da web não envia nenhuma mensagem.

Essa propriedade keepalive está separada do keepAlive do soquete Java.

#### **Valor padrão**

0

#### **Valores Válidos**

Número inteiro positivo

### **logProcessId**

#### **Descrição**

Configure como yes para registrar o ID do processo do listener do Contact Optimization no log do Listener do Contact Optimization (unica\_acolsnr.log no diretório logs da instalação do Contact Optimization). Caso contrário, configure como no.

#### **Valor padrão**

sim

#### **Valores Válidos**

yes | no

### **loggingLevels**

#### **Descrição**

É possível configurar os detalhes para os dados do listener doContact Optimization que você registrar.

Essa configuração afeta o log do Listener do Contact Optimization (unica\_acolsnr.log no diretório logs da instalação do Contact Optimization).

#### **Valor padrão**

MEDIUM

#### **Valores Válidos**

LOW | MEDIUM | HIGH | ALL
# **logMaxFileSize**

### **Descrição**

Configure esse número inteiro para o tamanho máximo para um arquivo de log, em bytes. O Contact Optimization cria um arquivo após o arquivo de log atingir esse tamanho. Essa configuração afeta o log do Listener do Contact Optimization (unica\_acolsnr.log no diretório logs da instalação do Contact Optimization).

### **Valor padrão**

20485760

# **enableLogging**

# **Descrição**

Configure para True para ativar a criação de log. Caso contrário, configure para False. Essa configuração afeta o log do Listener do Contact Optimization (unica\_acolsnr.log no diretório logs da instalação do Contact Optimization).

### **Valor padrão**

Verdadeiro

### **Valores Válidos**

True | False

# **logMaxBackupIndex**

# **Descrição**

Configure esse número inteiro para o número de arquivos de backup a armazenar. Essa configuração afeta o log do Listener do Contact Optimization (unica\_acolsnr.log no diretório logs da instalação do Contact Optimization).

# **Valor padrão**

5

# **loggingCategories**

# **Descrição**

É possível especificar as categorias de dados que você deseja registrar em uma lista separada por vírgulas. Essa configuração afeta o log do Listener do Contact Optimization (unica\_acolsnr.log no diretório logs da instalação do Contact Optimization).

# **Valor padrão**

todas as

# **Valores Válidos**

```
all | bad order | cell access | commands | config | data errors |
dbload | file_access | general | memory | procrun | query | sort |
sysquery | table access | table io | table mapping | webproc
```
# **defaultFilePermissions (somente UNIX)**

### **Descrição**

O nível de permissão para os arquivos de log gerados em um formato numérico. Por exemplo, 777 para permissões de leitura, gravação e execução.

### **Valor padrão**

660 (Proprietário e Grupo têm acesso de leitura e gravação apenas)

# **Campaign | partitions | partition[n] | Optimize | sessionRunMonitor**

Essas propriedades de configuração são para as configurações de sessionRunMonitor.

# **progressFetchDelay**

### **Descrição**

Configure este número inteiro para o número de milissegundos que o aplicativo da web espera antes de obter informações sobre progresso do listener.

### **Valor padrão**

250

# **Campaign | partitions | partition[n] | Optimize | MemoryTuning**

Essas propriedades de configuração são para as configurações de MemoryTuning.

### **MaxRamUsage**

### **Descrição**

Define a memória máxima em MB usada para armazenar em cache o histórico de contatos. Esse valor deve ser pelo menos tão grande quanto um registro de histórico de contatos.

#### **Valor padrão**

128

# **Campaign | partitions | partition[n] | Optimize | AgentTemplateTables**

Essas propriedades de configuração definem tabelas de modelo para a Otimização de Capacidade do Agente.

### **AgentInfoTemplateTables**

### **Descrição**

Insira uma lista de nomes de tabela separados por vírgulas para a Tabela de Modelo de Informações do Agente. Cada tabela contém os valores de identificação exclusivos (IDs) dos agentes e sua capacidade. Essas tabelas devem estar presentes no banco de dados do sistema Campaign.

### **Valor padrão**

Não há valor padrão definido.

### **AgentCustomerRelTemplateTables**

### **Descrição**

Insira uma lista de nomes de tabela separados por vírgulas para o Agent Customer Relationship Template Table. A tabela do Agent Customer Relationship contém os valores de identificação exclusivos (IDs) dos agentes e o ID de público dos clientes associados. Essa tabela deve estar presente no banco de dados do sistema Campaign. O nível de público do ID de público deve ser o mesmo que o nível de público de sua sessão do Contact Optimization.

#### **Valor padrão**

Não há valor padrão definido.

# **Campaign | partitions | partition[n] | Optimize | userTemplateTables**

Esta propriedade define as tabelas de modelo que são usadas por PCT e OCT.

# **nomes de tabela**

### **Descrição**

Insira uma lista de nomes de tabela separados por vírgulas para as tabelas de modelo do Contact Optimization. Essas tabelas de modelo podem ser usadas para incluir campos específicos de usuário na tabela de contatos proposta (PCT) ou tabela de contatos otimizados (OCT).

### **Valor padrão**

UACO\_UserTable

# **Campaign | partitions | partition[n] | Optimize | TestRun**

Essa propriedade define as opções a serem usadas para executar uma execução de teste de sua sessão do Contact Optimization.

# **TestRunSamplePercent**

### **Descrição**

A porcentagem de amostra de execução de teste é a porcentagem de clientes a ser usada a partir do PCT para executar uma execução de teste de sua sessão do Contact Optimization.

#### **Valor padrão**

10

**Valores válidos**

1 - 100

# **Campaign | partitions | partition[n] | Optimize | AlgorithmTuning**

Essas propriedades de configuração definem configurações que você pode usar para ajustar suas otimizações.

# **MaxAlternativesPerCustomerEvaluated**

#### **Descrição**

O número máximo de vezes que oContact Optimization testa combinações de transações propostas, ou alternativas, para localizar a alternativa ideal para um cliente.

Por exemplo, e o seguinte for verdade:

- v As ofertas que estão associadas a um cliente na tabela de contatos propostos (PCT) são A,B,C,D, em que as pontuações para essas ofertas são A=8, B=4, C=2, D=1
- A propriedade MaxAlternativesPerCustomerEvaluated é 5
- Uma regra de MAX # Offers=3 existe

Em seguida, as alternativas tentadas poderão ser como a seguir:

- Pontuação ABC = 14
- v Pontuação ABD = 13
- Pontuação  $AB = 12$
- v Pontuação ACD = 11
- Pontuação AC =  $10$

Como o número de alternativas para teste pode ser grande, esse valor limita o esforço do algoritmo básico gasto em um cliente antes de o Contact Optimization ser movido para o próximo cliente no PCT.

### **Valor padrão**

1000

# **CustomerSampleSize**

### **Descrição**

Se o número de clientes otimizados for maior do que CustomerSampleSize, o Contact Optimization dividirá os clientes em grupos com no máximo CustomerSampleSize. Então, o Contact Optimization otimiza cada grupo de amostra separadamente. Regras que abrangem grupos, como uma regra Capacidade Customizada, ainda são atendidas. Aumentar esse número pode aumentar a otimização, mas impedir o desempenho.

O CustomerSampleSize mais ideal é igual ao seu número de clientes. Porém, o processamento de um grande conjunto de dados pode ter uma quantidade de tempo proibitiva. Ao dividir clientes em grupos menores para o Contact Optimization processar de cada vez, é possível aumentar o desempenho com perda mínima de otimização.

### **Valor padrão**

1000

### **Valores Válidos**

Número inteiro positivo

# **MaxIterationsPerCustomerSample**

### **Descrição**

O número máximo de iterações que o Contact Optimization processa um grupo de clientes. O Contact Optimization processa um grupo de clientes até que a otimização seja atingida ou o número de iterações seja igual a MaxIterationsPerCustomerSample.

Procure pelas seguintes informações no log de sessão para observar o efeito das alterações de configuração para MaxIterationsPerCustomerSample.

v Número máximo, mínimo e médio de iterações por chunck de cliente

- v O número máximo, mínimo e médio de alternativas que são criadas por cliente
- v O número máximo, mínimo e médio de alternativas que são tentadas pelo cliente
- Desvio padrão de iterações

1000

### **Valores Válidos**

Número inteiro positivo

# **CustomerRandomSeed**

### **Descrição**

O valor inicial aleatório representa o ponto de início que o Contact Optimization usa para selecionar registros aleatoriamente antes do Contact Optimization preencher grupos de amostra que são definidos por CustomerSampleSize. Se você tiver menos clientes do que CustomerSampleSize, essa propriedade não terá efeito na otimização.

Você pode desejar mudar a velocidade aleatória se pensar que a sua amostra aleatória atual produz resultados altamente defasados.

### **Valor padrão**

1928374656

### **Valores Válidos**

Número inteiro positivo

# **MaxCustomerSampleProcessingThreads**

### **Descrição**

O número máximo de encadeamentos que o Contact Optimization usa para processar os algoritmos de otimização. Em geral, quanto mais alto você definir o MaxCustomerSampleProcessingThreads, mias poderá melhorar o desempenho. No entanto, o aumento de desempenho é limitado por vários fatores, incluindo o tipo e o número de regras de otimização que você usa e o hardware. Para obter instruções detalhadas sobre o ajuste da implementação do seu Contact Optimization, entre em contato com o seu representante de IBM .

### **Valor padrão**

1

### **Valores Válidos**

Número inteiro positivo

# **ProcessingThreadQueueSize**

### **Descrição**

O número de encadeamentos disponíveis para o Contact Optimization usar a fim de ler uma amostra do cliente a partir do PCT. Aumentar o número de encadeamentos poderá melhorar o desempenho de uma sessão do

Contact Optimization. Para obter instruções detalhadas sobre o ajuste da implementação do seu Contact Optimization, entre em contato com o seu representante de IBM .

### **Valor padrão**

1

### **Valores Válidos**

Número inteiro positivo

# **PostProcessingThreadQueueSize**

#### **Descrição**

O número de encadeamentos disponíveis para o Contact Optimization gravar uma amostra do cliente em uma tabela de migração para a OCT. Aumentar o número de encadeamentos poderá melhorar o desempenho de uma sessão do Contact Optimization. Para obter instruções detalhadas sobre o ajuste da implementação do seu Contact Optimization, entre em contato com o seu representante de IBM .

### **Valor padrão**

1

### **Valores Válidos**

Número inteiro positivo

# **EnableMultithreading**

### **Descrição**

Se verdadeiro, o Contact Optimization tenta usar vários encadeamentos ao processar os algoritmos de otimização. É possível configurar o número de encadeamentos com as propriedades de configuração MaxCustomerSampleProcessingThreads, ProcessingThreadQueueSize, e PostProcessingThreadQueueSize. Se false, o Contact Optimization usa um único encadeamento ao processar os algoritmos de otimização.

### **Valor padrão**

Verdadeiro

### **Valores Válidos**

True | False

# **EnableMaxCapacityConsumption**

#### **Descrição**

Se você obtiver resultados do Contact Optimization que subutilizam as capacidades do canal, ative EnableMaxCapacityConsumption para reduzir a perda da capacidade do canal. Em seguida, execute novamente a sessão do Contact Optimization. Se o parâmetro for configurado como verdadeiro, o Contact Optimization usa um algoritmo aprimorado para tentar atender às restrições máximas que estão configuradas nas Regras Entre Clientes (regra de Nº Mín./Máx de Capacidade de Ofertas e regra de Capacidade customizada). No entanto, se isso for usado, o tempo de execução da sessão pode aumentar dependendo dos dados que são fornecidos para a sessão.

Falso

### **Valores Válidos**

True | False

# **EnableBufferingHistoryTransactions**

#### **Descrição**

Se true, o Contact Optimization gravará transações do histórico de contato em um arquivo para ler durante a execução de uma sessão Contact Optimization. Se false, o Contact Optimization lê na tabela UA ContactHistory nas tabelas do sistema do Campaign.

Se false, o Contact Optimization cria um bloqueio de leitura na tabela UA\_ContactHistory para a duração da sessão do Contact Optimization. Esse bloqueio pode causar falhas nas tentativas de gravação na tabela se você estiver usando um utilitário de carregamento de banco de dados. Se true, o Contact Optimization cria um bloqueio de leitura na tabela somente durante tempo necessário para a gravação da consulta em um arquivo.

### **Valor padrão**

Falso

### **Valores Válidos**

True | False

# **MinImprovementPercent**

### **Descrição**

Use essa propriedade de configuração para parar o processamento de um grupo de clientes quando a taxa de otimização atingir um nível especificado. A propriedade MinImprovmentPercent configura uma taxa de melhoria de pontuação, que é medida como uma porcentagem, para continuar a iteração. O padrão é zero, o que significa que não há limite para o número de iterações possíveis.

### **Valor padrão**

0.0

# **UseFutureContacts**

### **Descrição**

Se você não estiver usando períodos de tempo em nenhuma das suas regras de otimização, é possível evitar que oContact Optimization consulte as tabelas de Históricos de Contato para melhorar o desempenho. Você pode controlar esse comportamento com a propriedade de configuração UseFutureContacts .

Se você configurar UseFutureContacts para false, e as regras de otimização para a sua sessão do Contact Optimization não usarem períodos de tempo, o Contact Optimization não consultará as tabelas de Históricos de Contato. Essa configuração melhora o tempo necessário para executar a sessão do Contact Optimization. Porém, se a sessão do Contact Optimization usar períodos de tempo, as tabelas de Históricos de Contato serão consultadas.

Se você registrar potenciais contatos futuros no Histórico de Contatos, você deve configurar UseFutureContacts para true. Por exemplo, se você souber que está enviando uma comunicação por email na semana que vem sobre uma promoção especial para determinados clientes, esses contatos já poderão estar nas tabelas Histórico de Contatos como marcadores. Nesse caso, configure UseFutureContacts para true e o Contact Optimization sempre consultará as tabelas de Históricos de Contato.

### **Valor padrão**

Falso

### **Valores Válidos**

True | False

# **ContinueOnGenerationLoopError**

#### **Descrição**

Se False, Contact Optimization parar a sessão do Contact Optimization se não for possível processar um conjunto de clientes pelas razões a seguir:

- v O algoritmo externo não pode satisfazer as regras de capacidade com quaisquer de suas soluções alternativas.
- v O algoritmo básico não está criando soluções alternativas.

O Contact Optimization registra essa condição com o erro a seguir:

- O loop de geração não pôde eliminar toda a folga
- e variáveis de superávit

Se True, o Contact Optimization ignorará todos os clientes no conjunto que acionaram o erro de loop de geração. Então o Contact Optimization continua a processar o próximo conjunto de clientes na sessão do Contact Optimization. É possível que o Contact Optimization possa ter violado algumas regras e gerado esse resultado sem respeitar todas as regras e dados. Se a propriedade Optimize|logging|enableBailoutLogging também for configurada para TRUE, os clientes ignorados serão registrados no unprocessables\_*10-digit-session-ID*.csv no diretório partition/partition[n]/logs no diretório de instalação do Contact Optimization. Clientes ignorados devido ao erro de loop de geração têm a razão SkippedOnGenerationLoopError.

Consulte o *Contact Optimization Troubleshooting and Tuning Guide* para obter detalhes sobre como evitar o erro de loop de geração.

### **Valor padrão**

Falso

#### **Valores Válidos**

True | False

#### **Conceitos relacionados**:

["Configurações Avançadas de Nível de Sessão do Contact Optimization" na página](#page-25-0) [22](#page-25-0)

# **Campaign | partitions | partition[n] | Optimize | DatabaseTuning**

Estas propriedades de configuração são para ajuste de banco de dados.

# **UpdateSessionTableStatistics**

### **Descrição**

O parâmetro UpdateSessionTableStatistics inclui uma consulta para atualizar estatísticas das tabelas PCT, RC e POA durante uma execução da sessão do Contact Optimization. É possível ajustar esse parâmetro em nível de sessão sem afetar outras sessões. Manter as estatísticas de índice atualizadas pode ajudar a melhorar o desempenho das consultas nessas tabelas. Esse parâmetro também está presente nas definições de configuração globais do Contact Optimization.

Dependendo do seu banco de dados, o método para gravar uma consulta para atualizar estatísticas varia.

Use o valor a seguir para atualizar estatísticas de tabelas do DB2: CALL SYSPROC.ADMIN\_CMD('RUNSTATS ON TABLE <TABLENAME>')

**Nota:** Se usar o DB2 8 ou inferior, você deverá gravar seu próprio procedimento armazenado customizado para implementar uma funcionalidade que seja semelhante à SYSPROC.ADMIN\_CMD. Além disso, é possível gravar seu próprio procedimento armazenado para atualizar estatísticas e iniciá-lo por meio do parâmetro UpdateSessionTableStatistics em tempo de execução para atualizar as estatísticas.

Use o valor a seguir para atualizar estatísticas de tabelas do Oracle: analyze table <TABLE> compute statistics

Use o valor a seguir para atualizar estatísticas de tabelas do SQL Server: UPDATE STATISTICS <TABLE>

**Importante:** Se você executar essa consulta, o usuário do banco de dados em UA\_SYSTEM\_TABLES deverá ter privilégios para executar consulta, o que é mencionado nesse parâmetro UpdateSessionTableStatistics. Para a sessão ser executada com sucesso, o valor correto deve ser passado ou deixado em branco. Se o valor passado estiver incorreto, a execução da sessão falhará.

### **Valor padrão**

Nenhum valor padrão definido.

# **AllowTempTables**

# **Descrição**

O parâmetro AllowTempTables cria tabelas temporárias ao invés de visualizações do banco de dados e as preenche durante a execução da sessão do Contact Optimization. A ativação deste parâmetro ajuda a melhorar o desempenho do tempo de execução da execução da sessão do Contact Optimization. Para obter informações adicionais sobre esse parâmetro, consulte *Otimizar uma consulta de transação para aprimoramentos de desempenho* no *IBM Contact Optimization Troubleshooting and Tuning Guide*.

# **Valor padrão**

Verdadeiro

### **Valores válidos**

True | False

# **Campaign | partitions | partition[n] | Optimize | Debug**

Essa propriedade define o nível de depuração para processamento do PCT.

# **ExtraVerbose**

### **Descrição**

Configure esse valor como yes para fornecer logs detalhados nas linhas que são processadas na proposed contacts table (PCT). Por padrão, todas as linhas são registradas se você configurar esse valor para yes.

Para que as linhas processadas da PCT não sejam registradas, configure esse valor como no.

### **Valor padrão**

no

**Valores Válidos**

yes | no

**Conceitos relacionados**:

["Configurações Avançadas de Nível de Sessão do Contact Optimization" na página](#page-25-0) [22](#page-25-0)

# **Campaign | partitions | partition[n] | Optimize | TestRun**

Essa propriedade define as opções a serem usadas para executar uma execução de teste de sua sessão do Contact Optimization.

# **TestRunSamplePercent**

#### **Descrição**

A porcentagem de amostra de execução de teste é a porcentagem de clientes a ser usada a partir do PCT para executar uma execução de teste de sua sessão do Contact Optimization.

### **Valor padrão**

10

**Valores válidos**

1 - 100

# **Campaign | partitions | partition[n] | Optimize | logging**

Essa propriedade define as configurações de criação de log para o Contact Optimization.

# **logMaxBackupIndex**

### **Descrição**

Configure esse número inteiro para o número de arquivos de backup a armazenar. Isso afeta o log do Contact Optimization Server (unica\_acosvr\_*SESSIONID*.log no diretório partitions/partition[n]/logs da instalação do Contact Optimization.).

5

# **logProcessId**

### **Descrição**

Configure como True para registrar o ID do processo do servidor do Contact Optimization no log do Contact Optimization Server (unica\_acosvr\_*SESSIONID*.log no diretório partitions/partition[n]/logs de sua instalação do Contact Optimization). Caso contrário, configure para False.

#### **Valor padrão**

Falso

# **Valores Válidos**

True | False

# **loggingCategories**

### **Descrição**

É possível especificar as categorias de dados que você deseja registrar em uma lista separada por vírgulas. Essa configuração afeta o log do Contact Optimization Server (unica\_acosvr\_*SESSIONID*.log no diretório partitions/partition[n]/logs da instalação do Contact Optimization.).

### **Valor padrão**

todas as

#### **Valores Válidos**

```
all | bad_order | cell_access | commands | config | data_errors |
dbload | file_access | general | memory | procrun | query | sort |
sysquery | table_access | table_io | table_mapping | webproc
```
# **loggingLevels**

# **Descrição**

É possível configurar os detalhes para os dados do servidor que você registrar.

Essa configuração afeta o log do Contact Optimization Server unica\_acosvr\_*SESSIONID*.log no diretório partitions/partition[n]/logs de sua instalação do Contact Optimization).

### **Valor padrão**

MEDIUM

# **Valores Válidos**

LOW | MEDIUM | HIGH | ALL

# **enableBailoutLogging**

#### **Descrição**

Se configurado para True, o Contact Optimization irá gerar um arquivo separado no formato de valor separado por vírgula (CSV). O arquivo CSV contém detalhes de clientes que o Contact Optimization não pode

processar. O Contact Optimization não pode processar um cliente se qualquer uma das opções a seguir for true:

- O Contact Optimization excede o limite configurado por MaxAlternativesPerCustomerEvaluated e nenhuma alternativa válida é localizada para um cliente.
- ContinueOnGenerationLoopError é configurado para True e o Contact Optimization encontra um erro de loop de geração.

Cada linha corresponde a um cliente. A primeira coluna é o ID do cliente e a segunda coluna é o motivo pelo qual oContact Optimization não pôde processar o cliente. Esse arquivo é denominado unprocessables\_*sessionID*.csv e está no diretório partitions/ partition[n]/logs da instalação do Contact Optimization.

Se configurado para False, o Contact Optimization não gerará uma lista de clientes que não podem ser processados.

#### **Valor padrão**

Falso

**Valores Válidos**

True | False

### **logMaxFileSize**

### **Descrição**

Configure esse número inteiro em bytes para o tamanho máximo para um arquivo de log. O Contact Optimization cria um arquivo após o arquivo de log atingir esse tamanho. Essa configuração afeta o log do Contact Optimization Server (unica\_acosvr\_*SESSIONID*.log no diretório partitions/partition[n]/logs da instalação do Contact Optimization.).

### **Valor padrão**

10485760

### **enableLogging**

### **Descrição**

Configure para True para ativar a criação de log. Caso contrário, configure para False. Essa configuração afeta o log do Servidor doContact Optimization (*Optimize\_installation\_directory*/partitions/ partition[n]/logs/unica\_acosvr\_*SESSIONID*.log).

### **Valor padrão**

Verdadeiro

### **Valores Válidos**

True | False

# **defaultFilePermissions (somente UNIX)**

#### **Descrição**

O nível de permissão para os arquivos de log gerados em um formato numérico. Por exemplo, 777 para permissões de leitura, gravação e execução.

#### **Valor padrão**

660 (Proprietário e Grupo têm acesso de leitura e gravação apenas.)

### **Conceitos relacionados**:

["Configurações Avançadas de Nível de Sessão do Contact Optimization" na página](#page-25-0) [22](#page-25-0)

# **Campaign | unicaACOOptAdmin**

Essas propriedades de configuração definem configurações para a ferramenta unicaACOOptAdmin.

# **getProgressCmd**

#### **Descrição**

Especifica um valor que é usado internamente. Não altere esse valor.

### **Valor padrão**

optimize/ext\_optimizeSessionProgress.do

#### **Valores Válidos**

optimize/ext\_optimizeSessionProgress.do

# **runSessionCmd**

### **Descrição**

Especifica um valor que é usado internamente. Não altere esse valor.

### **Valor padrão**

optimize/ext\_runOptimizeSession.do

### **Valores Válidos**

optimize/ext\_runOptimizeSession.do

# **loggingLevels**

### **Descrição**

A propriedade loggingLevels controla a quantidade de detalhes gravados no arquivo de log para a ferramenta de linha de comandos do Contact Optimization, que é baseada em severidade. Níveis disponíveis são LOW, MEDIUM, HIGH e ALL, com LOW fornecendo menos detalhe (isto é, somente as mensagens mais graves são gravadas). O nível ALL inclui mensagens de rastreio e se destina primariamente para propósitos de diagnóstico.

### **Valor padrão**

**HIGH** 

### **Valores Válidos**

LOW | MEDIUM | HIGH | ALL

# **cancelSessionCmd**

### **Descrição**

Especifica um valor que é usado internamente. Não altere esse valor.

optimize/ext\_stopOptimizeSessionRun.do

# **Valores Válidos**

optimize/ext\_stopOptimizeSessionRun.do

# **logoutCmd**

### **Descrição**

Especifica um valor que é usado internamente. Não altere esse valor.

### **Valor padrão**

optimize/ext\_doLogout.do

# **Valores Válidos**

optimize/ext\_doLogout.do

# **getProgressWaitMS**

# **Descrição**

Configure esse valor para o número (inteiro) de milissegundos entre duas pesquisas sucessivas para o aplicativo da web obter informações de progresso. Esse valor não é usado se você não configurar getProgressCmd.

### **Valor padrão**

1000

### **Valores Válidos**

Um número inteiro maior que zero

# **Antes de contatar o suporte técnico do IBM**

Se você encontrar um problema que não possa resolver consultando a documentação, o contato responsável por suporte de sua empresa poderá registrar uma chamada no suporte técnico do IBM. Siga estas diretrizes para assegurar que seu problema seja resolvido de modo eficiente e bem-sucedido.

Se você não possuir um contato responsável por suporte em sua empresa, entre em contato com o administrador do IBM para obter mais informações.

**Nota:** O Suporte técnico não grava ou cria scripts de API. Para obter assistência na implementação de nossas ofertas de API, entre em contato com o IBM Professional Services.

# **Informações a serem reunidas**

Antes de contatar o suporte técnico do IBM, reúna as informações a seguir:

- v Uma breve descrição da natureza de seu problema.
- v Mensagens de erro detalhadas que você vê quando ocorre o problema.
- v Etapas detalhadas para reproduzir o problema.
- v Arquivos de log relacionados, arquivos de sessão, arquivos de configuração e arquivos de dados.
- v Informações sobre seu produto e ambiente do sistema , que você pode obter conforme descrito em "Informações do sistema".

# **Informações do sistema**

Ao ligar para o suporte técnico do IBM, você pode ser solicitado a fornecer informações sobre seu ambiente.

Se seu problema não impedir que você efetue login, muitas dessas informações estão disponíveis na página Sobre, que fornece informações sobre seus aplicativos do IBM instalados.

É possível acessar a página Sobre selecionando **Ajuda > Sobre**. Se a página Sobre não estiver acessível, verifique um arquivo version.txt que está localizado no diretório de instalação de seu aplicativo.

# **Informações de contato para o suporte técnico do IBM**

Para obter maneiras de contatar o suporte técnico do IBM, consulte o website de Suporte técnico do produto IBM: [\(http://www.ibm.com/support/entry/portal/](http://www.ibm.com/support/entry/portal/open_service_request) [open\\_service\\_request\)](http://www.ibm.com/support/entry/portal/open_service_request).

**Nota:** Para inserir uma solicitação de suporte, deve-se efetuar login em uma conta do IBM. Essa conta deve estar vinculada ao seu número de cliente do IBM. Para saber mais sobre como associar sua conta ao seu número de cliente do IBM, consulte **Recursos de suporte > Suporte de software autorizado** no Portal de suporte.

# **Avisos**

Estas informações foram desenvolvidas para produtos e serviços oferecidos nos Estados Unidos.

É possível que a IBM não ofereça os produtos, serviços ou recursos discutidos nesta publicação em outros países. Consulte um representante IBM local para obter informações sobre produtos e serviços disponíveis atualmente em sua área. Qualquer referência a produtos, programas ou serviços IBM não significa que apenas produtos, programas ou serviços IBM possam ser usados. Qualquer produto, programa ou serviço funcionalmente equivalente, que não infrinja nenhum direito de propriedade intelectual da IBM poderá ser usado em substituição a este produto, programa ou serviço da IBM. Entretanto, a avaliação e verificação da operação de qualquer produto, programa ou serviço não IBM são de responsabilidade do usuário.

A IBM pode ter patentes ou solicitações de patentes pendentes relativas a assuntos tratados nesta publicação. O fornecimento desta publicação não lhe garante direito algum sobre tais patentes. Pedidos de licença devem ser enviados, por escrito, para:

Gerência de Relações Comerciais e Industriais da IBM Brasil Av. Pasteur, 138-146 Botafogo Rio de Janeiro, RJ CEP 22290-240

Para pedidos de licença relacionados a informações de DBCS (Conjunto de Caracteres de Byte Duplo), entre em contato com o Departamento de Propriedade Intelectual da IBM em seu país ou envie pedidos de licença, por escrito, para:

Intellectual Property Licensing Legal and Intellectual Property Law IBM Japan Ltd. 19-21, Nihonbashi-Hakozakicho, Chuo-ku Tokyo 103-8510, Japan

O parágrafo a seguir não se aplica ao Reino Unido nem a nenhum país em que tais disposições não estejam de acordo com a legislação local: A INTERNATIONAL BUSINESS MACHINES CORPORATION FORNECE ESTA PUBLICAÇÃO "NO ESTADO EM QUE SE ENCONTRA", SEM GARANTIA DE NENHUM TIPO, SEJA EXPRESSA OU IMPLÍCITA, INCLUINDO, MAS A ELAS NÃO SE LIMITANDO, AS GARANTIAS IMPLÍCITAS OU CONDIÇÕES DE NÃO INFRAÇÃO, COMERCIALIZAÇÃO OU ADEQUAÇÃO A UM DETERMINADO PROPÓSITO. Alguns países não permitem a exclusão de garantias expressas ou implícitas em certas transações; portanto, essa disposição pode não se aplicar ao Cliente.

Essas informações podem conter imprecisões técnicas ou erros tipográficos. São feitas mudanças periódicas nas informações aqui contidas; tais mudanças serão incorporadas em futuras edições desta publicação. A IBM pode, a qualquer momento, aperfeiçoar e/ou alterar os produtos e/ou programas descritos nesta publicação, sem aviso prévio.

As referências nestas informações a websites não IBM são fornecidas apenas por conveniência e não representam de forma alguma um endosso a esses websites. Os materiais contidos nesses websites não fazem parte dos materiais desse produto IBM e o uso desses websites é de inteira responsabilidade do Cliente.

A IBM pode usar ou distribuir as informações fornecidas da forma que julgar apropriada sem incorrer em qualquer obrigação para com o Cliente.

Os licenciados deste programa que desejarem obter informações sobre este assunto com o propósito de permitir: (i) a troca de informações entre programas criados independentemente e outros programas (incluindo este) e (ii) o uso mútuo das informações trocadas, deverão entrar em contato com:

Gerência de Relações Comerciais e Industriais da IBM Brasil Av. Pasteur, 138-146 Botafogo Rio de Janeiro, RJ CEP 22290-240

Tais informações podem estar disponíveis, sujeitas aos termos e condições apropriados, incluindo, em alguns casos, o pagamento de uma taxa.

O programa licenciado descrito nesta publicação e todo o material licenciado disponível são fornecidos pela IBM sob os termos do Contrato com o Cliente IBM, do Contrato Internacional de Licença do Programa IBM ou de qualquer outro contrato equivalente.

Todos os dados de desempenho aqui contidos foram determinados em um ambiente controlado. Portanto, os resultados obtidos em outros ambientes operacionais podem variar significativamente. Algumas medidas podem ter sido tomadas em sistemas em nível de desenvolvimento e não há garantia de que estas medidas serão iguais em sistemas geralmente disponíveis. Além disso, algumas medidas podem ter sido estimadas por extrapolação. Os resultados reais podem variar. Os usuários deste documento devem verificar os dados aplicáveis para seu ambiente específico.

As informações relativas a produtos não IBM foram obtidas junto aos fornecedores dos respectivos produtos, a partir de seus anúncios publicados ou de outras fontes disponíveis publicamente. A IBM não testou estes produtos e não pode confirmar a precisão de seu desempenho, compatibilidade nem qualquer outra reivindicação relacionada a produtos não IBM. As dúvidas sobre os recursos de produtos não IBM devem ser encaminhadas diretamente aos seus fornecedores.

Todas as declarações relacionadas aos objetivos e intenções futuras da IBM estão sujeitas a mudanças ou cancelamento sem aviso prévio e representam apenas metas e objetivos.

Todos os preços IBM mostrados são preços de varejo sugeridos pela IBM, são atuais e estão sujeitos a mudança sem aviso prévio. Os preços do revendedor podem variar.

Estas informações contêm exemplos de dados e relatórios usados nas operações diárias de negócios. Para ilustrá-los da forma mais completa possível, os exemplos podem incluir nomes de indivíduos, empresas, marcas e produtos. Todos estes nomes são fictícios e qualquer semelhança com nomes e endereços usados por uma empresa real é mera coincidência.

LICENÇA DE COPYRIGHT:

Estas informações contêm programas de aplicativos de amostra na linguagem fonte, ilustrando as técnicas de programação em diversas plataformas operacionais. O Cliente pode copiar, modificar e distribuir estes programas de amostra sem a necessidade de pagar à IBM, com objetivos de desenvolvimento, uso, marketing ou distribuição de programas de aplicativos em conformidade com a interface de programação de aplicativo para a plataforma operacional para a qual os programas de amostra são criados. Esses exemplos não foram testados completamente em todas as condições. Portanto, a IBM não pode garantir ou implicar a confiabilidade, manutenção ou função destes programas. Os programas de amostra são fornecidos "NO ESTADO EM QUE SE ENCONTRAM", sem garantia de nenhum tipo. A IBM não se responsabiliza por danos causados pelo uso dos programas de amostra.

Se estiver visualizando essas informações em formato eletrônico, as fotografias e ilustrações coloridas podem não aparecer.

# **Marcas Comerciais**

IBM, o logotipo IBM e ibm.com are são marcas comerciais ou marcas registradas da International Business Machines Corp., registradas em vários países no mundo todo. Outros nomes de produtos e serviços podem ser marcas comerciais da IBM ou de outras empresas. Uma lista atual de marcas comerciais da IBM está disponível na Web em "Copyright and trademark information" em www.ibm.com/legal/copytrade.shtml.

# **Política de Privacidade e Termos de Considerações de Uso**

Os produtos de Software IBM, incluindo software como soluções de serviço, ("Ofertas de Software") podem usar cookies ou outras tecnologias para coletar informações de uso do produto para ajudar a melhorar a experiência do usuário final, customizar interações com o usuário final ou para outros propósitos. Um cookie é uma parte de dados que um website pode enviar ao seu navegador, que, em seguida, pode ser armazenado em seu computador como uma tag que identifica o computador. Em muitos casos, nenhuma informação pessoal é coletada por esses cookies. Se uma Oferta de Software, que esteja sendo usada, permitir que você colete informações pessoais através de cookies e tecnologias semelhantes, nós o informaremos sobre as especificações abaixo.

Dependendo das configurações implementadas, esta Oferta de Software poderá usar cookies persistentes e de sessão que coletam o nome de cada usuário, e outras informações pessoais para propósitos de gerenciamento de sessão, usabilidade de usuário aprimorada ou outros propósitos funcionais ou de controle de uso. Esses cookies podem ser desativados, mas a desativação também eliminará a funcionalidade que eles ativam.

Várias jurisdições regulam a coleta de informações pessoais por meio de cookies e tecnologias semelhantes. Se as configurações implementadas para esta Oferta de Software fornecerem a você, como cliente, a capacidade de coletar informações pessoais de usuários finais por meio de cookies e outras tecnologias, é necessário procurar o seu próprio conselho jurídico sobre todas as leis aplicáveis a essa coleta de dados, incluindo quaisquer requisitos para o fornecimento de aviso e consentimento quando apropriado.

A IBM requer que os Clientes (1) forneçam um link claro e evidente para os termos de uso do website do Cliente (por exemplo, política de privacidade) que inclui um

link para a coleção de dados da IBM e do Cliente e práticas de uso, (2) notifiquem que cookies e gifs/web beacons claros estão sendo colocados no computador do visitante pela IBM em nome do Cliente juntamente com uma explicação do propósito de tal tecnologia, e (3) até a extensão requerida por lei, obtenham o consentimento dos visitantes do website antes de se colocar cookies e gifs/web beacons claros pelo Client ou IBM em nome do Cliente nos dispositivos do visitante do website

Para obter mais informações sobre o uso de várias tecnologias, incluindo cookies, para estes fins, consulte Declaração de Privacidade Online da IBM em http://www.ibm.com/privacy/details/us/en na seção autorizada "Cookies, Web Beacons e Outras Tecnologias."

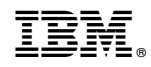

Impresso no Brasil